# M cl c

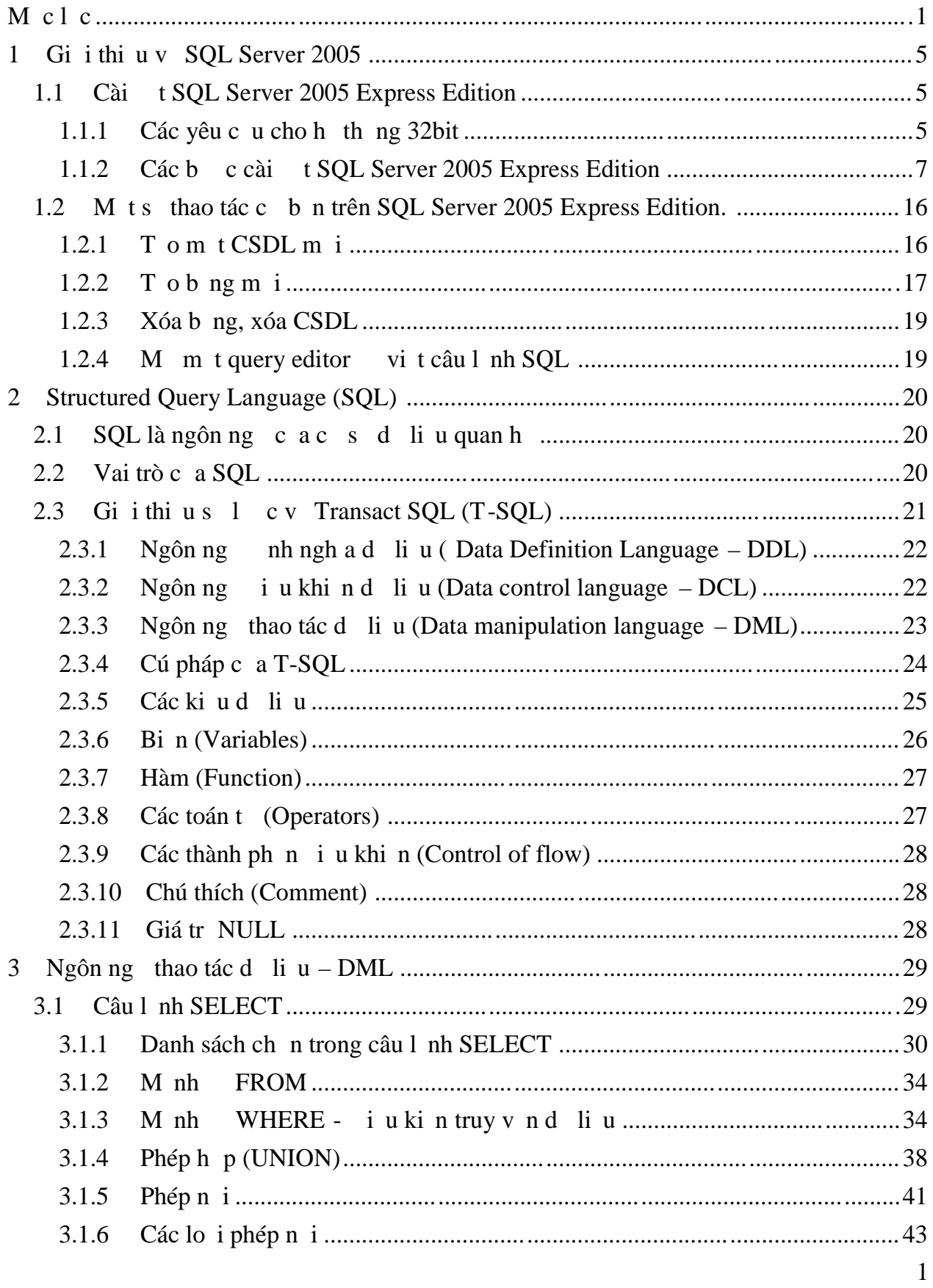

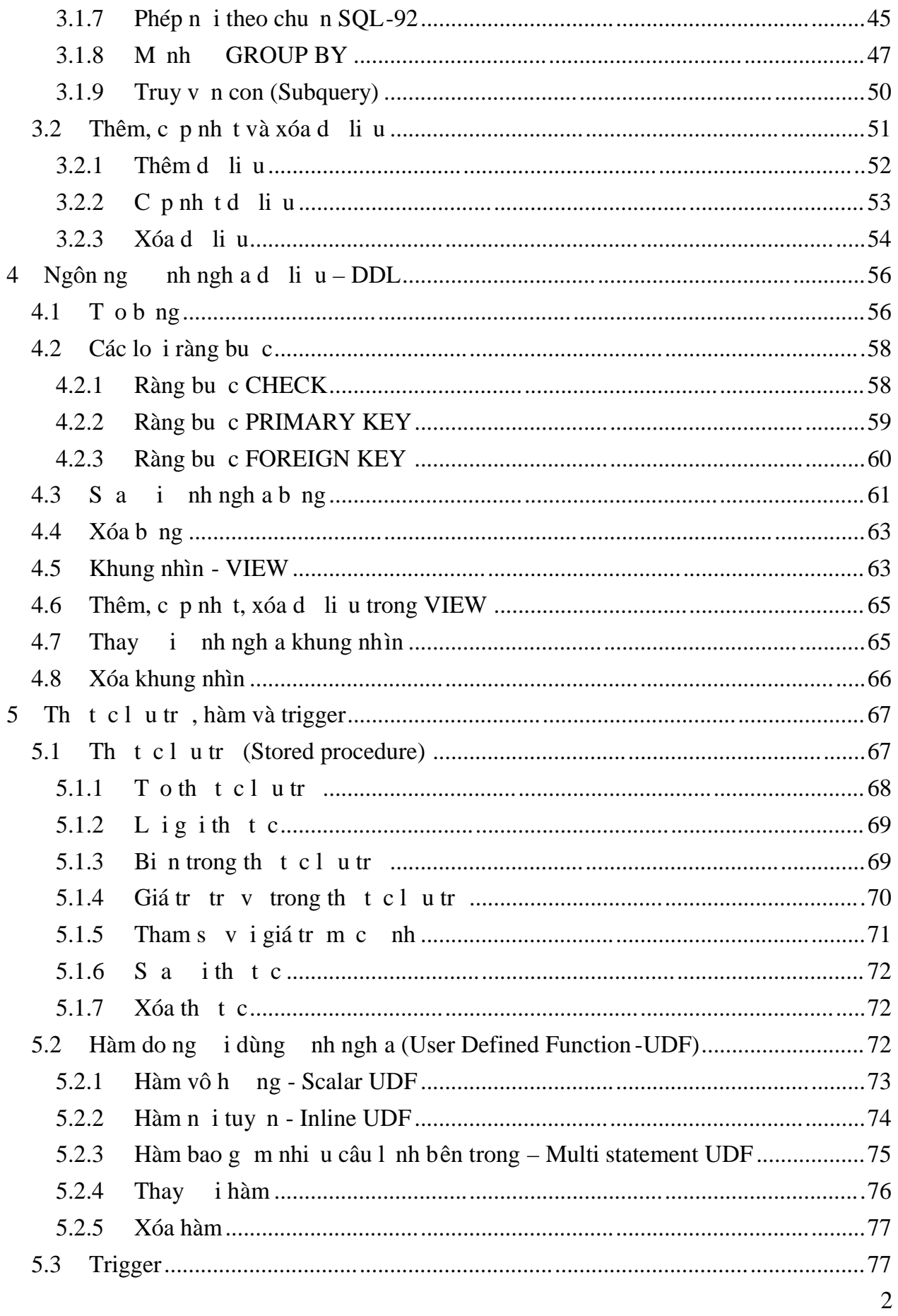

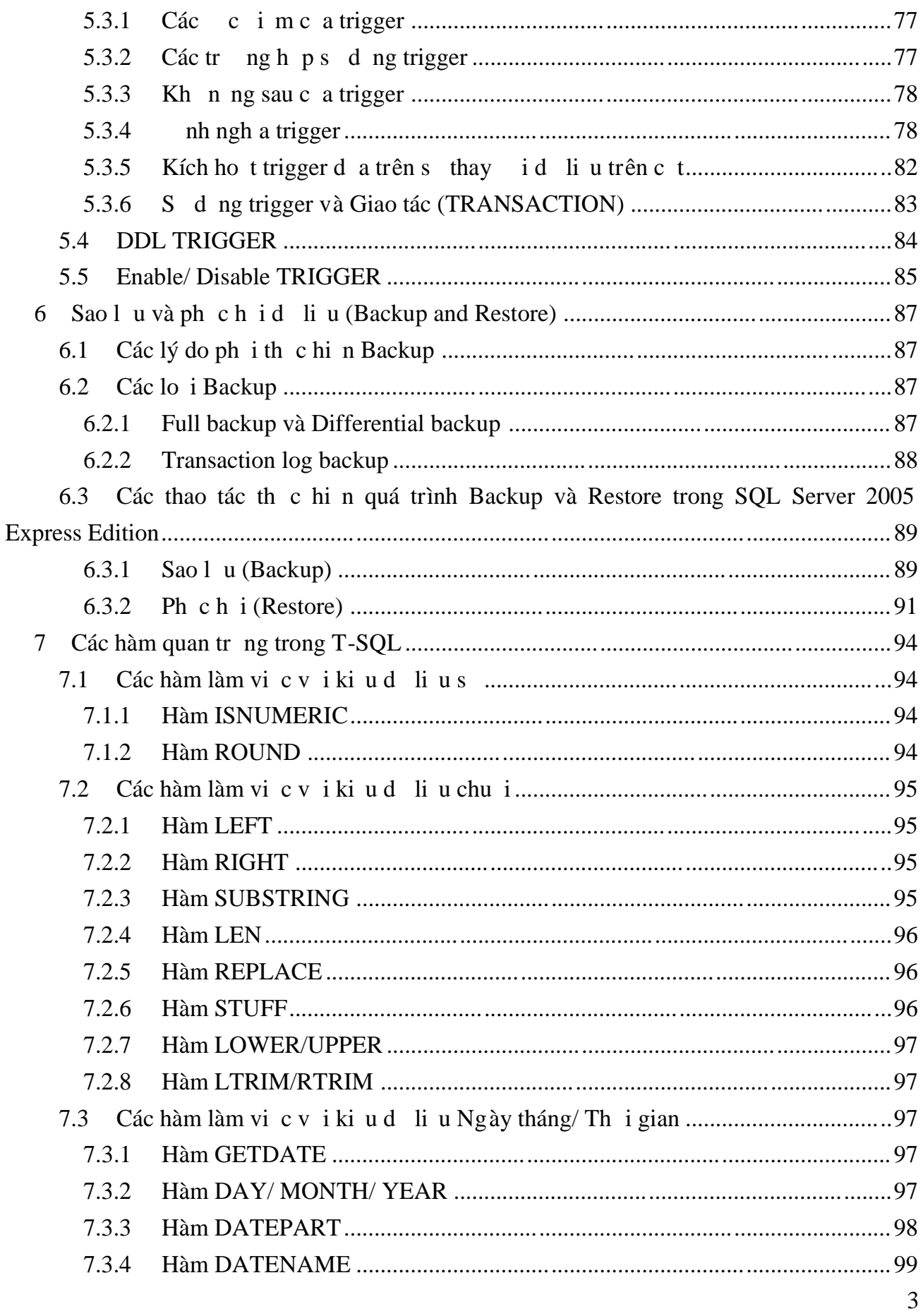

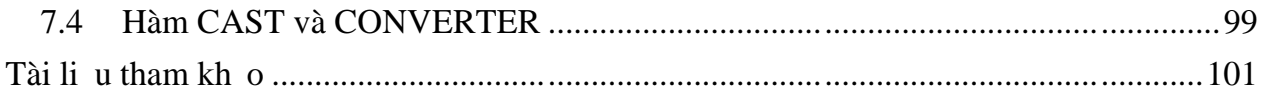

# **1 Gi ithi uv SQL Server 2005**

SQL Server 2005 là m t h th ng qu n lý c s d li u (Relational Database Management System (RDBMS) ) s dng Transact-SOL trao i d li u gi a Client computer và SOL Server computer. M t RDBMS bao g m databases, database engine v à các ng dng dùng quin lý dliều và các bị phịn khác nhau trong RDBMS.

SOL Server 2005 cti u có thehy trên môi trng c s d liurt l n (Very Large Database Environment) lên n Tera-Byte và có the ph c v cùng lúc cho hàng ngàn user. SQL Server 2005 có th k t h p " n ý" v i các server khác nh Microsoft Internet Information Server (IIS), E-Commerce Server, Proxy Server....

Các phiên b n c a SQL Server 2005:

Enterprise: H trợ không gián n số l ng CPU và kích thực Database. H trị không gi ih n RAM (nh ng tùy thuộc vào kích thộc RAM tối đa mà H H hộtro) và các hộ thống 64bit.

Standard: Tug tị nhị bìn Enterprise nhưng chỉ họ trị 4 CPU. Ngoài ra phiên bìn này c ng không ctrang bị một số tính ng cao c p khác.

Workgroup: T ng t b n Standard nh ng ch h tr 2 CPU và t i a 3GB RAM

Express: B n mi n phí, h tr t i a 1CPU, 1GB RAM và kích th c Database gi i h n trong 4GB.

Chi ti t có thể tham kho tị a ch:

*http://www.microsoft.com/sql/prodinfo/features/compare [-features.mspx](http://www.microsoft.com/sql/prodinfo/features/compare-features.mspx)*

### 1.1 Cài t SQL Server 2005 Express Edition

#### **1.1.1 Các yêu c u cho h th ng 32bit**

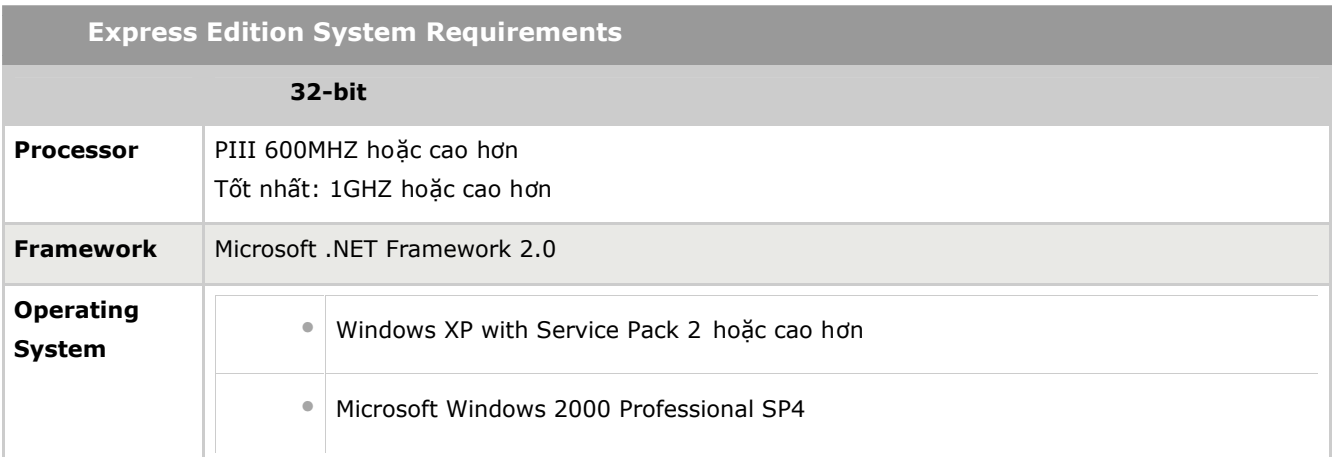

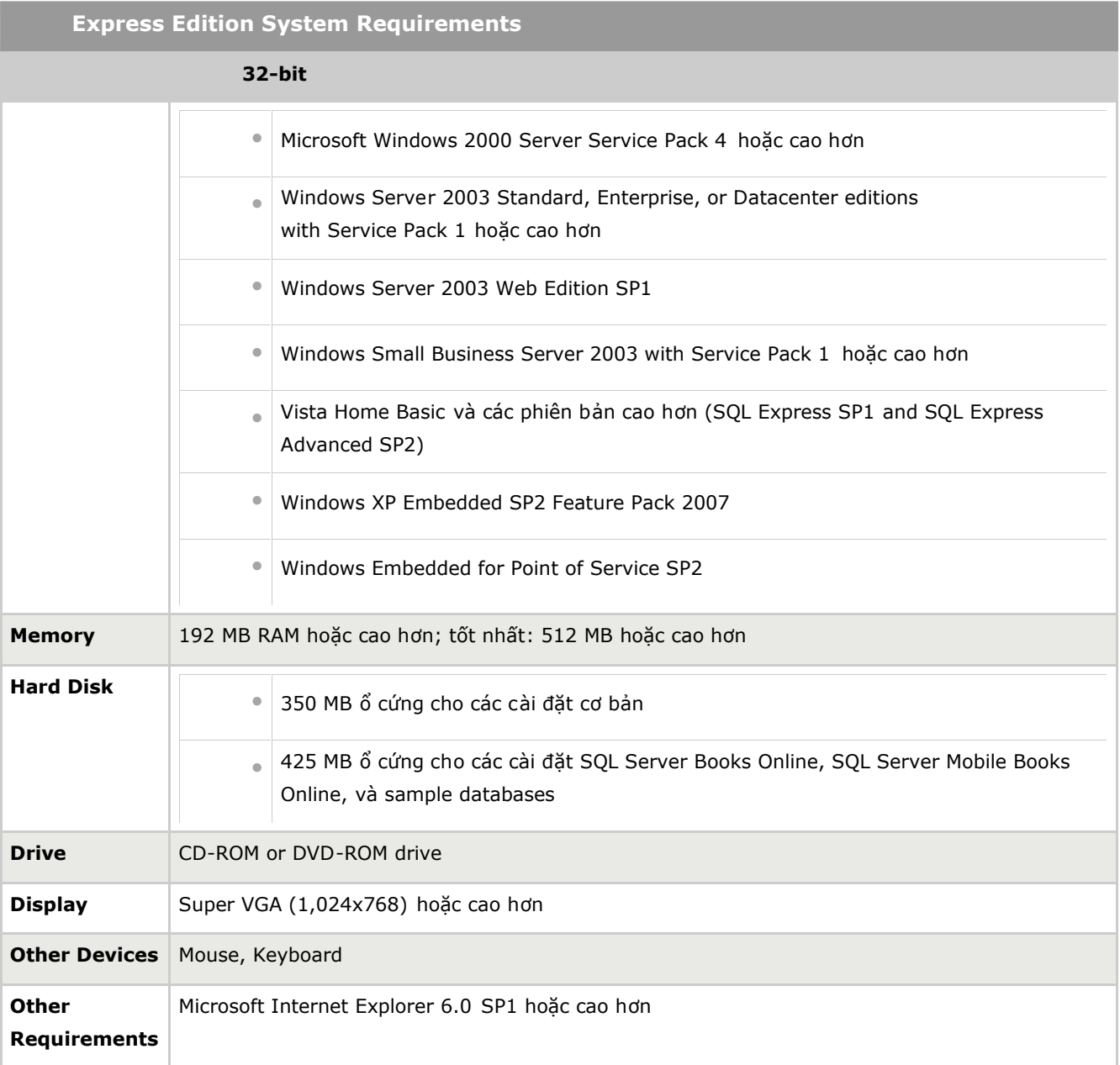

Chi ti tyêu củ hệ thếng cho các phiên bản Microsoft SQL Server 2005 có thể tham khảo ti a ch:

#### *http://www.microsoft.com/sql/prodinfo/sysreqs/default.mspx*

Download và cài t Microsoft .NET Framework 2.0: cài t thành công SQL Server Express Edition hay các phiên b n SQL Server 2005 khác, Microsoft .NET Framework 2.0 ph i c cài t tr c.

G b các phiên b n Beta, CTP ho c Tech Preview c a SQL Server 2005, Visual Studio 2005 và Microsoft .NET Framework 2.0.

Download và cài t

Cài t SQL Server 2005 Express Edition: Microsoft SQL Server 2005 Express Edition l à phiên b n mi n phí, d s d ng và "nh " c a Microsoft SQL Server 2005. Microsoft SQL Server 2005 Express Edition c tích hợp trong Visual Studio 2005 tọ ra sự diễ dâng trong việc phát triển các ng dụng h ng CSDL. SQL Server 2005 Express Edition  $ct$  do s d ng trong các ng d ng th ng m<sub>i</sub> và d dàng c p nh t lên các phiên b n cao h n khi c n thi t.

Cài t SQL Server Management Studio Express: SQL Server Managemen t Studio Express cung c p giao di n ng i dùng d dàng t ng tác v i các thành ph n c a Microsoft SQL Server 2005 Express Edition. Tr c khi cài t SQL Server Management Studio Express, MSXML 6.0 ph i c cài t

Download ti a ch:

*http://www.micro[soft.com/express/sql/download/default.aspx](http://www.microsoft.com/express/sql/download/default.aspx)*

# 1.1.2 Các b c cài t SQL Server 2005 Express Edition

Double click vào file cài t Microsoft SQL Server Express Edition .

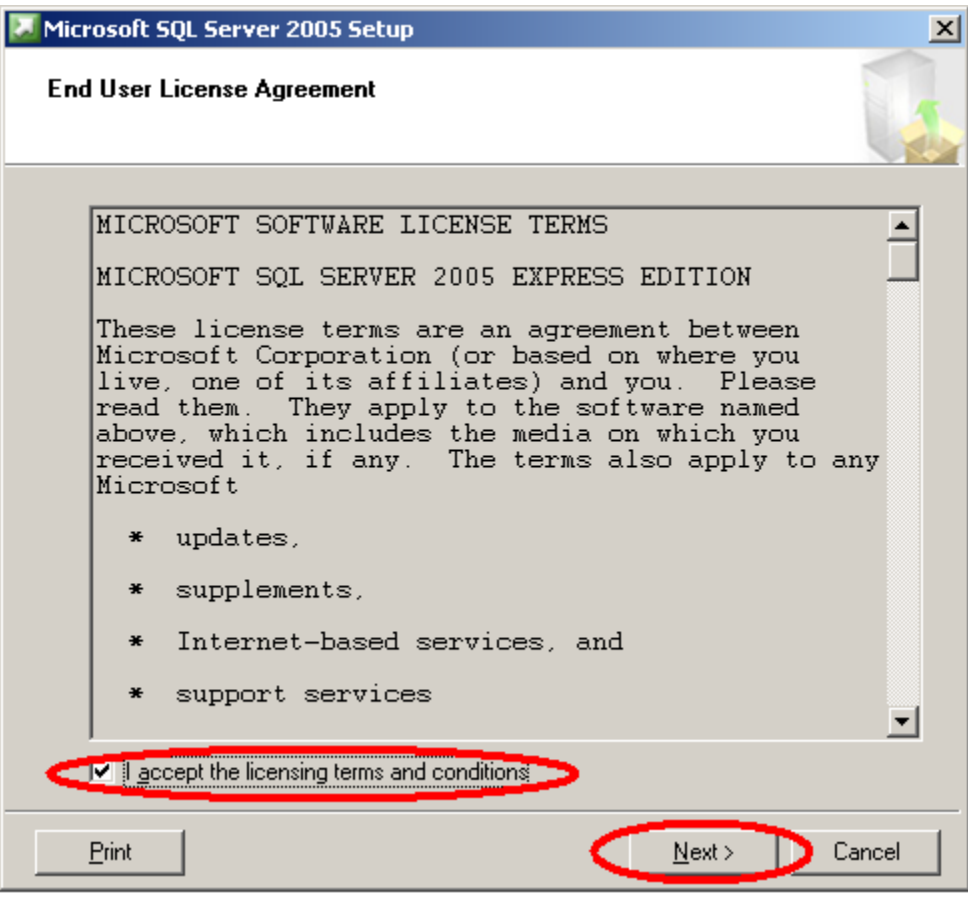

Click Next:

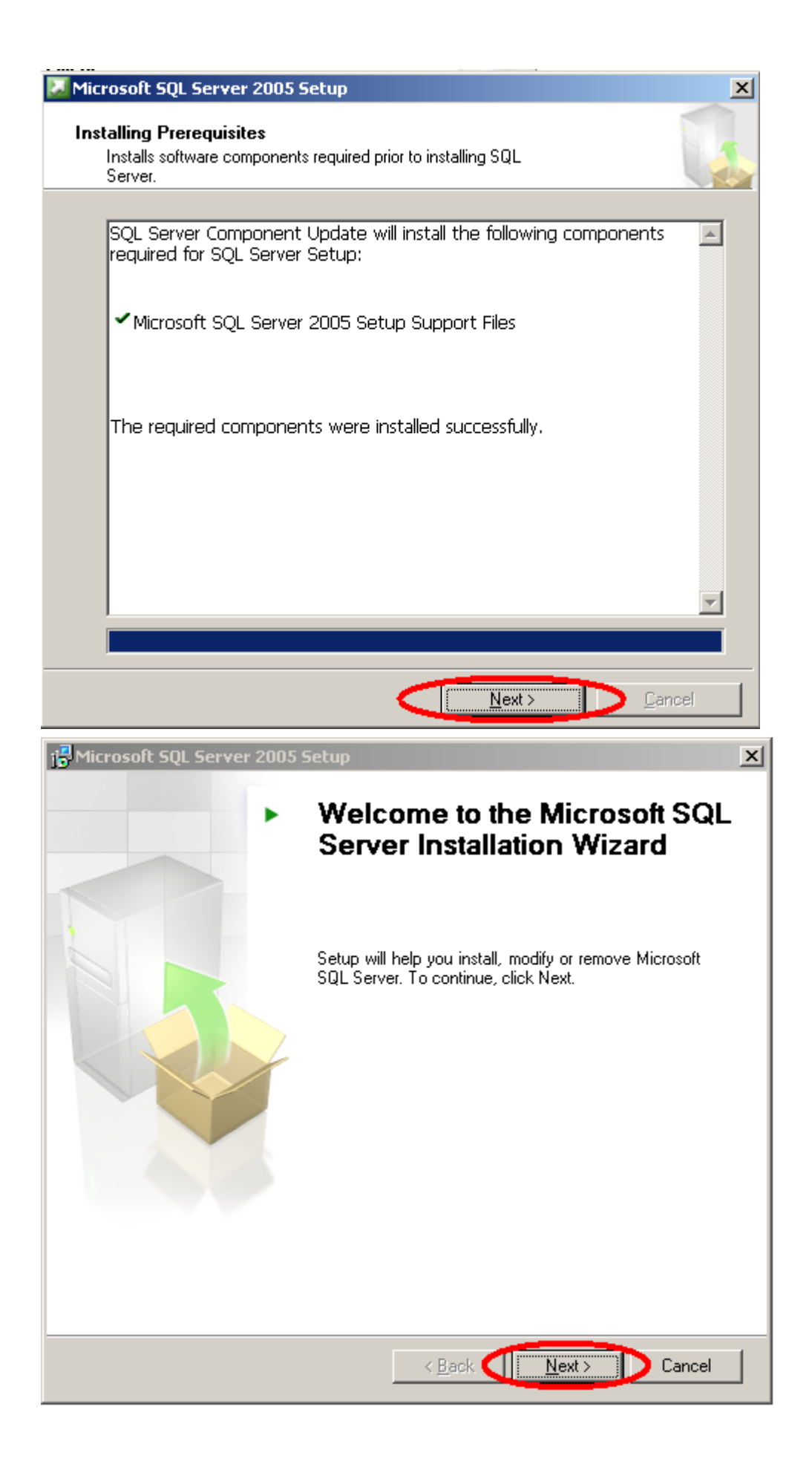

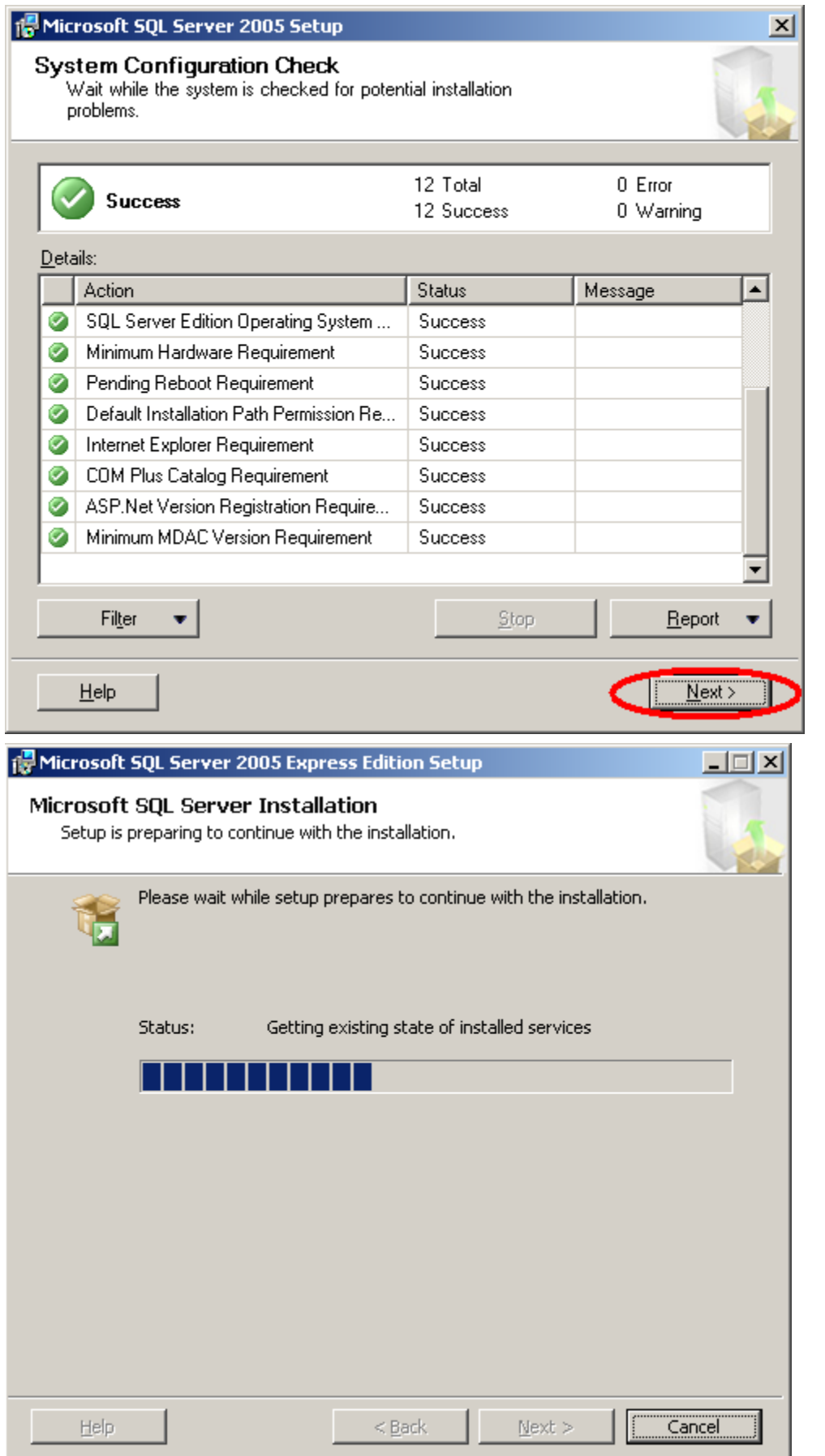

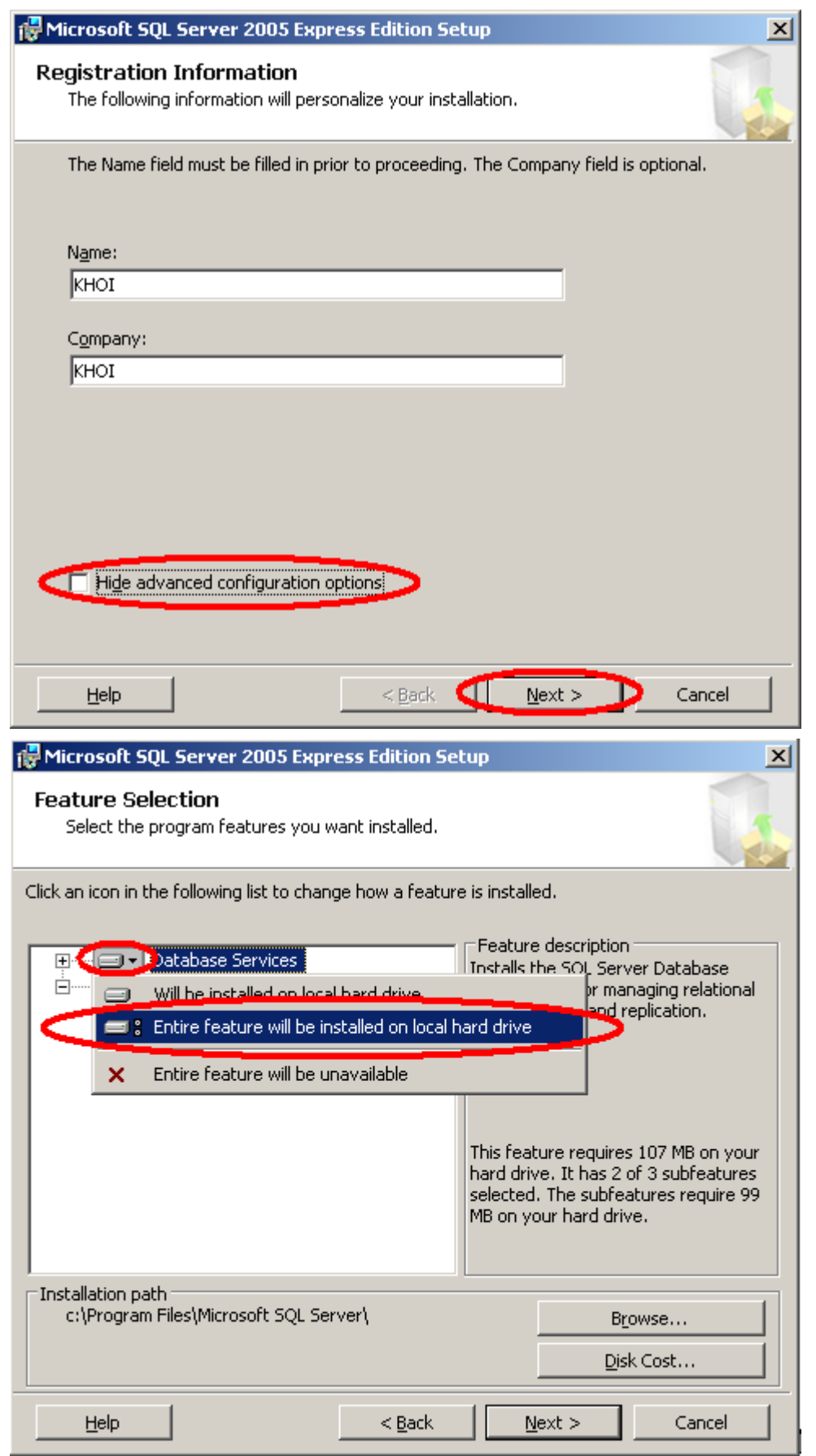

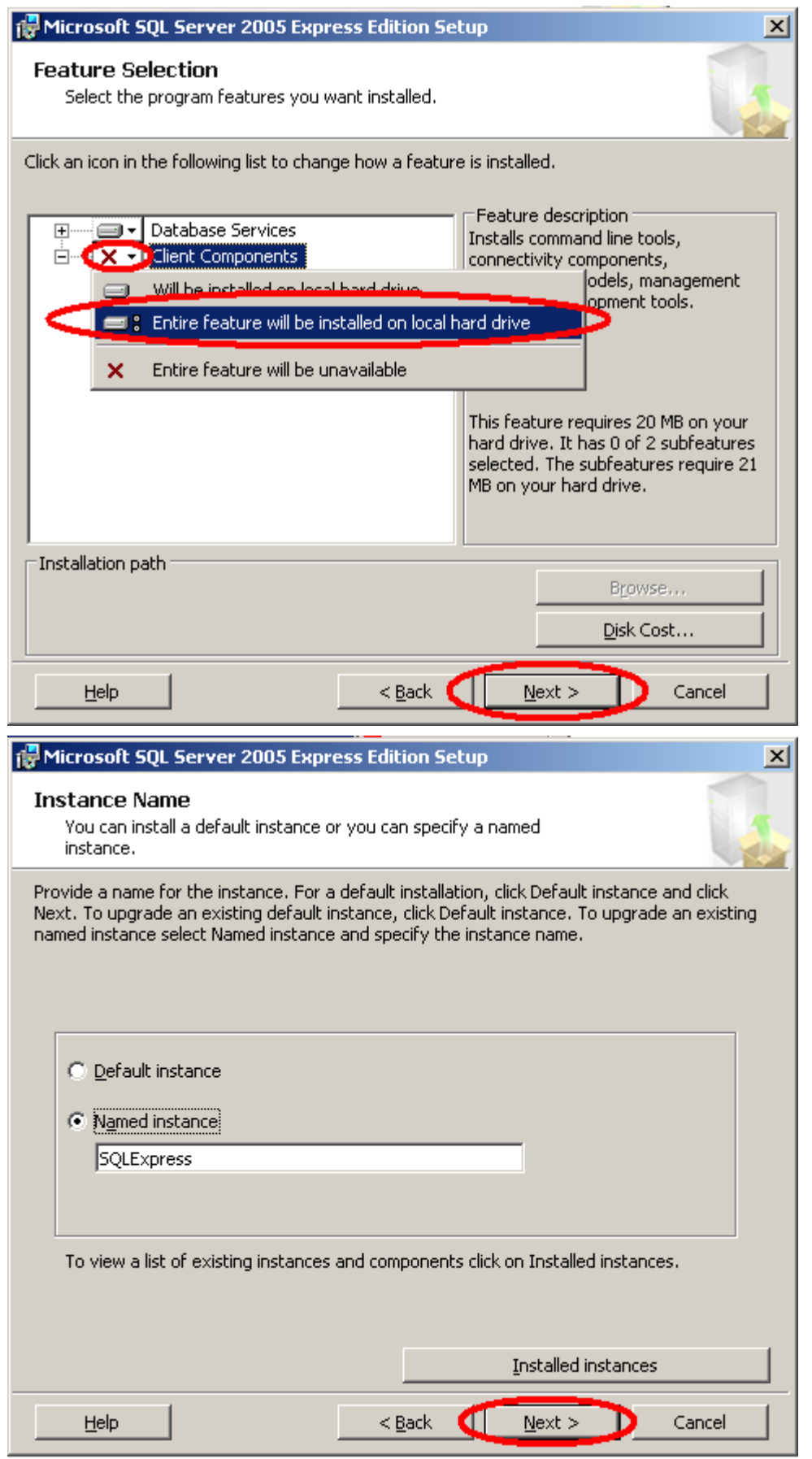

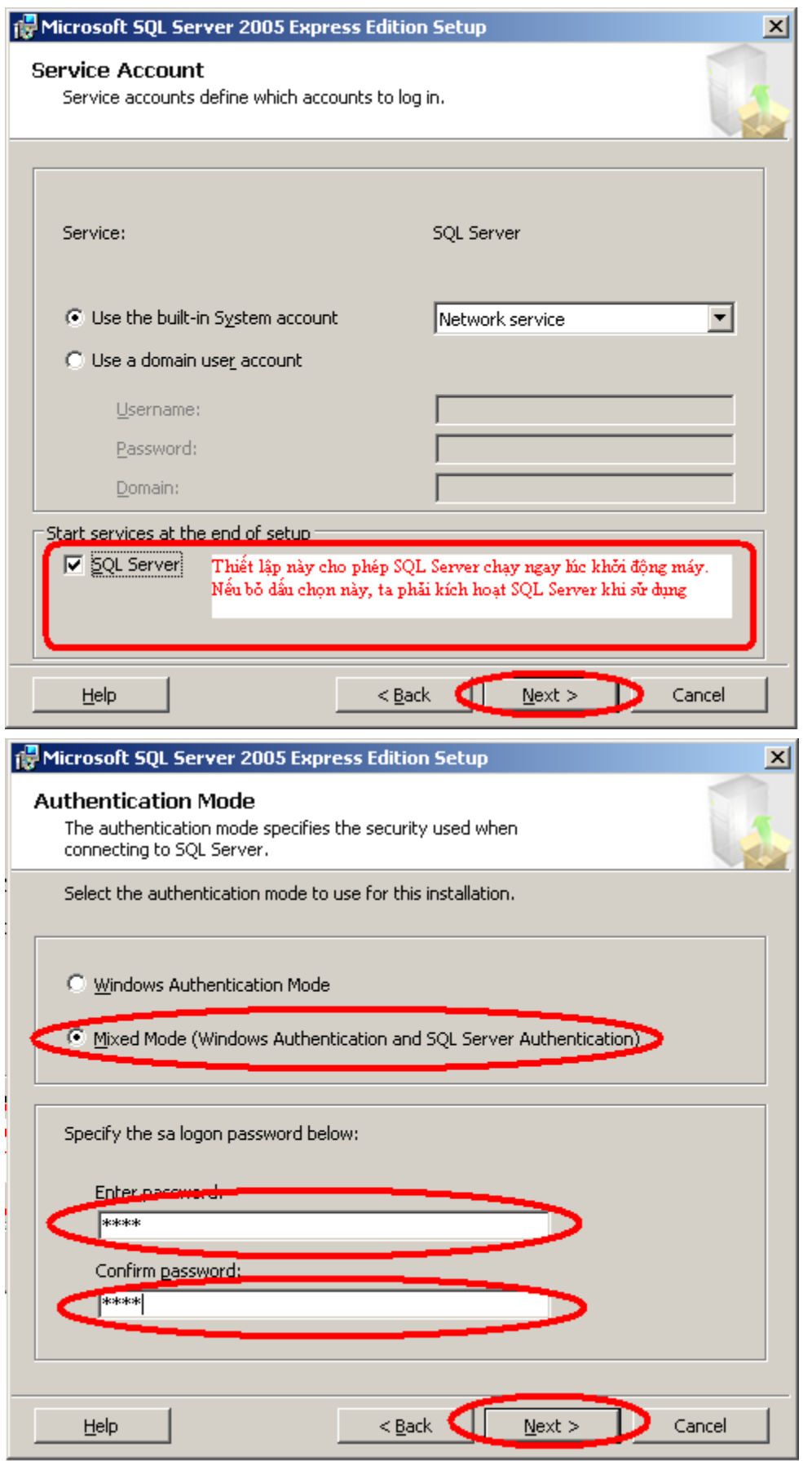

*Lu ý*: SQL Server 2005 có hai ki v authentication (ki m tra ng *i dùng)*.

Windows authentication mode: Vi c ki m tra ng *i* dùng c a SQL Server 2005 s ph thu c vào việc kiểm tra ng à dùng của Windows. Khi nguồi dùng có quyển đạo nhập vào Windows, ng i dùng đó sẽ có quy ng nhệp vào SQL Server. Kiểu kiểm tra ng ởi dùng này theong c s dng khi ng dng khai thác d liệu và SQL Server cai trên cùng m t máy tính.

SQL Server authentication mode: Vi c kiếm tra ng ởi dùng của SQL Server 2005 s không ph thuộc vào việc kiểm tra ng ởi dùng của Windows. Khi nguồi dùng có quyển đạo nh p vào Windows, ng i dùng ó ch a ch c s có quy n ng nh p vào SQL Server. ng nh p vào SQL Server, ng i dùng này ph i có m t b username và password do SQL Server qu n lý. Kiểu kiểm tra ng à dùng này thuộng cơ sử dụng khi ngữ dụng khai thác dù liệu và SQL Server không cài trên cùng m t máy tính.

Khi ch n Mixed mode, SQL Server có thể dùng bất kỷ kị u kiểm tra ng ởi dùng nào khi c n thiết. ây là một thiết lập thức sự rất hủ ích khi xây dụng các ngữ dụng CS DL. Ngoài ra, ta cũng phải ánh password vào hai ô bên dị có thể ng nhập vào SQL Server khi ta xây dng m t ng dng truy xu t vào CSDL máy này khi ta ang máy khác.

Click Next ba lan:

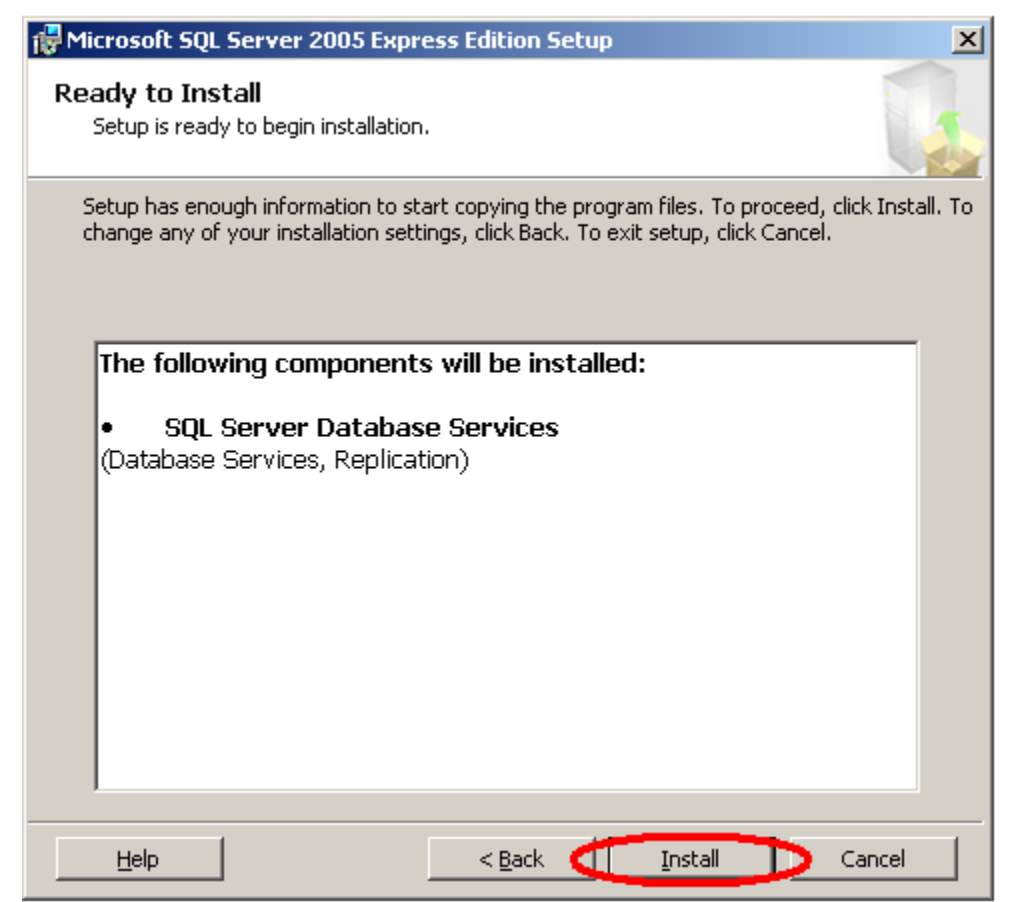

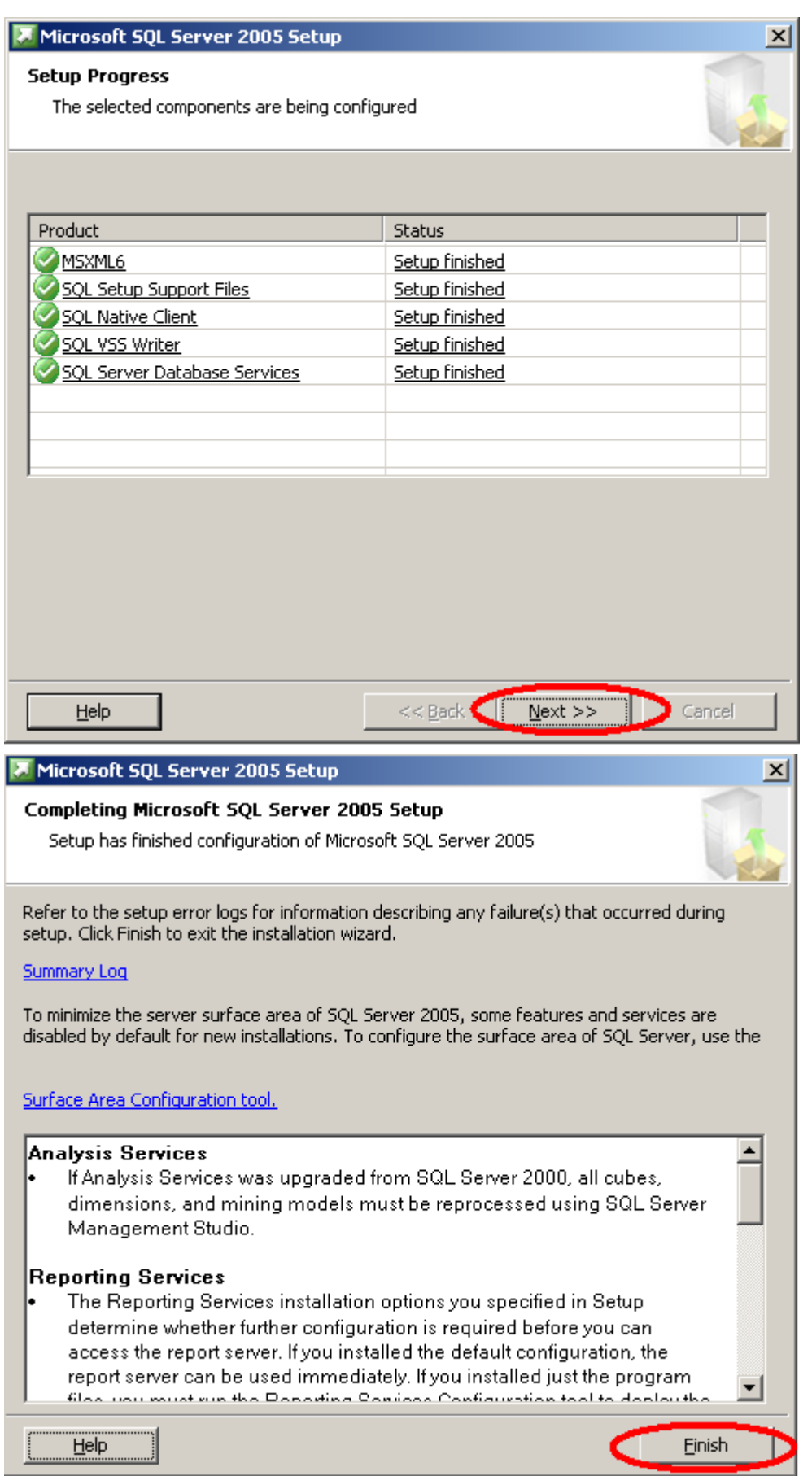

Cài t SQL Server Management Studio Express. Sau khi cài t, ng nh p vào SQL Server 2005 Express Edition nh sau:

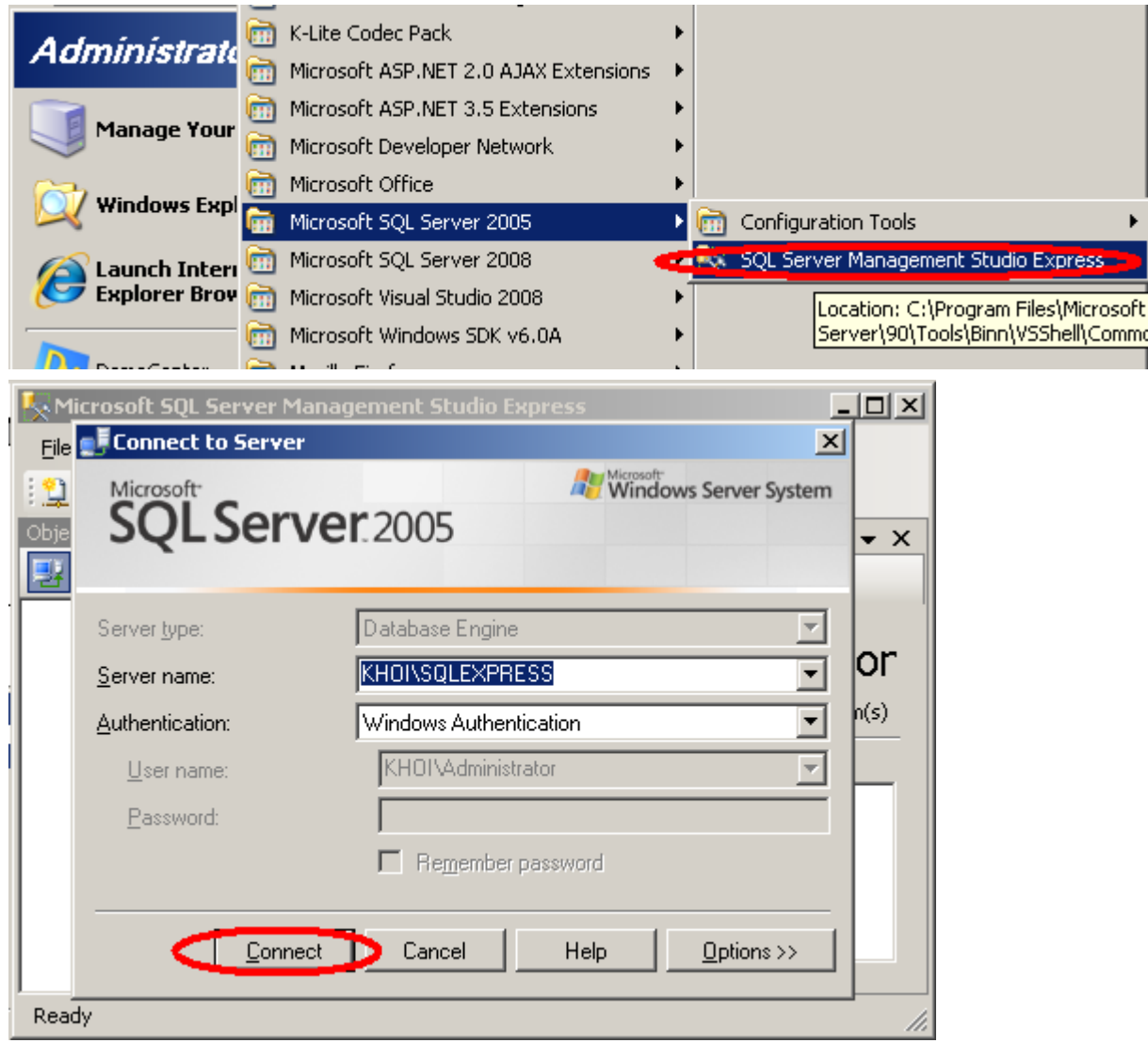

Khi ng nh p có the chọn Windows Authentication hoệc SQL Server Authentication . Nếu chọn SQL Server Authentication thì phải nhập password. Password này đơ thiết lập trong quá trình cài t SQL Server 2005 Express Edition.

Nú trong quá trình cài theo Server 2005 Express Edition chúng ta không cho phép SQL Server kích ho t ngay khi khả ng máy, b m nút Connect sẽ gây ra là lật khi c phục vào Start->Run ánh services.msc->Enter.

Tìm service SQL Server (SQLExpress), double click và trong comboxbox Startup type ch n Automatic -> Apply - >Start -> OK.

Giao di n sau khi ng nh p thành công

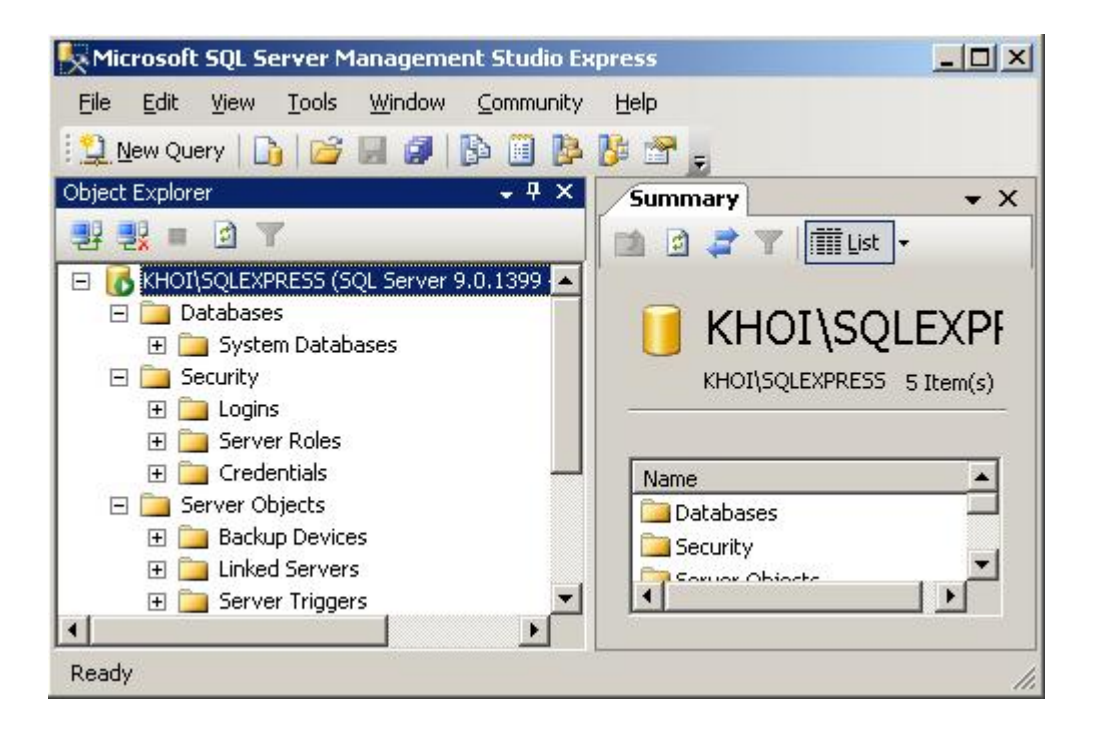

# 1.2 M<sub>t</sub> s thao tác c b n trên SQL Server 2005 Express **Edition.**

Microsoft SQL Server Management S tudio cung c p m t giao di n thân thi n giúp cho ng i dùng thịc hiện các thao tác một cách diện dàng. Một số các thao tác cơ bìn bao gồm: tọo CSDL m i, xóa CSDL, tọ b ng, xóa b ng...C ng c n l uý r ng các thao tác thịc hiện thông qua giao di n thì u có theo thì chi ne cho ng các câu l nh SQL.

# **1.2.1 T**  $\alpha$  m **t** CSDL m **i**

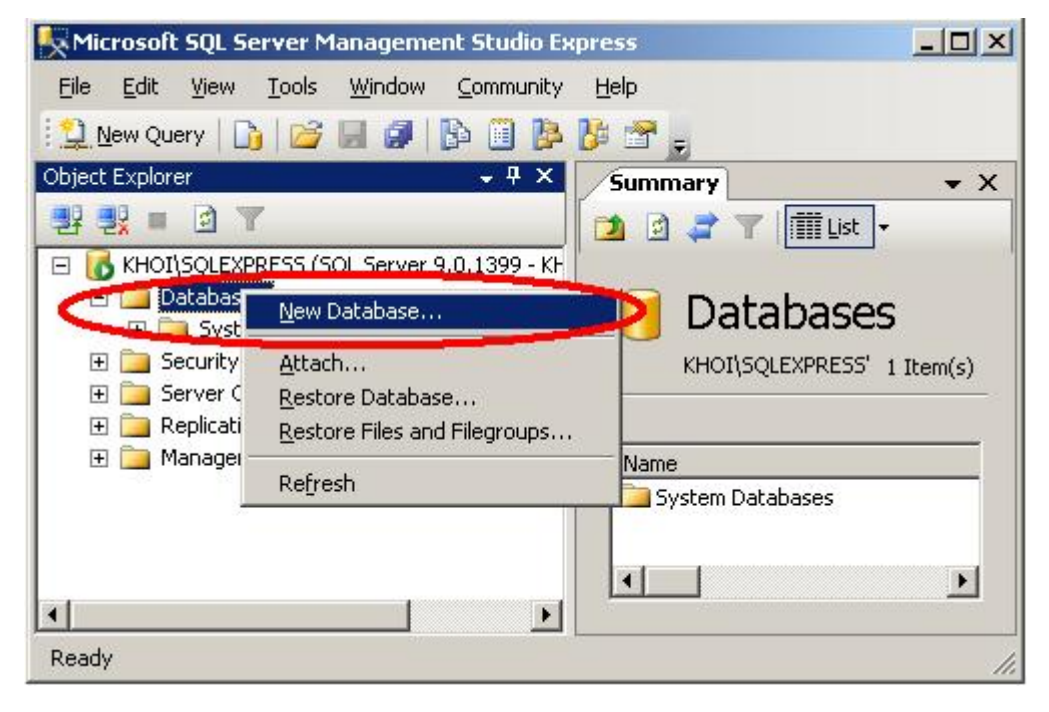

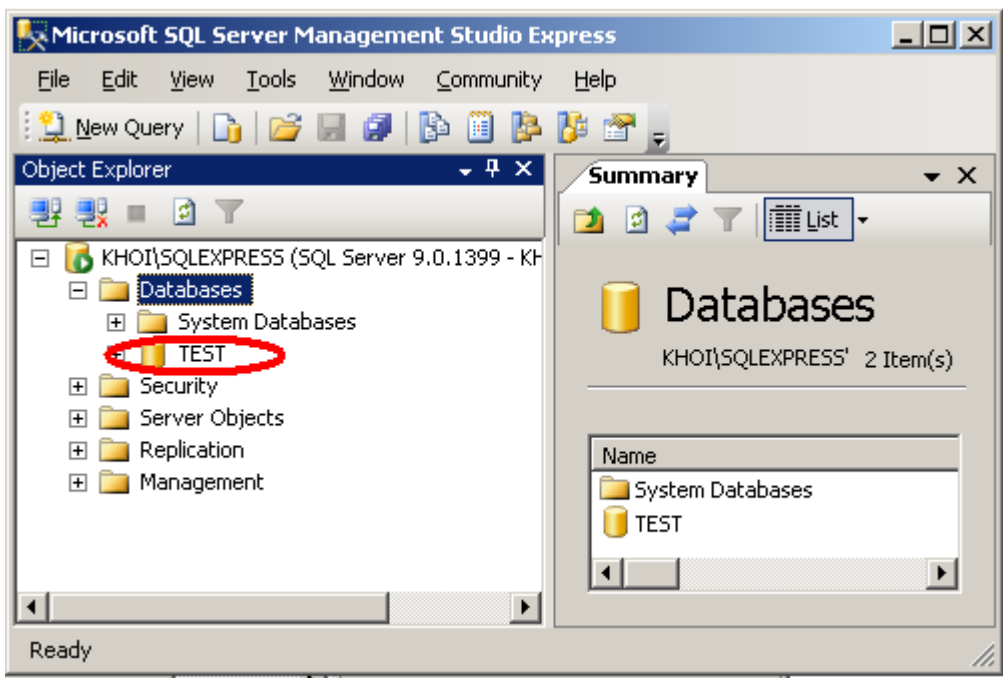

t tên Database trong Textbox Database Name, click OK .

# **1.2.2 T** ob ng m i

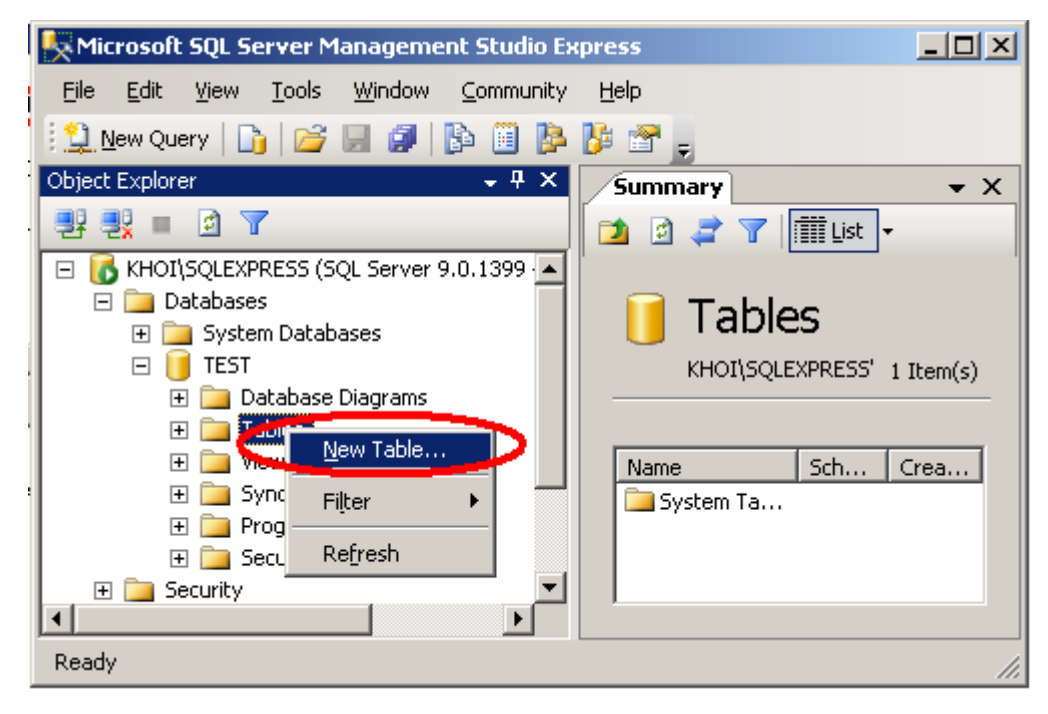

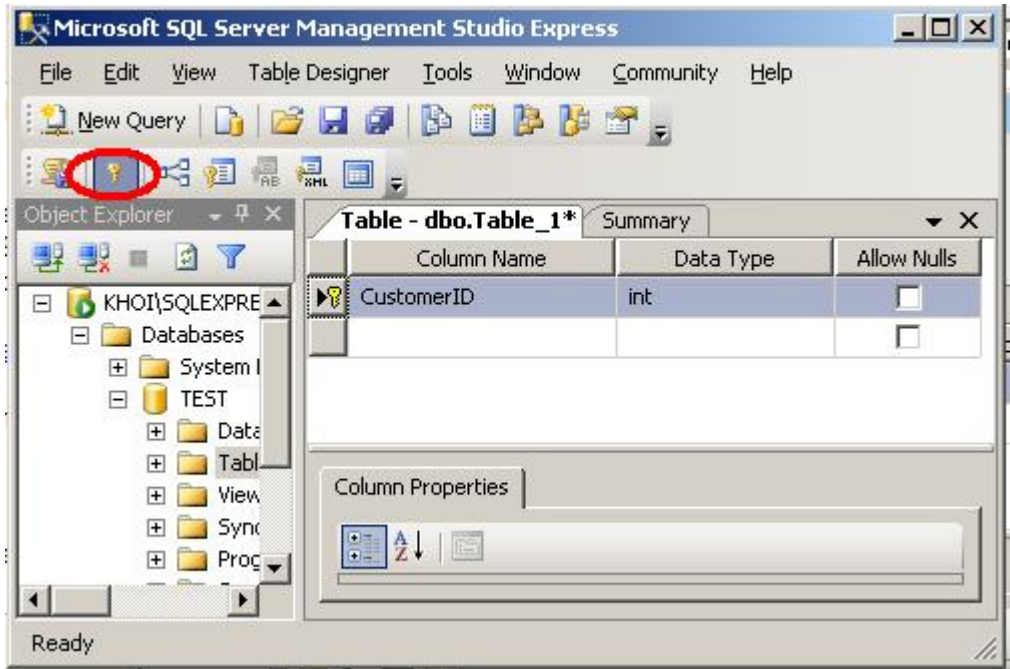

Bng gồm các các ch. Mỗi cho gồm tên chư (Column Name), kiểu dì liệu (Data Type) và m t giá trị cho bi the thố có thị chủa giá trị NULL hay không. Trong bhang siêo ít như một c tlàm khóa chính (primary key). C tlàm khóa chính s có bi u t ng chìa khóa tr c tên c t. Sau khi to xong ttc các ctc a b ng, tinh ành Save -> OK

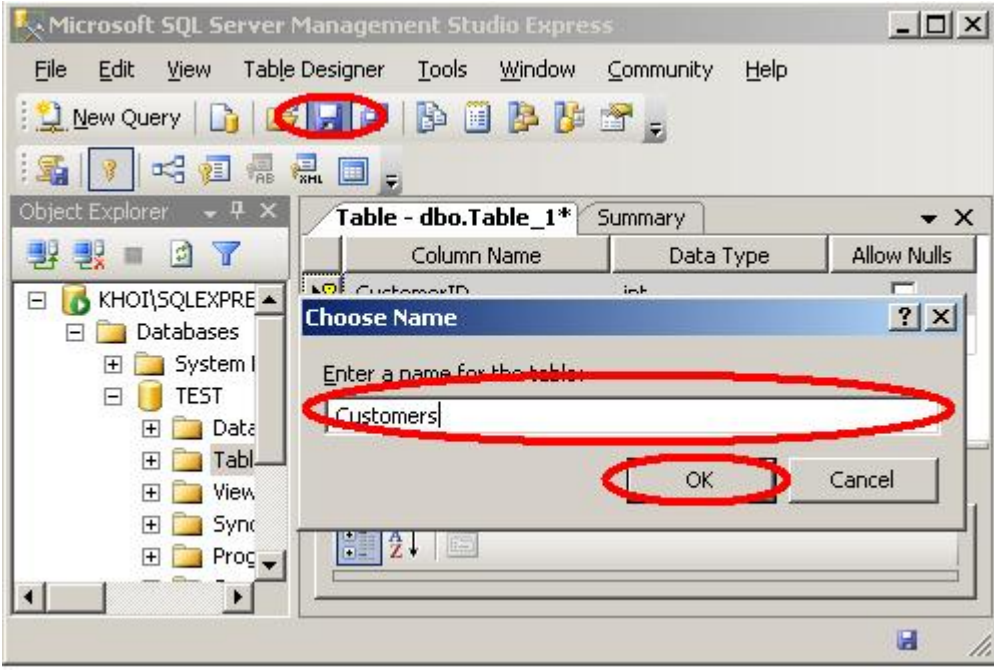

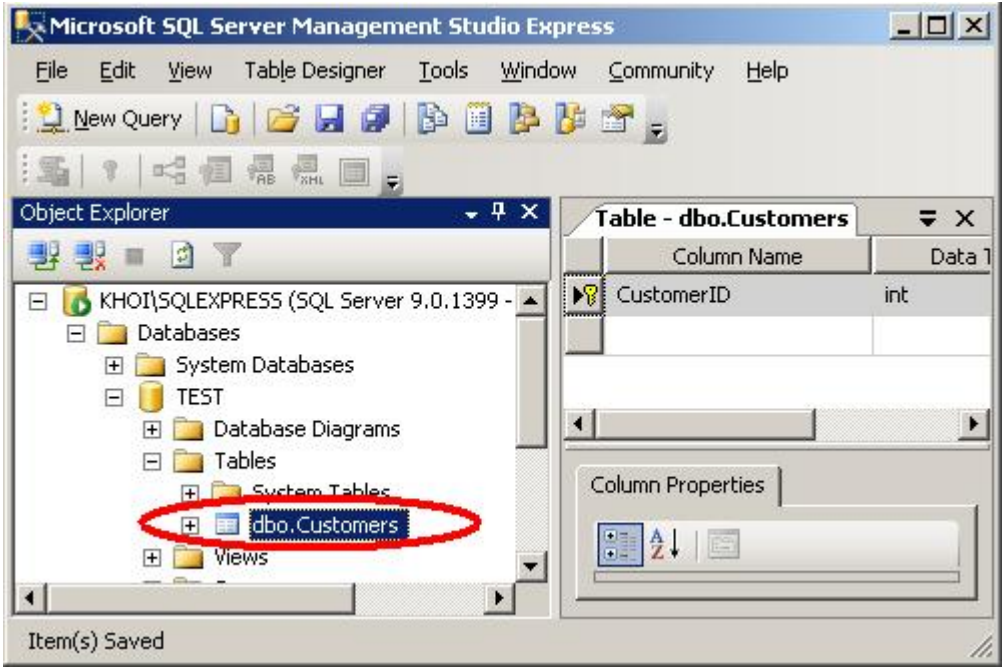

# **1.2.3 Xóa b ng, xóa CSDL**

Click chu t phải lên bảng hay CSDL mun xóa -> Delete - >OK. Trong trìng hợp xóa m t CSDL, nên ch n d u tích vào Close existing connections. Khi á SQL Server 2005 s ng t t tc các k tn i vào CSDL này và vi c xóa s không gây báo l i.

1.2.4 M m t query editor vi t câu l nh SQL

|       | Microsoft SQL Server Management Studio Express  |                             |                                        |                 |           |                  |      |                                                      | $  $ $\Box$ $\times$ $ $ |
|-------|-------------------------------------------------|-----------------------------|----------------------------------------|-----------------|-----------|------------------|------|------------------------------------------------------|--------------------------|
| Eile  | Edit<br>View                                    | Query                       | Tools                                  | Window          | Community |                  | Help |                                                      |                          |
|       | <b>E Mew Query Land</b>                         |                             | chard bas.                             |                 |           |                  |      |                                                      |                          |
|       | <b>MARGET</b><br>New Query                      |                             |                                        |                 |           |                  |      | Execute / ■ 罰 M M M T                                |                          |
|       | Object Explorer                                 |                             |                                        | . т х           |           |                  |      | KHOI\SQLEXPRESQLQuery1 $\overline{\bullet}$ $\times$ |                          |
|       | đ,                                              |                             |                                        |                 |           |                  |      |                                                      |                          |
| E     | Databases<br>$\overline{+}$<br><b>TEST</b><br>E | System Databases            | KHOI\SQLEXPRESS (SQL Server 9.0.1399 - |                 |           |                  |      |                                                      |                          |
|       | $\overline{+}$                                  | Database Diagrams<br>Tables | System Tables                          |                 |           |                  |      |                                                      |                          |
|       |                                                 | Views                       | dbo.Customers                          |                 |           |                  |      |                                                      |                          |
|       |                                                 |                             |                                        |                 |           |                  |      | KHOI\SQLEXPRESS (9.0 RTM)                            | Kŀ                       |
| Ready |                                                 |                             |                                        | Ln <sub>1</sub> |           | Col <sub>1</sub> |      | Ch <sub>1</sub>                                      |                          |

Cn chú ý là câu lịnh SQL sẽ có tác dụng trên CSDL ang a cho n trong ComboBox. Do óc n chú ý lạch núng CSDL cht ng tác.

### **2 Structured Query Language (SQL)**

#### 2.1 **SQL** là ngôn ng cac s d liu quan h

SQL, vit t t c a Structured Quer y Language (ngôn ng h i có c u trúc), là công c s dng t ch c, qun lý và truy xu t d liệu u c lutr trong các c s d liệu. SQL là m th th ng ngôn ng bao gìm theo câu lịnh sử dụng theo giác víc sử dliều quan  $h$ .

Kh ng ca SQL v txa so vim t công curuy xu t dlių, mọt dù ây là mọt ích ban u khi SQL c xây dng nên và truy xu t d liệu vịn còn là một trong những chíc n ng quan trng ca nó. SQL cs dng i u khint t c các ch c n ng mà m th qu n trị c s d liệu cung c p cho ng à dùng bao gìm:

*nh nghĩa dui u*: SQL cung c p khản nghĩng hà các c số dui u, các của trúc lu tr và t chịc diệu cheg như máquan hiệu a các thành phín diệu.

*Truy xu t và thao tác d li u*: V i SQL, ng i dùng có thể dề dàng thể c hiện các thao tác truy xu t, b sung, c p nh t và loại bỏ dhi u trong các c só dhi u.

*i u* khi *n* truy c p: SQL có the c s d ng c p phát và ki m soát các thao tác c a ng is dng trên d lių, mb os an toàn cho c s d lių

*m b o toàn v n d li u*: SQL nh ngh a các ràng bu c toàn v n trong c s d li u nh ó mb o tính hp l và chính xác c a d liệu tr c các thao tác c p nh t c ng nh các l ic ah th ng.

Nh vy, có thể nói rằng SQL là một ngôn nghoàn thiện dụng trong các hện vụng các hện vụng trong các h th ng c s d liệu và là một thành phín không thể thiếu trong các hệ quản trị c số d liệu. Mợc dù SQL không phải là mạt ngôn nghệp trình nhộc, C++, Java,... song các câu lạnh mà SQL cung c p có the c nhúng vào trong các ngôn ng l p trình nh m xây d ng các ng dng t ng tác vic s d lių.

Khác v i các ngôn ng l p trình quen thu c nh C, C++, Java,... SQL là ngôn ng có tính khai báo. Vi SQL, ng ì dùng chị chiến mô thự các yêu chuy chi phải thịc hiện trên cơ số diữ liệu mà không cín phải chí ra cách thịc thịc hiện các yếu của như thế nào. Chính vì vị v, SQL là ngôn ng dip chuy dis dng.

#### **2.2 Vai trò của SQL**

B n thân SQL không phải là m<sub>th</sub> quntrc s d lių, nó không the the ticlp. SQL thịc sĩ là một phín của hệ quản trị cơ số diễu, nó xuất hiện trong các hiệu nữ cơ s d liụ vi vai trò ngôn ng và là công cụ ao ti p gi a ng is dụng và họun trị c sơ d li u.

Trong hìu hít các hiệu ntrị cơ số diữ u quan h, SQL có những vai trò nhi sau:

*SQL là ngôn nghi có tính t ng tác*: Ng i s d ng có th d dàng thông qua các trình ti ních gi các yêu củ didng các câu lịnh SQL n c sơ diụ và nhịn kít qu tr v t c s d li u

*SQL là ngôn ng l p trình c s d li u*: Các l p trình viên có th nhúng các câu l nh SQL vào trong các ngôn ng l p trình xây d ng nên các chung trình ng d ng giao tip vic s d lių

*SQL là ngôn ngqu n trị c sơ diụ*: Thông qua SQL, ngiau n trị c sơ diụcó thể quản lý cơ số dìu, nh nghĩa các cú trúc luy trí dìu, ju khiển truy các s d li u,...

*SQL là ngôn ng cho các h th ng khách/ch (client/server)* : Trong các h thng c s d liệu khách/ch, SQL cs dụng nhu là công c giao tiếp giữa các trình ng dụng phía máy khách v i máy ch c s d li u.

*SQL là ngôn ng truy c p d li u trên Internet*: Cho n nay, h u h t các máy chu Web c ng nh các máy chư trên Internet sử dụng SQL vị vai trò là ngôn nguy tụng tác vị d li u trong các c s d li u.

*SQL là ngôn ng c s d li u phân tán*: ivicách qun trịc s d liệu phân tán, m i m th th ng s d ng SQL giao ti p v i các h th ng khác tr ên m ng, g i và nh n các yêu cu truy xu t dli u v i nhau.

*SQL là ngôn ng s<sup><i>d*</sup> ng cho các chg giao tipcs divestives in the thng m ng máy tính vi nhiều hệ quản trị c số diễu khác nhau, SQL th nghệ c số ding nhu là m t chu n ngôn ng giao ti p gi a các hệ qu n trị c số dì liệu.

### **2.3 Gi ithi us I cv Transact SQL (T-SQL)**

Transact-SQL là ngôn ng SQL m r ng d a trên SQL chu n c a ISO (International Organization for Standardization) và ANSI (American National Standards Institute) c s d ng trong SQL Server khác v i P-SQL (Procedural-SQL) dùng trong Oracle.

SQL chu n bao gồm khoảng 40 câu lệnh. Trong các hệ quản trị c số diễu khác nhau, m c dù các câu l nh u có cùng d ng và cùng m c ích s d ng song m i m th qu n tr c s d liụ có theó mt s thay inào ó. iu này ôi khi d n n cú pháp chi tit ca các câu lịnh có thể sẽ khác nhau trong các hệ quản trị chức số dị liệu khác nhau.

T-SOL c chia làm 3 nhóm:

# 2.3.1 Ngôn ng nh ngh a d li u ( Data Definition Language – DDL)

ây là nh ng l nh dùng t o (create), thay i (alter) hay xóa (drop) cá c i t ng trong CSDL. Các câu l nh DDL th ng có d ng:

*Create* object

*Alter* object

*Drop* object

Trong ó object có the là: table, view, storedprocedure, function, trigger…

Ví d: Câu lịnh Create sau sẽ tọm thịng mại có tên là Nhanvien trong CSDL Test.

B ng Nhanvien này g m có ba c t: manv, tenny, diachi.

Lu ý: Nú trong SQL Server 2005 Express Edition ch a có CSDL Test, hãy tọm t CSDL có tên Test theo  $h$  ng d n trong Chng 1.

*create table Nhanvien*

*(*

*manv int primary key, tennv nvarchar(50) not null, diachi nvarchar(50) not null*

*)*

ch y câu l nh SQL trên, mỷ mọt Query Editor, copy câu lợnh vào Query Editor, bôi en toàn b câu l nh và b m F5.

Tiếp theo, dùng lịnh alter thay *i*cu trúc bảng Nhanvien.Cu thể là một thêm mọt cít m i có tên ghichu vào b ng Nhanvien.

*alter table Nhanvien*

*add ghichu nvarchar(50) not null*

Cu i cùng, dùng lịnh drop xóa hoàn toàn bìng Nhanvien ra khải CSDL, nghĩa là toàn b nh nghĩa bhe và các dliu bên trong hu bị xóa.

*drop table Nhanvien*

Lu ý: Lệnh drop khác vị lệnh delete. Lệnh delete chỉ xóa các dòng dị liệu có trong b<sub>ng</sub>

#### **2.3.2** Ngôn ng i u khi n d lių (Data control language – DCL)

ây là các l nh qu n lý quy n truy c p lên các object (table, view, storedprocedure…). Bao g m:

*Grant Deny Revoke*

Ví dụ: Lịnh grant sẽ củo quy n Select trên bảng Nhanvien trong CSDL Test cho các Users thu c Role public

*grant select*

*on nhanvien*

*to public*

Sau khi thịc hiện lịnh này, có Users trong Role public có thị thịc hiện câu lịnh Select trên b ng Nhanvien trong CSDL Test.

Dùng l nh deny t ch i quy n select trên b ng Nhanvien trong CSDL Test c a các Users thu c Role public

*deny select*

*on nhanvien*

*to public*

Sau khi thực hiện lệnh này, có Users trong Role public s không thể thức hiện câu lệnh Select trên b ng Nhanvien trong CSDL Test.

Dùng l nh revoke xóa b các quy n c c p hay t ch i tr c ó.

*revoke select*

*on nhanvien*

*to public*

Sau khi thịc hiện lệnh này, các quyển đều c gán hay tịch lệnh đển Users trong Role public trên b ng Nhanvien trong CSDL Test s c "xóa" hoàn toàn.

### **2.3.3** Ngôn ng thao tác d li u (Data manipulation language – DML)

ây là các l nh ph bi n dùng x lý d li u. Bao g m:

*Select*

*Insert*

*Update*

*Delete*

Ví d: Câu l nh sau sì c ra các nhân viên có tên b t u b ng ch A trong b ng Nhanvien.

*select \**

*from Nhanvien as nv*

*where nv.tennv like 'A%'*

Du \* hàm ý là lạch nt tc các ctc a b ng Nhanvien. Toán t like và ký t i di n s chối trong ph n sau.

Câu lịnh sau sự thêm dị liệu vịm thêm viên một vào trong bảng Nhanvien.

*insert into Nhanvien values(1, N'Nguy n V n An', N'22 Nguy n Thi n Thu t')* Câu lịnh sau sẽ cịp nhị thai a chi của nhân viên có many là 1 *update Nhanvien set diachi = N'22 Nguyễn Thị Minh Khai' where many*  $= 1$ Câu lịnh sau sĩ xóa thông tin của nhân viên có many là 1 trong bịng Nhanvien *delete Nhanvien where many*  $= 1$ 

### **2.3.4 Cú pháp c a T-SQL**

Các it ng trong c s d liệu dạt trên SQL (table, view, index, storedprocedure...) c xác nh thông qua tên của trìng (hay còn gọi là identifier). Tên của các trịng là duy nh t trong m i c s d li u. Tên c s d ng nhi u nh t trong các truy v n SQL và c xem là n n t ng trong c s d li u quan h là tên b ng và tên c t.

Có hai lo<sub>i</sub> Identifiers m<sub>t</sub> lo<sub>i</sub> thông th ng (Regular Identifier) và m<sub>t</sub> lo<sub>i</sub> g i là Delimited Identifier, loại này cán có dấu "" hay dấu [] để ngăn cách. Loại Delimited cáng cách. i v i các ch trùng v i t khóa của SQL Server (reserved keyword) hay các choảng có khoảng tr ng.

 $V$ í d $:$ *Select \* From "My table"*

*Where [sum] = 10*

Trong các c s d li ul n v i nhi u ng i s d ng, khi ta ch nh tên c a m t b ng nào ố trong câu l nh SQL, hợu ntrị cơ số di liệu hiệu đồ là tên ca bho giáo ta shu (tíc là b ng do ta tọ ra). Thông th ng, trong các hợu ntrị cơ số diữ unày cho phép những ng i dùng khác nhau tọ ra nh ng b ng trùng tên vị nhau mà không gây ra xung tviện. Nú trong m t câu l nh SQL ta c n chn m t b ng do m t ng i dùng khác shu (hi n nhiên là ph i chép) thì tên ca b ng phi c vit sau tên ca ng is hu và phân cách vitên ng is hubiduch m:

*tên\_người\_sở\_hữu.tên\_bảng*

Mts it ng c sd liụ khác (nh khung nhìn, th t c, hàm), vi c sd ng tên c ng t ng t nh ivib ng.

Ta có thể sử dụng tên chên thể cách bình thể ng trong các câu lệnh SQL bằng chích ch chỉ nh tên của chương bảng. Tuy nhiên, nếu trong câu lệnh có liên quan đếnh chi tr

lên có cùng tên trong các b ng khác nhau thì b t bu c ph i ch nh thêm tên b ng tr c tên c t; tên b ng và tên c t c phân cách nhau bidu ch m

Ví d: Gi s chúng ta có CSDL nh sau:

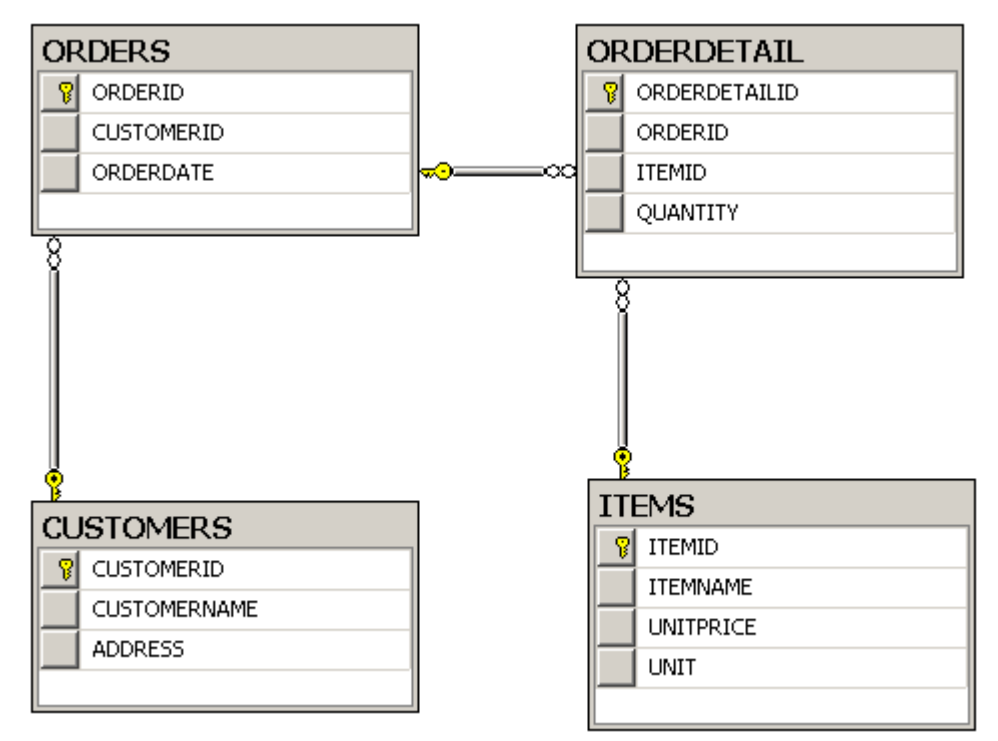

tìm ra khách hàng có tên Nguy n V n An  $\tilde{a}$  thàng vào ngày nào, câu truy v n nh

*Select orderid, orderdate from orders, customers where orders.customerid = customers.customerid and customername = N'Nguy*  $n V n An'$ 

# **2.3.5 Các kiểu dữ liệu**

sau:

Bảng di ây litkêm tskiu dliuthông dng cs dng trong SQL.

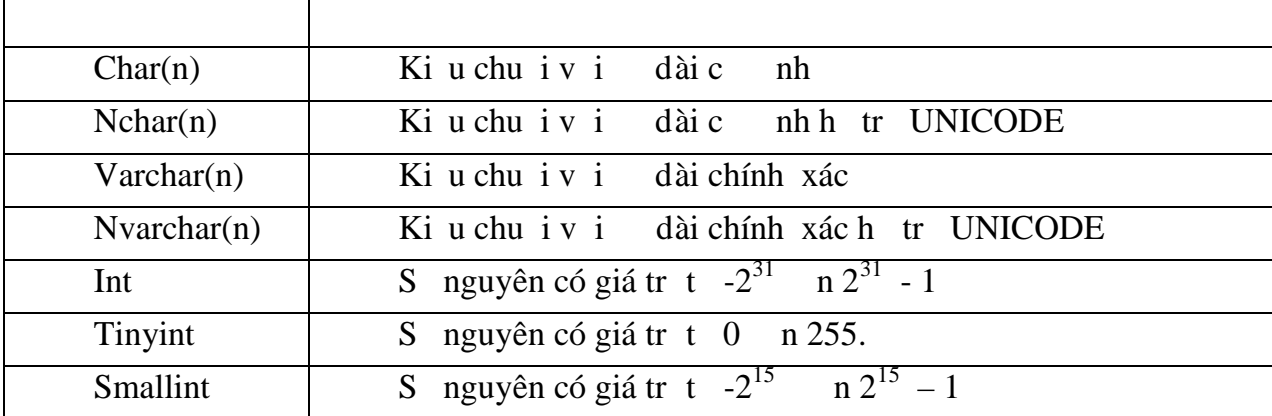

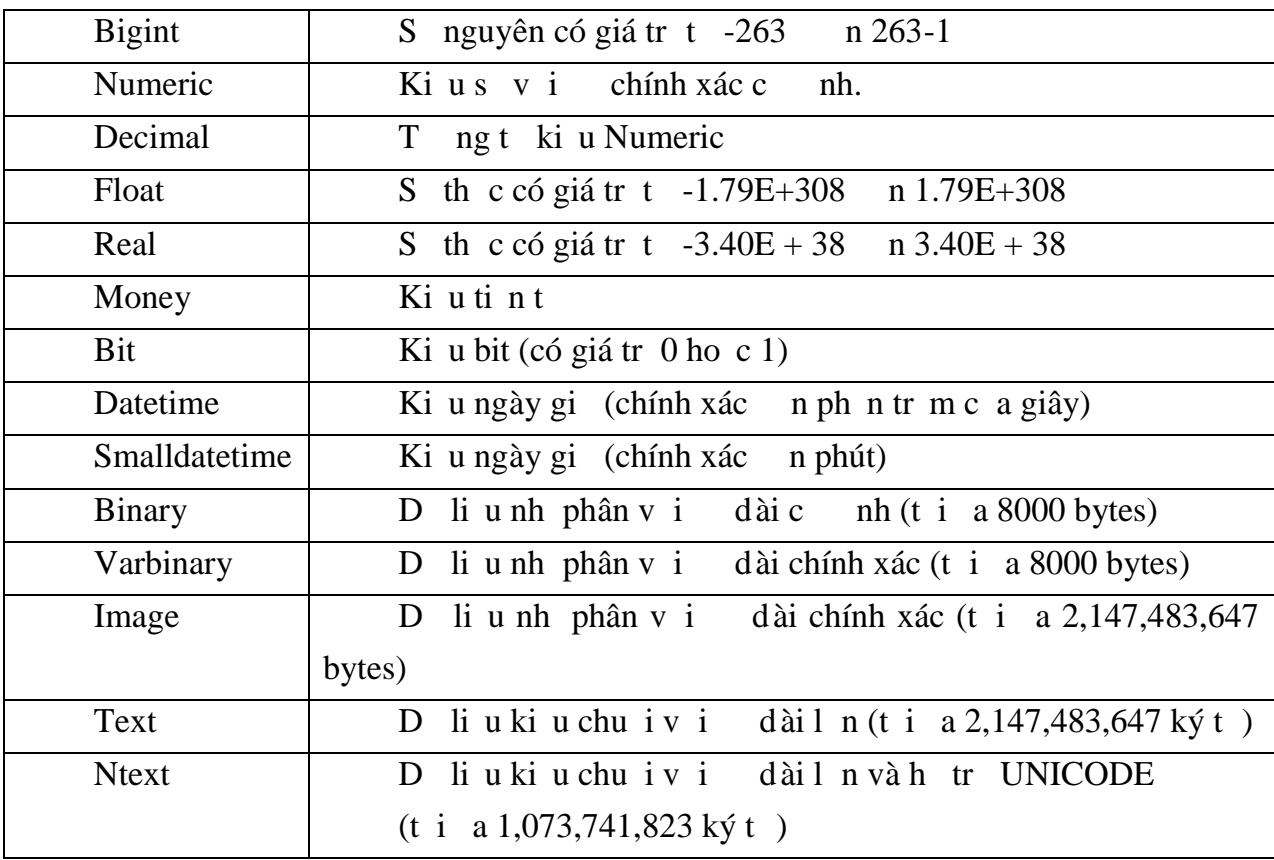

Ví d: Mictrong b ng sẽ chia nh ng diì u thuộc về duy nhật mặt kiệu diì u trong SQL Server. C t nào cha nh ng dì liệu thuộc kiểu nào sẽ c quy nh lúc nh nghĩa bảng. *Create table Nhanvien*

```
(
```
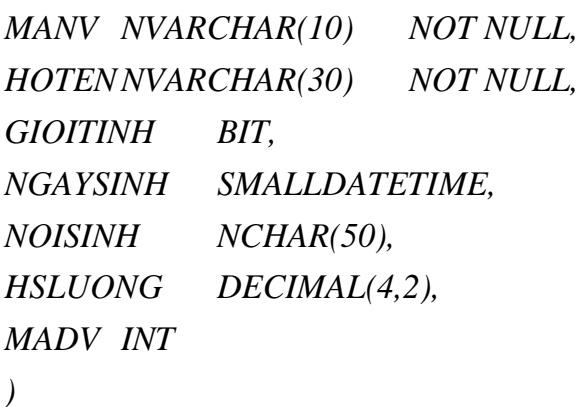

### **2.3.6 Bi n (Variables)**

Bin trong T-SQL cung có ch c n ng t ng t như trong các ngôn ng l p trình khác nghĩa là cín khai báo tr choi diu tr chúng. Bin chư ubng dụ $@$  (Đi v i các bi n toàn c c - global variable - thì có hai d  $u @@)$ 

Ví d; Ví d d i ây khai báo m t bin có tên @numberOfCustomers thông qua t khóa declare. Bi n này lu s khách hàng m c thông qua hàm count. Sau ó in ra giá trị của bi n.

*declare @numberOfCustomers int select @numberOfCustomers [= count\(\\*\)](@numberOfCustomers) from Customers print @numberOfCustomers*

### **2.3.7 Hàm (Function)**

Có 2 lo<sub>i</sub> hàm: m t lo<sub>i</sub> là c xây d ng s n trong SQL Server 20005 Express Edition  $(built-in)$  và m the i do ng i dùng t nh ngh a (user-defined)

Các hàm Built-In c chia làm 3 nhóm:

Rowset Functions : Lo i này th ng tr v m t object và c i x nh m t table. Ví d nh hàm OPENQUERY s<sup>tr</sup> v m t recordset và có theorg v trí c a m t table trong câu l nh Select.

Aggregate Functions : Lo i này làm vi c trên m t s giá trị và trị vị mịt giá trị nhay là các giá trị the Ní dụ nhu hàm AVG sự việt trung bình của mọt chú.

Scalar Functions : Lo i này làm việc trên một giá trị đoà trị vị một giá trị đơn. Trong lo i này lị chia làm nhiều loại nhỏ nhỏ các hàm v toán học, vị thời gian, xỉ lý kiếu dì liệu String....Ví d<sub>nh</sub> hàm MONTH('2002-09-30') s<sup>tr</sup> v tháng 9.

Các hàm User-Defined (ctora bi câu l nh CREATE FUNCTION và ph n body th ng c gói trong c p l nh BEGIN...END) c ng c chia làm các nhóm nh sau: Scalar Functions : Loại này cũng trị vị mọt giá trị họp bằng câu lịnh RETURNS. Table Functions : Lo<sub>i</sub> này tr<sub>v</sub> m<sub>t</sub> table

#### **2.3.8 Các toán t** (Operators)

Trong SQL Server các biểu din (expression) có thể xuất hiện nhiều toán tức triển nhiều toán t c a toán t squyt nh th t thịch inc a các phép tính. Thị t thịc hiện nh h ng r l n nk tqu.

B ng d i ây mô t các toán t trong SQL Server 2005 Express Edititon v à m c u tiên c a các toán t ó.

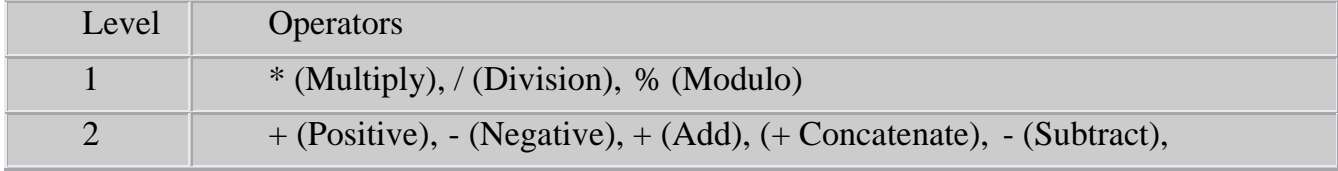

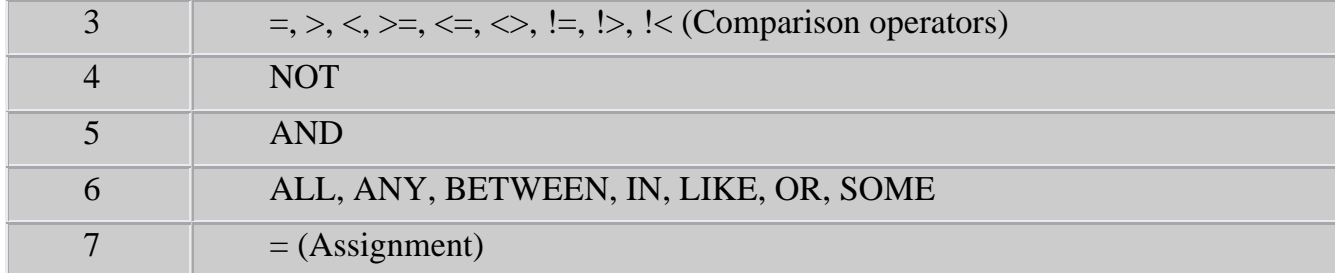

#### **2.3.9 Các thành phn i u khi n (Control of flow)**

Nh BEGIN...END, BREAK, CONTINUE, GOTO, IF...ELSE, RETURN, W HILE...

#### **2.3.10 Chú thích (Comment)**

T-SQL dùng kí hiệu -- chú thích cho mọt dòng  $\pi$  và kí hiệu /\*…\*/ chú thích cho m t nhóm dòng

Ví d $\cdot$ 

*/\* Minh họa chú thích Chú thích cho m t dòng n và m t nhóm các dòng*<sup>\*</sup>/ *DECLARE @MyNumber int -- khai b[áo bi](@MyNumber)ến SET @MyNumber = 4 - 2 [+ 27](@MyNumber) -- kết quả là 29 SELECT @MyNumber*

#### **2.3.11 Giá trị NULL**

Một cơ số dì liệu là sợ phỉn ánh cảm thính ng trong thế giới thức, do đó các giá tr d li ut n ti trong c s d li u có th không xác nh c. M t giá trị không xác nh c xu thin trong c s d lių có the do m t s nguyên nhân sau:

Giá trị ó có thị tịnh ng không bi t.

Không xác nh c giá tro có t n tị hay không.

Tim thi i mnào ó giá trị chu có nhng ri có this có.

Giá tr $b \,$ l i do tính toán (tràn s, chia cho không,...)

Nh ng giá trị không xác nh c biểu din trong cơ số diễu quan hệ bì các giá trị NULL. ây là giá trị diệt và không nên nhìm lịn vị chu i rìng (diệu liệu kiểu chu i) hay giá trị không (di vị giá trị kiệu số). Giá trị NULL đóng mọt vai trò quan trọng trong các c s d liụ và hụ ht các họu ntrị c s d liụ quan hhiện nay họt trự c s dng giá trì này.

### **3 Ngôn ngữ thao tác dữ liệu – DML**

SQL cxem nh là công chu hiệu thịc hiện các yêu của truy vị n và thao tác trên d liệu. Trong chung này, ta sẽ bàn luận nhóm các câu lệnh trong SQL c sẽ dụng cho m c ích này. Nhóm các câu l nh này c g i chung là ngôn ng thao tác d li u (DML: Data Manipulation Language) bao g m các câu l nh sau:

SELECT: S dng truy xu t d liệu từ môt hoặc nhiều bảng.

INSERT: Thêm dliu.

UPDATE: C p nh t d li u

DELETE: Xoá dliu

Trong số các câu lịnh này, có thể nói SELECT là câu lịnh tịng định c tịp và c sử dng nhiều trong cơ sở dì liệu. Vì câu lệnh này, ta không chỉ thì chiến các yêu cầu truy xu t d liụ n thun mà còn có th thịc hin các yêu cu thng kê d liụphic t p. C ng chính vì v y, ph n u c a ch ng này s t p trung t ng i nhiu n câu l nh SELECT. Các câu l nh INSERT, UPDATE và DELETE c bàn lun n cu i chng

### **3.1 Câu lệnh SELECT**

Câu l nh SELECT cs dng truy xu t d li u t các dòng và các c t c a m thay nhiều bảng, khung nhìn. Câu lệnh này có thể dùng đế thì chỉ nghiệp chịn (tíc là truy xuất một t p con các dòng trong m thay nhiều bảng), phép chiếu (tếc là truy xuất một tập con các cất t trong m t hay nhiều bảng) và phép n i (t c là liên k t các dòng trong hai hay nhiều bảng truy xu t d li u). Ngoài ra, câu l nh này còn cung c p kh n ng th c hi n các thao tác truy v n và th ng kê d li u ph c t p khác.

Cú pháp chung của câu lịnh SELECT có dụng: *SELECT [ALL | DISTINCT][TOP n] danh\_sách\_ch n [INTO tên\_bảng\_mới] FROM danh\_sách\_bảng/khung\_nhìn [WHERE <i>i u ki n*] *[GROUP BY danh\_sách\_cột]* [HAVING *i* u\_ki n]  $[ORDER BY \ c \ t \ s \ p \ x \ p]$ *[COMPUTE danh\_sách\_hàm\_gộp [BY danh\_sách\_cột]]*

iu châu vều tiên duy dia cầu lệnh này là các thành phên trong câu lệnh SELECT nú cs dng phải tuân theo úng thư như trong cú pháp. Nú không, câu lịnh sĩ c  $xem$  là không h p l.

Câu l nh SELECT cs dng tác ng lên các b ng d li u và k t qu ca câu l nh c ng chin thị d id ng b ng, tị chà mị tị phị p các dòng và các ching trư trị ng h p s d ng câu l nh SELECT v i m nh COMPUTE).

 $V$ í d $:$ 

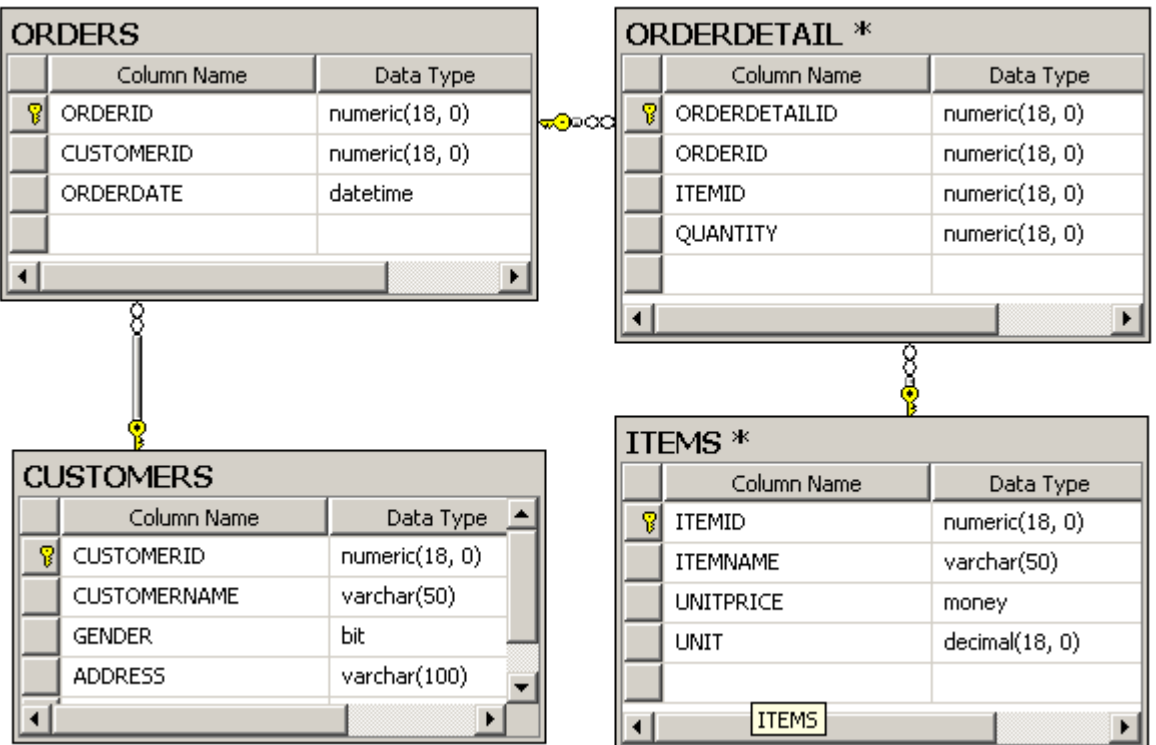

Ví d d i ây hiện thị tên khách hàng và a chi các khách hàng hiện có. *select customername, gender, address*

*from customers*

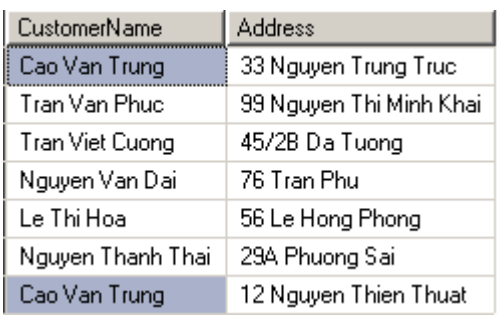

# **3.1.1 Danh sách chọn trong câu lịnh SELECT**

Danh sách ch n trong câu l nh SELECT c s d ng ch nh các tr ng, các bi u th c c n hiển thị trong các c t c a kí quả truy vấn. Các trịng, các biểu thức chỉ nh ngay sau tì khoá SELECT và phân cách nhau biduphy. Sì dụng danh sách chọn trong câu l nh SELECT bao gìm các trung họp sau:

*Ch***n** t t c các c t: Nh  $\tilde{a}$  nói trong ch ng 1, chúng ta dùng du \* trong câu l nh Select hàm ý chn htt t c các c t. Trong trong h p này, các c t c hin the trong k t qu truy vn stuân theo theter mà chúng  $\tilde{a}$  c to ra khi b ng c nh ngh a.

 $V$ í d $\cdot$ 

*Select \* from Customers*

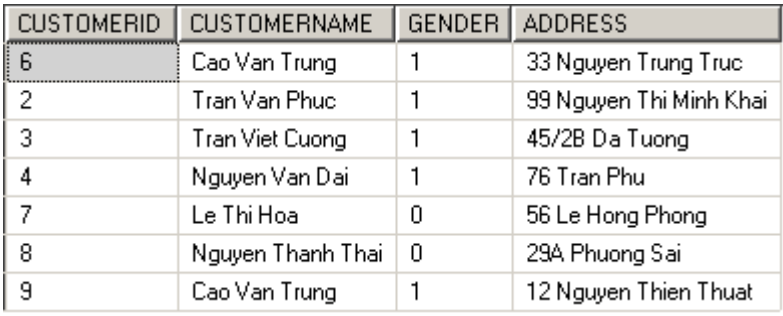

*Ch***n m** ts c tc th: Trong tr ng h p c n ch nh c th các c t c n hi n th trong k t qué truy vn, ta chỉ nh danh sách các tên c t trong danh sách chịn. Thứ thứ của các cít trong két quát truy vía tuân theo thứ thứ a các trong trong danh sách chín.

#### $V$ í d $:$

#### *Select CUSTOMERNAME, ADDRESS*

*From Customers*

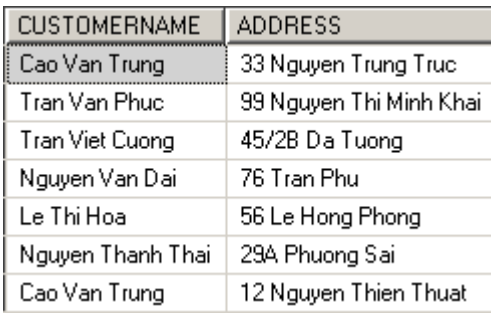

Lu ý: Nu truy vn c th c hi n trên nhiều bhe trong nhìn và trong các b ng/khung nhìn có các trong trùng tên thì tên cảnh ng trong này nú xu thiện trong danh sách chn phi cvit didng:

tên b ng.tên\_tr ng

*Thay i tiêu các c t:* 

Trong két quátruy vín, tiêu các cét míc nh sí là tên các các tring tíng ng trong b ng. Tuy nhiên, các tiêu trì nên thân thinh n, ta có thiện tên các tiêu ca các c t. tiêu cho m t c t nào ó, ta s d ng cách vit:

tiêu c t = tên\_tr ng ho c tên\_tr ng AS tiêu\_ \_c tho c tên\_tr ng tiêu\_ \_c t

 $V$ í d $:$ 

*select [Mã khách hàng] = Customerid, customername as [Tên khách hàng], address* [*a ch*]

*from Customers*

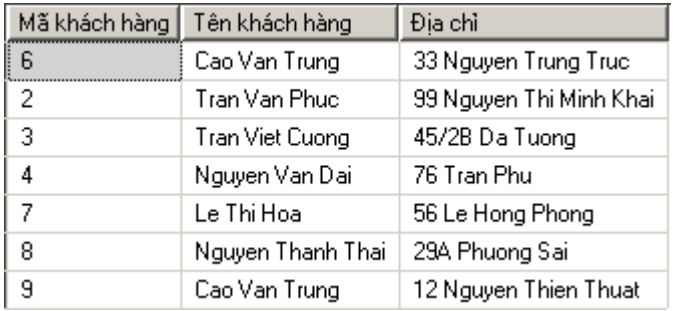

*Sd* ng c *u* trúc CASE... WHEN:

C u trúc CASE cs dng trong danh sách chn nhìm thay dikt qui ca truy vn tu thu c vào các trung h p khác nhau. C u trúc này có cú pháp nh sau:

```
CASE bi u<sub>th</sub> cWHEN biu_th c_ki m_tra THEN k t_qu
[ ... ]
[ELSE k t_qu_c a_else]END
hoặc:
CASE
WHEN i u_ki n THEN k t_qu
[ ... ]
[ELSE k t_qu_c a_e] END
```
Ví dị: Câu lịnh SQL d *i* ây si hiện thị giợi tính của khách hàng tùy theo giá trị thị c c lu trong CSDL. Nếu giá trị trong CSDL là FALSE-> hiện thị giới tính Ng, nếu giá trị là  $TRUE$ -> hi n th gi i tính NAM.

```
select CUSTOMERNAME, ADDRESS,
 case GENDER
       when 1 then 'NAM'
       else N'NỮ'
 end as [GI I TÍNH]
from customers
Câu l nh trên c ng có th vi t nh sau:
```
*select CUSTOMERNAME, ADDRESS,*

*case*

```
when GENDER = 1 then 'NAM'
      else N'NỮ'
end as [GI I TÍNH]
```
*from customers*

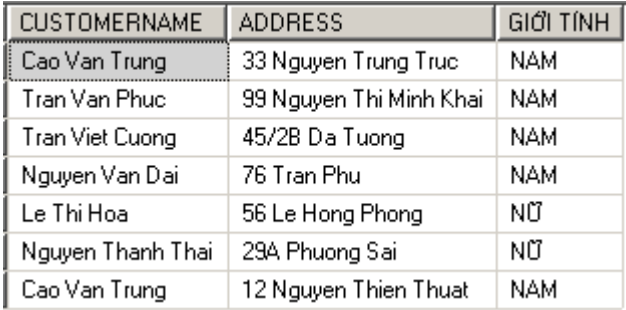

#### *Lo i b các dòng d li u* trùng nhau:

T khóa DISTINCT s<sup>i</sup> lo<sub>i</sub> bỏ các dòng diù u ging nhau. Trong ví di trên, có hai khách hàng có tên Cao Van Trung. Níu ta chỉ truy vín tên khách hàng, do ib sí trùng lịp ta dùng t khóa DISTINCT

#### select *distinct* CUSTOMERNAME

from customers

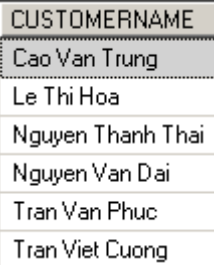

*L a* ch *n m* ts *l ng gi ih n các dòng*:

T khóa TOP n str v ch n dòng dliu

Ví d: ví d sau ch tr v duy nh thai dòng d li u

*select top 2 Customername*

*from customers*

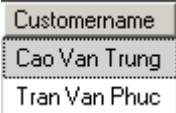

Nus dung TOP n PERCENT thìs tr v n % s dòng d liệu hiện có trong CSDL.

### **3.1.2 M** nh **FROM**

M<sub>nh</sub> FROM trong câu l<sub>nh</sub> SELECT c s dung nh m ch nh các b ng và khung nhìn che truy xu t dhiụ. Sau FROM là danh sách tên ca các bh guy và khung nhìn tham gia vào truy v n, tên của các bìng và khung nhìn cho cách nhau bị dụ phy.

Ví dị: Câu lịnh sau hiện thị thông tin khách hàng

*Select \* from Customers*

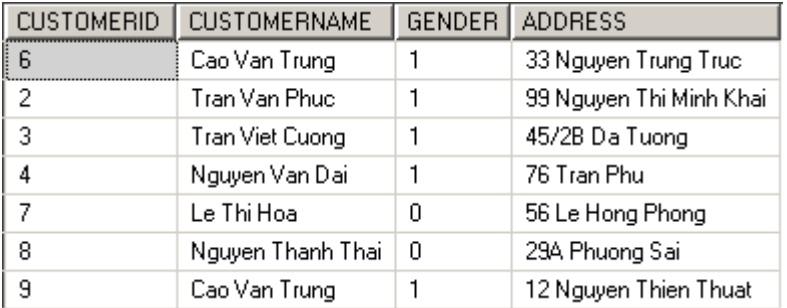

Trong m<sub>nh</sub> FROM có th s d ng bí danh (alias) nhìm làm cho câu truy v n d nhìn h n.

 $V$ í d $:$ 

*Select \* from Customers c Where c.CustomerID = 1*

### **3.1.3** M nh WHERE - **i** uki n truy v n d li u

M<sub>nh</sub> WHERE trong câu l<sub>nh</sub> SELECT c s dng nh m xác nh các i u ki n ivi việc truy xu t d liệu. Sau mệnh WHERE là một biểu thếc logic và chỉ những dòng dì liệu nào tho mãn ju kin chi nh mi chinh trong kiệu truy vn.

Ví d: L c ra thông tin các khách hàng có mã

*Select \**

*From Customers*

*Where CustomerID > 3*

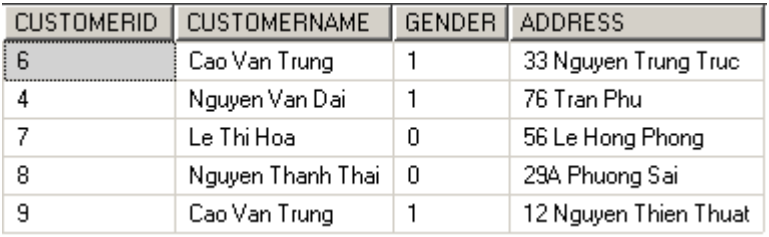

Trong m<sub>n</sub>h WHERE th ng s dng: Các toán thì khiệp diệu kiện (AND, OR)

Các toán t so sánh

Kiếm tra giải học a dì liệu (BETWEEN/ NOT BETWEEN)

T<sub>php</sub> Ki m tra khuôn dng dlių.

Các giá trị NULL

*Các toán tử so sánh*

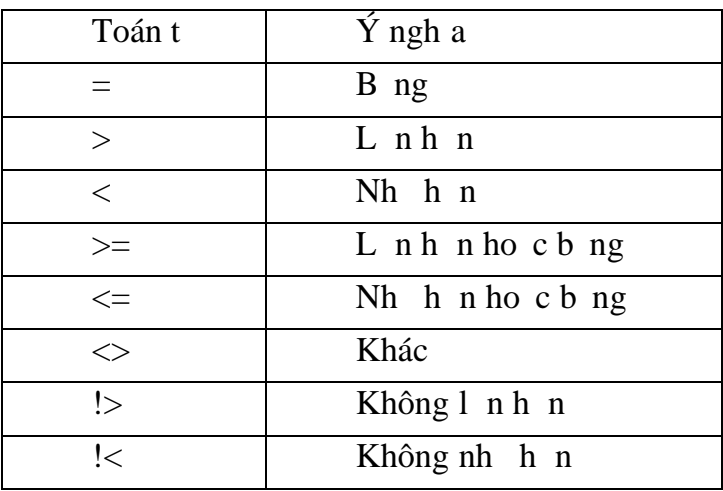

Ví d; Ví d d i ây l y tên, ngày sinh theo nh d ng dd/MM/yyyy và a ch c a nh ng khách hàng có tên Le Thi Hoa và tu *i* các khách hàng này l n h n 20.

*select CUSTOMERNAME,*

*convert (varchar, BIRTHDAY, 103) as BIRTHDAY, ADDRESS*

*from Customers*

*where Customername = 'Le Thi Hoa'*

*and year(getdate()) - year(BIRTHDAY) > 20*

CUSTOMERNAME BIRTHDAY ADDRESS Le Thi Hoa 05/04/1982 56 Le Hong Phong

*Ki m* tra gi ih n c a d li u

kiểm tra xem giá trị dị liệu năm trong (ngoài) một khoảng nào đó, ta s d ng toán t BETWEEN/ NOT BETWEEN nh sau:

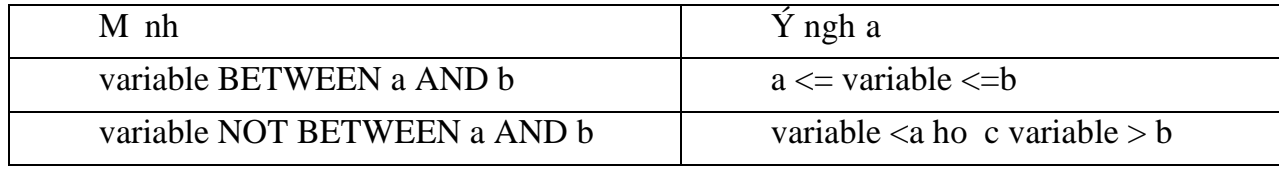

Ví dị ví dụ này tụg tự dụ trên nhung tụ kinh là tuộng thong khoảng tự 20  $n$  30 tu i.

*select CUSTOMERNAME,*

*convert (varchar, BIRTHDAY, 103) as BIRTHDAY, ADDRESS*

*from Customers*

*where Customername = 'Le Thi Hoa'*

*and year(getdate()) - year(BIRTHDAY) between 20 and 30*

#### *Toán t* làm vi *c* trên t *p* h *p* (IN/ NOT IN)

T khoá IN/ NOT IN cs dng khi ta cn ch nh ju kin t ìm kim d lių cho câu l nh SELECT là m t danh sách các giá trị. Sau IN/ NOT IN có thể là mịt danh sách các giá tr ho c là m t câu l nh SELECT khác.

Ví d: Câu lịnh d  $i$  ây lị y ra các thông tin của khách hàng có mã là 5,6 hoặc 7 *select CUSTOMERID, CUSTOMERNAME,*

*convert(varchar,BIRTHDAY, 103) as BIRTHDAY, ADDRESS*

*from Customers*

*where CUSTOMERID in (5,6,7)*

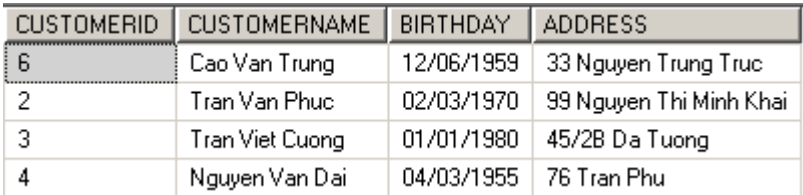

Ví dị: Ví dụ này minh họa mọt câu lịnh SELECT khác quyền sau mịnh  $IN/ NOT IN$ *select CUSTOMERID, CUSTOMERNAME,*

*convert(varchar,BIRTHDAY, 103) as BIRTHDAY, ADDRESS*

*from Customers*

*where CUSTOMERID not in*

*( select CUSTOMERID from customers where customerid >= 7)*

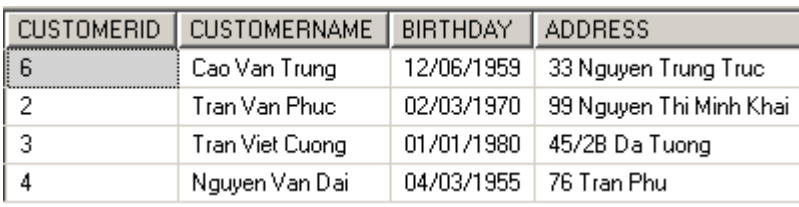

*Toán t* LIKE/ NOT LIKE và ký ti din (WildCard)

T khoá LIKE (NOT LIKE) sảng trong câu lịnh SELECT nhìm mô tả khuôn dng ca dliuc n tìm kim. Chúng th ng ck th p v i các ký tidi n sau ây:

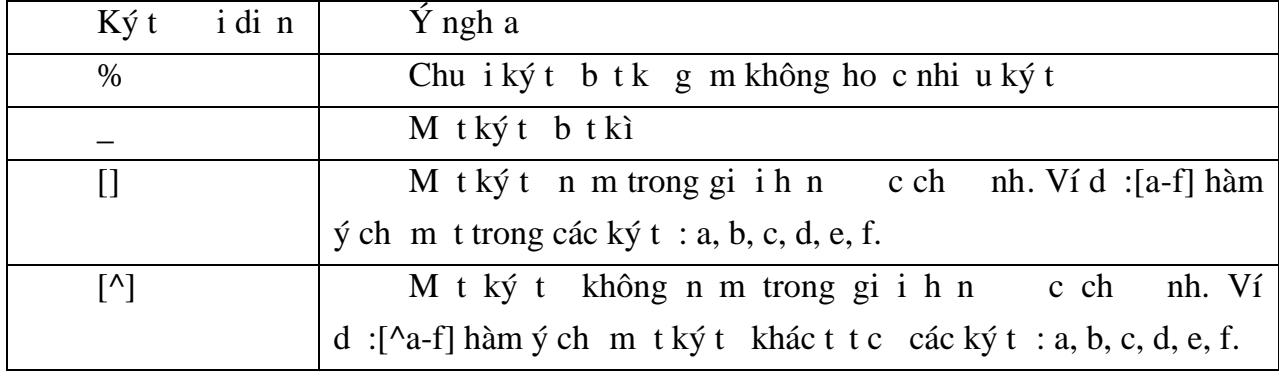

Ví dị: Ví dụ dụ diện ây tìm ra các khách hàng có tên bị tụ bìng Nguyen
*select \**

*from customers*

*where customername like 'Nguyen%'*

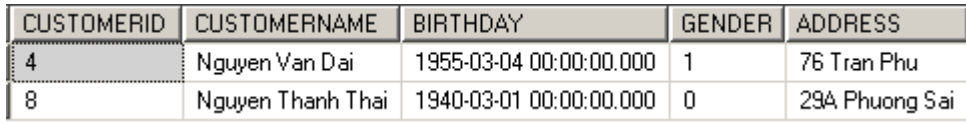

# *Giá trị NULL*

D liệu trong một cót cho phép NULL sẽ nhận giá trị NULL trong các trị nghệp sau:

Nếu không có dữ liệu đ ợc nhập cho cột và không có mặc định cho cột hay kiểu dữ liệu  $tr\hat{e}n \cdot c \neq \hat{o}$ .

Ng is dng tr c ti p a giá trị NULL vào cho c t ó.

Một có kiu dì liệu là kiếu số cho a giá trị NULL nếu giá trị có chía nh gây tràn s.

Trong mịnh WHERE, kiểm tra giá trị của một có giá trị NULL hay không, ta s d ng cách vi t:

WHERE tên\_c t IS NULL

ho $\overline{c}$ :

WHERE tên\_c t IS NOT NULL

 $V$ í d $\cdot$ 

*select \**

*from Customers*

*where birthday is null*

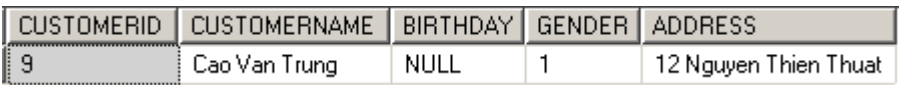

# *T*<sub>*o*m *ib* ng *d* li ut cau l nh SELECT</sub>

Câu l nh SELECT ... INTO có tác dng tọm thọng mịcó cu trúc và dliều cxác nh tì kíqu cá truy vn. Bhg mictoras có số thạs ctoch nh trong danh sách chny và só dòng sí là só dòng két quốc a truy vín

 $V$ í d $:$ 

*select CUSTOMERNAME,*

*convert(varchar,BIRTHDAY, 103) as BIRTHDAY, ADDRESS*

*into NEWCUSTOMERS*

*from Customers*

Lu ý: Nếu trong danh sách chọn có các biểu thức thì những biểu thức này phải ct tiêu

### *S p x p k t qu truy v n*

M c nh, các dòng d liệu trong kết quốc a câu truy vía tuân theo thứ thức a chúng trong b ng d liệu hoặc c sp x p theo chỉ mục (nếu trên b ng có chỉ mục). Trong trung h p mund liu c s p x p theo chiut ng ho c gim c a giá trị c a mịt hoịc nhiều tr ng, ta s d ng thêm m nh ORDER BY trong câu l nh SELECT; Sau ORDER BY là danh sách các c t c n s p x p (t i a là 16 c t). D li  $u$  c s p x p có th theo chi $u$ t ng (ASC) hoặc giảm (DESC), mặc thì là sắp xếp theo chiếu tăng. Nếu sau ORDER BY có nhiều chí thì việc sắp xếp dùi liệu sẽ dưa tiên theo thí thứ trái qua phải.

Ví dụ: Ví dụ đ ới đây sắp xếp thông tin các khách hàng theo thứ tự tuổi giảm dần. *select CUSTOMERNAME, year(getdate())- year(BIRTHDAY) as AGE, ADDRESS*

*from Customers*

*order by AGE DESC*

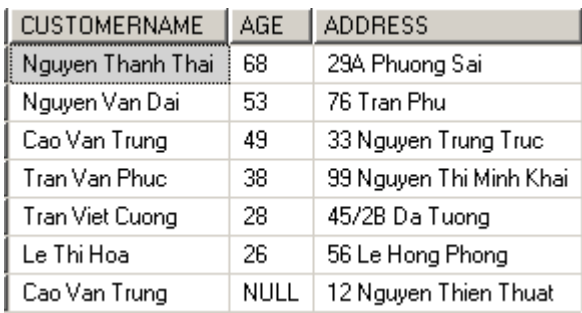

Ta có thệ chỉ nh số thứ thứ a chi trịnh của chi các số thư các thứ các thứ các thứ trên có thể các số thứ trên vi tl inh sau:

*select CUSTOMERNAME, year(getdate())- year(BIRTHDAY) as AGE, ADDRESS*

*from Customers order by 2 DESC*

# **3.1.4 Phép h** p (UNION)

Phép họp cs dng trong trong họp ta chạp két quả cản hay nhiều truy vín thành mịt tịp kít quảuy nhịt. SQL cung cịp toán tị UNION để thịc hiện phép họp. Cú pháp nh sau:

```
Câu 1 nh 1
UNION [ALL] Câu_l nh_2[UNION [ALL] Câu_lệnh_3]
...
[UNION [ALL] Câu_lệnh_n]
[ORDER BY \ c \ t \ s \ p \ x \ p][COMPUTE danh_sách_hàm_gộp [BY danh_sách_cột]]
```
Trong ó Câu 1 nh 1 có d ng *SELECT danh\_sách\_cột [INTO tên\_bảng\_mới] [FROM danh\_sách\_bảng|khung\_nhìn]* [WHERE *i* u\_ki n] *[GROUP BY danh\_sách\_cột]* [HAVING *i* u\_ki n] và Câu $\lfloor$  nh $\lfloor$ i (i = 2,..,n) có d ng *SELECT danh\_sách\_cột [FROM danh\_sách\_bảng|khung\_nhìn]* [WHERE *i* u\_ki n] *[GROUP BY danh\_sách\_cột]* [HAVING *i* u\_ki n]

Ví dị: Phép họp gia hai bng d i ây cho k t qu nh sau:

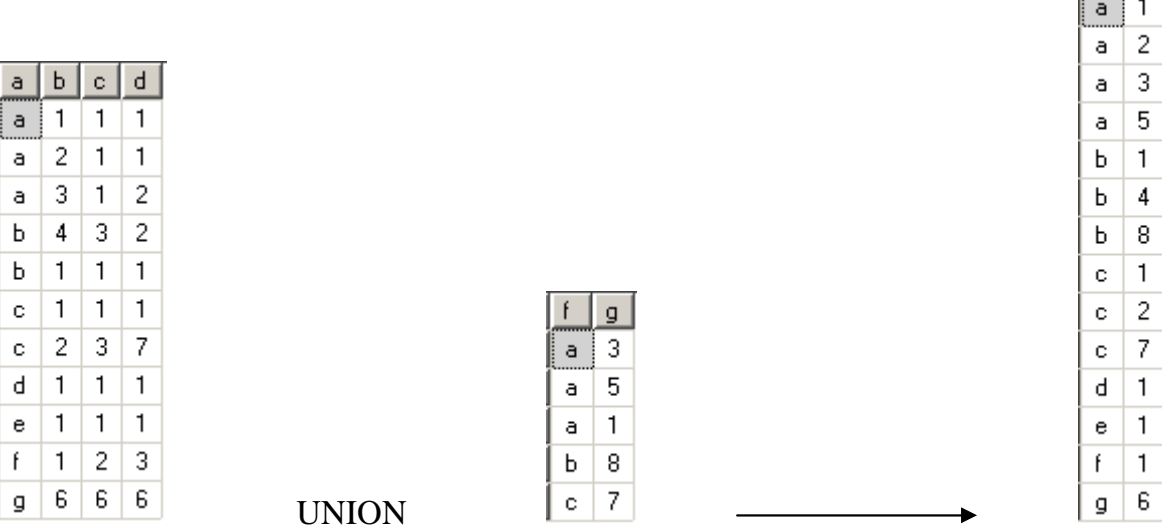

*select A,B from A union*

*select F,G from B*

Mỹc nh, nếu trong các truy vín thành phín của phép hợp xuất hiện những dòng d li u gi ng nhau thì trong k t qu truy v n ch gi lịm t dòng. Nu mu n gi lịcác dòng này, ta phải sử dụng thêm thành thành phần.

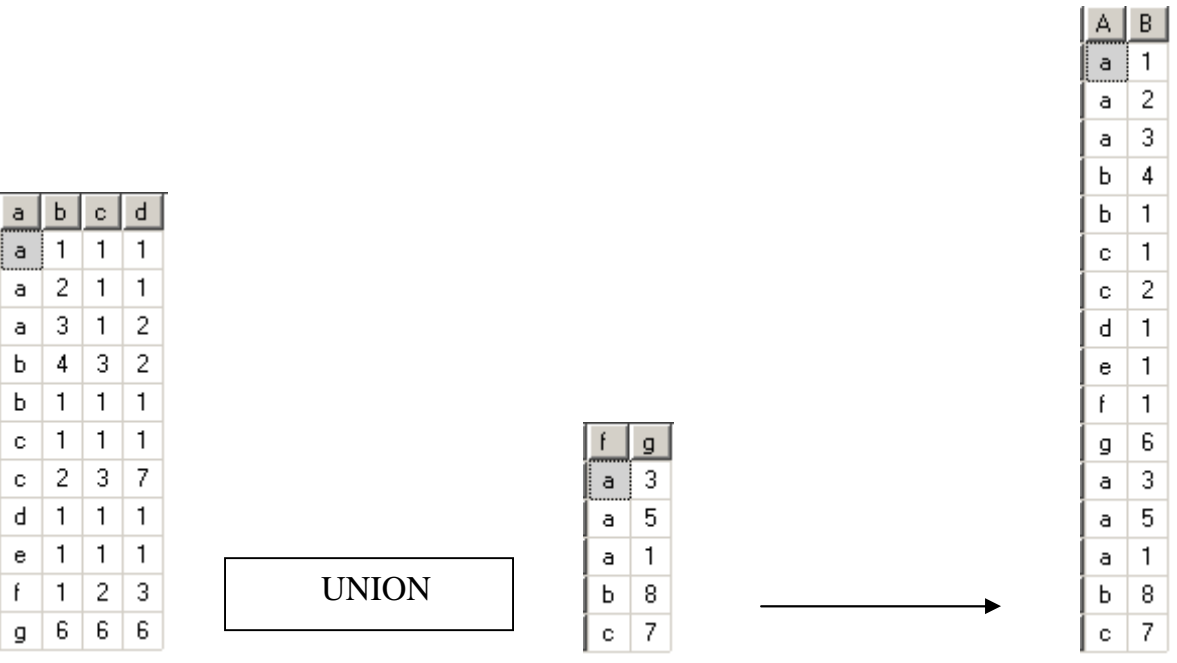

Khi sủ ng toán từ UNION dhiện phép họp, ta chú viện thực hiện phép hợp, ta chú viện thực hiện thực sau: Danh sách c trong các truy v n thành ph n phải có cùng s<sup>1</sup> ng.

Các c tt ng ng trong t t c các b ng, hoặc t p con b t k các c t c s d ng trong b n thân mảt truy v n thành phì n phải cùng ki u dì liệu.

Các c t t ng ng trong b n thân t ng truy v n thành ph n c a m t câu l nh UNION ph i xu thi n theo tht nh nhau. Nguyên nhân là do phép h p so sánh các c t t ng c t m t theo th $t$  cho trong m i truy v n.

Khi các kiểu dì liệu khác nhau chết hợp vị nhau trong câu lệnh UNION, chúng s chuy n sang ki u dlieu cao h n (neu có the c).

Tiêu c t trong k t qu c a phép h p s là tiêu c t c ch nh trong truy v n u tiên.

M<sub>nh</sub> ORDER BY và COMPUTE dùng sp x p k t qu truy v n ho c tính toán các giá trị thịng kê chi củng của qua dụng thống chúng chúng chúng chúng chúng chúng chúng chúng chúng chúng ch dng trong b t k truy v n thành ph n nào.

M<sub>nh</sub> GROUP BY và HAVING chị có thể chủa quyền thân thang truy vịng truy việt đề truy vấng truy việt trong truy việt trong truy việt trong truy việt trong truy việt trong truy việt trong truy việt trong truy việt trong tru thành ph n. Chúng không c phép s dng tác ng lên k t qu chung c a phép h p.

Phép toán UNION có the c s d ng bên trong câu l nh INSERT.

Phép toán UNION không c s d ng trong câu l nh CREATE VIEW.

### **3.1.5 Phép nối**

Khi chíc hiện một yêu của truy vín dì liệu từ hai hay nhiều bảng, ta phải sử dụng đến phép n i. M t câu l nh n i k t h p các dòng d li u trong các b ng khác nhau l i theo m t ho c nhiều diều kiện nào đo và hiện thị chúng trong kết quả truy vấn.

Ví d: tìm ra khách hàng có mã là 3  $\tilde{a}$  thàng trong nh ng ngày nào thì câu truy v n nh sau:

*select c.CUSTOMERNAME, o.ORDERDATE*

*from customers c, orders o*

*where c.customerid = o.customerid*

 *and c.customerid = 3*

CUSTOMERNAME | ORDERDATE

Tran Viet Cuong 2008-01-01 00:00:00.000

Gi i thích câu truy v n:

#### *Bảng Customers*

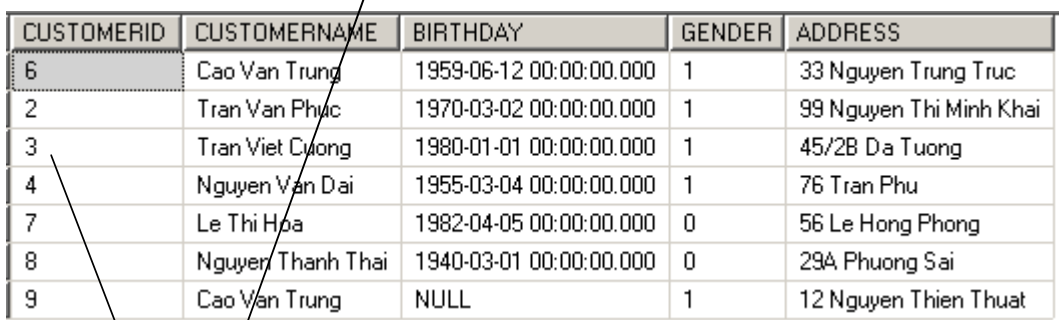

# *B ng Order* /

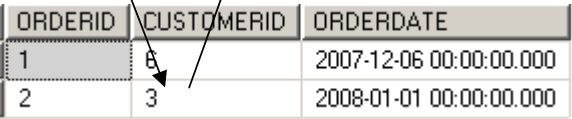

Tr c tiên vào b ng Customers tìm ra dòng có có mã khách hàng là 3.

Tìm ki m trong b ng Orders các dòng có giá trị trị ng CUSTOMERID là 3 và cho các dòng này vào k t qu truy v n.

Nh vy thệ thịn yêu củ truy vn, chúng ta phải thệc hiện phép két nã gia hai b ng Customers và Orders vi iu kink t n i là CUSTOMERID cab ng CUSTOMERS b ng v i CUSTOMERID c a b ng ORDERS.

Phép nílà c sthịc hiện các yêu củ truy vị nghiện quan nhiều bảng. Một câu lịnh níi thịc hiện lý các dòng dị liệu trong các bảng tham gia truy vín, so sánh giá trị của các dòng này trên m tho c nhiều c to chi nh trong ju kiện n i và kích p các dòng tho mãn ju ki n thành nh ng dòng trong k t qué truy v n.

th chin cm t phép ni, ch phải xác hhe chhng yút sau:

Nh ng c thào chiến thị trong kíqu truy vn

Nh ng b ng nào có tham gia vào truy v n.

ju kin thệ chin phép nigia các bhe dliulà gì

Trong các yếu tố kếu trên, việc xác định chính xác điều kiện định chinh phép ngiều các b ng óng vai trò quan trọng nh t. Trong a só các trọng họp, ju kiện cả phép ní c xác nh nh vào mi quan hệ gia các bhe ginh phải truy xuất diệu. Thông th ng, ó là *j*u kiện bằng nhau giả khoá chính và khoá ngoài của hai bìng có mối quan họ ví nhau. Nh vy, có thea ra m<sub>t</sub> câu l nh nị thịc hiện chính xác yêu củ truy vín diệu dinh nính i hi u cmi quan học ng nh ý nghịa của chúng giữa các bìng diữu.

Mt câu l nh ni cng c b tu vit khóa SELECT. Các c tch nh tên sau theo SELECT là các ct chin thị trong kí quả truy việc việc sử dụng tên các chi trong danh sách ch n có thea:

Tên c a m t s c t nào ó trong các b ng có tham gia vào truy v n. N u tên c t trong các b ng trùng tên nhau thì tên c t phi c vi t d i d ng

tên b ng.tên c t

Du sao (\*) cs dng trong danh sách chn khi chin thị tị các cíc a các b ng tham gia truy vn.

Trong trung hợp chiến thị thị thị các cho các thị thị thị thị thị thị thị thị báng nhất bảng nhất bảng người th tên  $b$  ng. $*$ 

### *M*<sub>*nh*</sub> *FROM trong phép n i*

Sau mệnh FROM của câu lịnh nói là danh sách tên các bảng (hay khung nhìn) tham gia vào truy vn. Nú ta sử dụng dụ \* trong danh sách chín thì thứ tự của các bảng li thể sau FROM sĩ nhh nginh té các chiết thứ trong kí quát truy vín.

### *M*<sub>*nh WHERE trong phép n*<sup> $i$ </sup></sub>

Khi hai hay nhiều bhe giao thiến thàng ta phải chỉ nhiều kiến thíc hiện phép níngay sau mnh WHERE. iu kinni c biú dindid ng biú thíc logic so sánh giá trị dị liệu giữa các choa các bhao gia truy viện.

Các toán t so sánh d i ây c s dng xác nh i u kinni

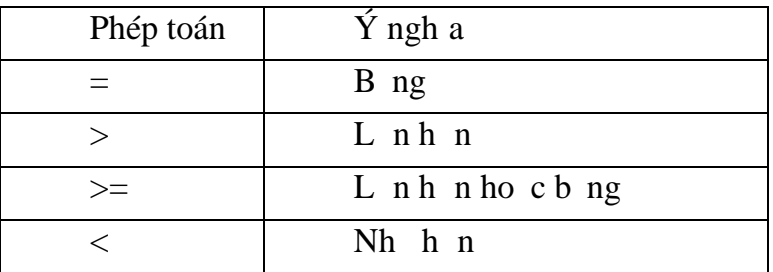

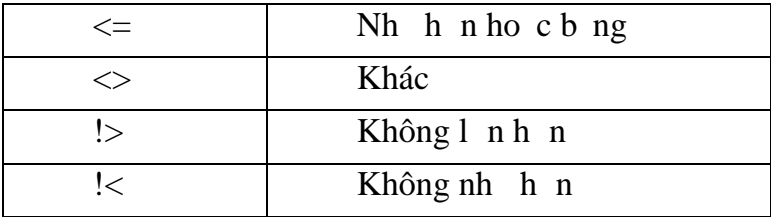

### **3.1.6 Các lo** i phép n i

*Phép n ib* ng: M t phép n ib ng (equi-join) là m t phép n i trong ó giá trị của các ch c s dng ni c so sánh vinhau dạtrên tiêu chu n b ng và t t c các c t trong các b ng tham gia níu c a ra trong k t qu.

M t d ng c bi t c a phép n i b ng c s d ng nhi u là phép n i t nhiên (naturaljoin). Trong phép nít nhiên, ju kin nígi a hai bhg chính là ju kin bhg gi a khoá ngoài và khoá chính của hai bheg; Và trong danh sách chủa của lệnh chỉ giữ lịm the t trong hai c tham gia vào i u ki n c a phép n i.

Ví d phép k t n i b ng:

*select \**

*from Customers c, Orders o*

*where c.customerid = o.customerid*

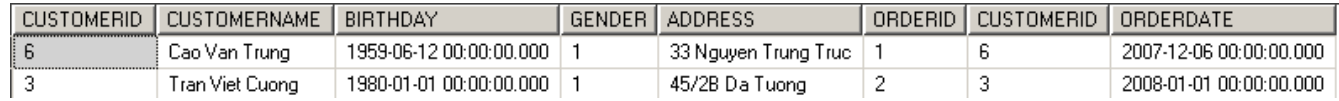

Ví dụ phép k thị tị nhiên:

*select c.CUSTOMERID, c.CUSTOMERNAME,*

*c.BIRTHDAY, c.GENDER, c.ADDRESS, o.ORDERDATE*

*from Customers c, Orders o*

*where c.customerid = o.customerid*

*hoặc viết gọn:*

*select c.\*, o.ORDERDATE*

*from Customers c, Orders o*

*where c.customerid = o.customerid*

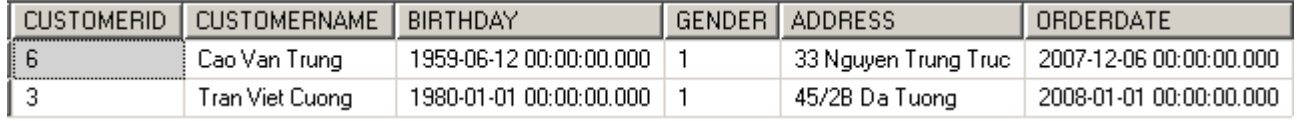

Trong phép kít níb ng, tr ng CUSTOMERID xuí thin hai ln. Sí d thia clo<sub>i</sub> bì bhe cách sử dụng phép kít nithiên và việc chỉ nhi rõ các cít chi truy xuít.

Trong các câu l nh n i, ngoài ju ki n c a phép n i c ch nh trong m nh WHERE còn có thệ chi nh các điều kiện tìm kiệm diữu khác (đu kiện chọn). Thông

th ng, các ju kin này ck th p vị ju kin n i thông qua toán t AND.  $V$ í d $\cdot$ 

*select c.\*, o.ORDERDATE from Customers c, Orders o where c.customerid = o.customerid and c.customerid = 3*

### *Phép t<sup>ni</sup>*

Phép t nílà phép nímà trong điu kinni chi nh liên quan néac ctc a cùng m t b ng. Trong tr ng h p này, sẽ có sự xu t hiện tên cảo cùng m t b ng nhiều lần trong m<sub>nh</sub> FROM và do ó các b<sub>ng cnph</sub> i c t bí danh.

Ví d: Gi s có yêu cụ tìm ra các khách hàng có nhi u h n m t n thàng trong cùng ngày

*select c1.CUSTOMERID, c1.CUSTOMERNAME*

*from customers c1, customers c2, orders o1, orders o2*

*where c1.customerid = o1.customerid*

*and c2.customerid = o2.customerid*

*and c1.customerid = c2.customerid*

*and o1.orderdate = o2.orderdate*

*and o1.orderid <> o2.orderid*

Câu truy vn c gi i thích nh sau: Ln l t l y ra các mã khách hàng, mã hóa n và ngày thàng t b ng c1, o1 em so sánh l n l t v i các mã khách hàng, mã hóa n và ngày t hàng t b ng c2, o2. Nu vi c so sánh hai t p h p n ày thỏa diều kin sau ây: mã khách hàng trùng nhau, ngày thàng trùng nhau và có mã hóa n khác nhau thì thông tin khách hàng này cho vào k t qua truy v n.

#### *Phép nối ngoài*

Trong các phép n i  $\tilde{a}$  c p trên, ch nh ng dòng có giá trị trong các c t c ch nh tho mãn ju kink t nimi chin thị trong kí quí truy vn, và cơ ji là phép n i trong (inner join) Theo m t nghĩa nào đó, nh ng phép n i này loại bỏ thông tin chứa trong nh ng dòng không tho mãn i u ki n n i. Tuy nhiên, ôi khi ta c ng c n gi l i nh ng thông tin này bìng cách cho phép nh ng dòng không thoảng i u kiện nícó mịt trong kíqu của phép n i. làm i u này, ta có th s d ng phép n i ngoài.

SQL cung c p các lo i phép n i ngoài sau ây:

Phép n i ngoài trái (ký hiệu: \*=): Phép n i này hiện thị trong kết quả truy ví ní tích các dòng dì liệu của bìng nìm bên trái trong *i* u kiện nội cho dù những dòng này không thoảng năn i ukinc a phép ni

Phép n i ngoài phải (ký hiệu:  $=$ \*): Phép n i này hiện thị trong kít quả truy ví ntất chác dòng dì liục a bheng nhiệu hài trong ju kiện nội cho dù những dòng này không tho i ukinc a phép n i.

Tuy nhiên trong SQL Server 2005 Express Edition không h trư trợc tiếp các phép nối \*= và  $=$ \*. M t khác trong các phiên b n SQL Server s p t i các phép n i này s hoàn toàn không

c h trọ. Do ó Microsoft khuy n cáo ng i sủ ng dùng các phép n i LEFT JOIN, RIGHT JOIN. Các phép n i này sec nói rõ trong ph n d i ây.

### **3.1.7 Phép n i theo chu n SQL-92**

Chu n SOL2 (SOL-92) a ra mọt cách khác biểu diện cho phép nội, trong cách biểu di n này, ju ki n c a phép n i không c ch nh trong m nh WHERE m à c ch nh ngay trong m<sub>nh</sub> FROM c a câu l nh. Cách s d ng phép n i n ày cho phép ta bi u din phép níc ng như du kinni crõ ràng, c bit là trong trong hợp phép ní c th chi n trên ba b ng trì lên.

#### *Phép n i* trong

i u ki n thịc hiện phép nối trong  $\alpha$  ch de theorem theorem theorem theorem theorem theorem theorem theorem theorem theorem theorem theorem theorem theorem theorem theorem theorem theorem theorem theorem theorem theorem t nh sau:

tên b ng 1 [INNER] JOIN tên b ng 2 ON ju kin nj

Ví d:

#### *Phép nối ngoài*

SQL2 cung c p các phép n i ngoài sau ây:

Phép n i ngoài trái (LEFT OUTER JOIN)

Phép n i ngoài phải (RIGHT OUTER JOIN)

Phép n i ngoài y (FULL OUTER JOIN)

Cng t ng t nh phép n i trong, ju ki n c a phép n i ngo ài cng ch nh ngay trong m<sub>nh</sub> FROM theo cú pháp:

tên\_b ng\_1 LEFT|RIGHT|FULL [OUTER] JOIN t ên\_b ng\_2

ON ju kinni

Ví d: tìm ra các khách hàng có thàng thay vì s d ng câu truy v n sau: *select \**

*customers c, orders o*

*where c.customerid = o.orderid*

Ta có thể sử dụng câu truy vì n sau:

*select \**

*from customers c inner join orders o*

*on c.customerid = o.customerid*

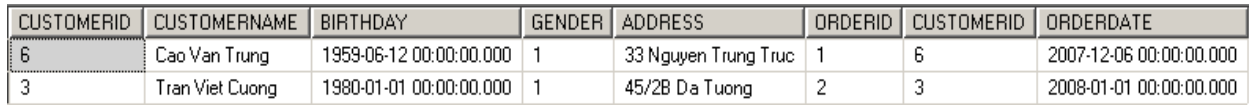

Nếu phép níngoài trái hiển thị trong kít quả truy vín cảnh ng dòng dí liệu không tho i u ki n n i c a b ng bên trái trong phép n i thì phép n i ngoài y hi n th trong k t qu truy vnchếng dòng dì liệu không thoải u kiện níi các hai bhe tham gia vào phép n i.

Ví d: Gi s có CSDL nh sau:

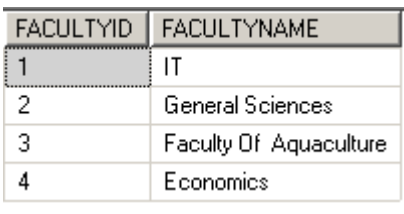

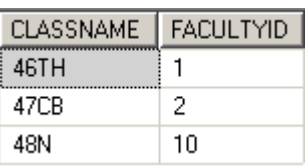

Th c hi n phép n i ngoài trái, níngoài phải và níngoài y cho kí qu như sau: Phép n i ngoài trái:

*select \**

*from faculty f left join class c*

*on f.facultyid = c.facultyid*

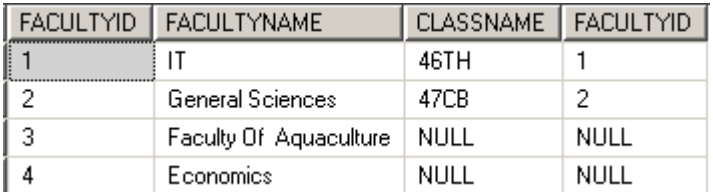

Phép n i ngoài phi:

*select \**

*from faculty f right join class c*

*on f.facultyid = c.facultyid*

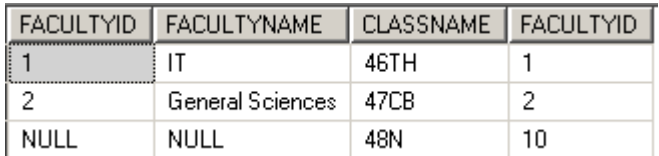

Phép n i ngoài y :

*select \**

*from faculty f full join class c*

*on f.facultyid = c.facultyid*

|      | FACULTYID   FACULTYNAME | CLASSNAME   FACULTYID |      |
|------|-------------------------|-----------------------|------|
|      | IT                      | 46TH                  |      |
|      | General Sciences        | 47CB                  | 2    |
| 3    | Faculty Of Aquaculture  | NULL                  | NULL |
| 4    | Economics               | NULL                  | NULL |
| NULL | NULL                    | 48N                   | 10   |

Mt cim nib t ca SQL2 là cho phép biủ din phép ní trên nhiub ng d liệu một cách rõ ràng. Thứ thịc hiện phép ng ja các bảng cược các hiện phên giữa kít qu c a phép n i này c s d ng trong m t phép n i khác.

Ví d: Li t kê tên các m t hàng có trong n t hàng có mã là 1.

*select i.ITEMNAME, o.ORDERDATE*

*from (orders o inner join orderdetail od on o.orderid = od.orderid) inner join items i on od.itemid = i.itemid*

*where o.orderid = 1*

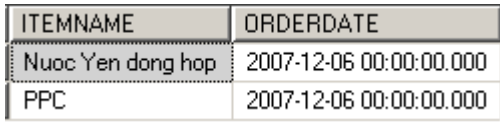

## **3.1.8 M** nh **GROUP BY**

Ngoài kh nhạ thịc hiện các yêu củ truy vị diệu thông thiện ng (chiếu, chọn, ní,…) nhã c<sub>p</sub> nh các ph n tr c, câu l nh SELECT còn cho phép the chi n các thao tác truy v n và tính toán th ng kê trên d li u.

M<sub>nh</sub> GROUP BY s<sup>d</sup> ng trong câu l nh SELECT nh m phân ho ch các d òng d li u trong b ng thành các nhóm d liệu, và trên mị nhóm d liệu thịc hiện tính toán các giá tr th ng kê nh tính t ng, tính giá tr trung bình,...

Các hàm g p (aggregate functions) c s d ng tính giá trị thịng kê cho toàn b ng ho c trên m i nhóm d<sup>i</sup> u. Chúng có theas sử dụng nh là các c t trong danh sách chn c a câu l nh SELECT ho c xu t hiện trong mệnh HAVING, nh ng không được phép xuất hi n trong m nh WHERE

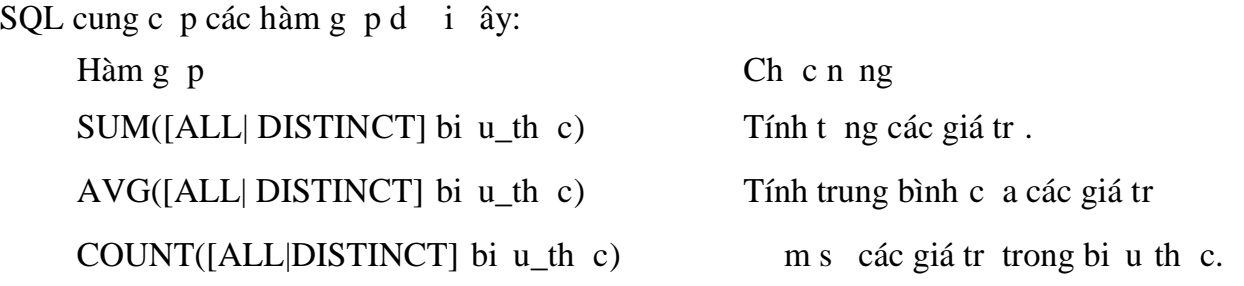

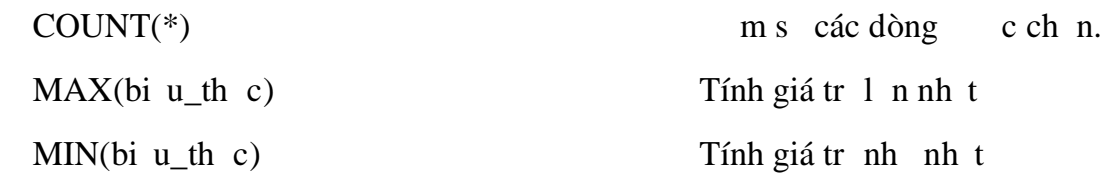

Hàm SUM và AVG ch làm việc vị các biểu thếc số.

Hàm SUM, AVG, COUNT, MIN và MAX b qua các giá trị NULL khi tính toán.

Hàm COUNT( $*$ ) không b qua các giá trị NULL.

Mỹc nh, các hàm gọp thịc hiện tính toán thống kê trên toàn bị dị liệu. Trong trịng học nho<sub>i</sub> bọt các giá trị trùng nhau (chị giữ lịm t giá tr), ta chỉ nh thêm tì khoá  $DISTNCT$  tr c bi u th c là is c a hàm.

### *Thống kê trên toàn bộ dữ liệu*

Khi c n tính toán giá trị thống kê trên toàn bộ dị liệu, ta sĩ dụng các hàm gọp trong danh sách chn của câu lịnh SELECT. Trong trong hợp này, trong danh sách chịn không để c s d ng b t k m t tên c thay bi u th c nào ngoài các hàm g p.

Ví d: Tính tu i trung bình, tu inh nh t và l n nh t c a các khách hàng

*select min(year(getdate())-year(BIRTHDAY)) as MINAGE, max(year(getdate())-year(BIRTHDAY)) as MAXAGE, avg(year(getdate())-year(BIRTHDAY)) as AVGAGE*

#### *from customers*

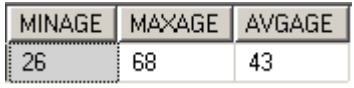

#### *Thống kê trên nhóm*

Trong trong hợp chính chiến tính toán các giá trị thếng kê trên các nhóm dùi u, ta s dng m<sub>nh</sub> GROUP BY phân hoạch du liệu vào trong các nhóm. Các hàm gọp đ c s dng sí thịc hiện thao tác tính toán trên mỗi nhóm và cho biết giá trị thống kê theo các nhóm d li u.

Ví dị: Câu truy vn sau cho bit stng stin khách hàng phải trì cho tíc các ln hàng

*select c.CUSTOMERID, c.CUSTOMERNAME,*

*convert(varchar(20),cast(SUM(i.UNITPRICE\*od.QUANTITY) as money),1) as SUMTOTAL*

*from customers c inner join orders o on o.customerid = c.customerid inner join orderdetail od on o.orderid = od.orderid inner join items i on i.itemid = od.itemid*

*group by c.customerid, c.customername*

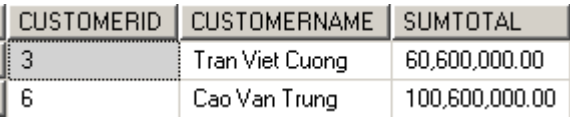

Nếu muốn hiện số tiền khách hàng phải trì cho ting đơn thêm giát hàng, cho cho thêm trung ORDERID vào m nh group by.

*select c.CUSTOMERID, c.CUSTOMERNAME,*

*convert(varchar(20),cast(SUM(i.UNITPRICE\*od.QUANTITY)as money),1) as*

#### *SUMTOTAL*

*from customers c inner join orders o on o.customerid = c.customerid inner join orderdetail od on o.orderid = od.orderid inner join items i on i.itemid = od.itemid*

*group by c.customerid, c.customername, o.orderid*

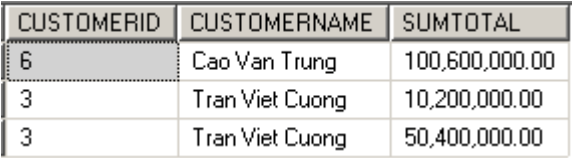

Lu ý: Trong tr ng h p danh sách chn c a câu l nh SELECT có c các h àm g p và nh ng biểu thức không phải là hàm gộp thì những biểu thức này phải có mặt đầy trong m nh GROUP BY, nếu không câu lịnh sẽ không hợp lị.

### *M*<sub>nh</sub> *HAVING ch nh i u* ki *n* trong hàm g p

M<sub>nh</sub> HAVING c s dng nh m ch nhì u ki n i vi các giá trị thống kê c s n sinh t các hàm g p t ng t nh cách th c m nh WHERE thi t l p các i u ki n cho câu lịnh SELECT. Mịnh de HAVING thờng không thực sự có nghĩa núi nh không s dng kíth pvimh GROUP BY. Mí im khác bit gia HAVING và WHERE là trong *j* u ki n c a WHERE không c có các hàm g p trong khi HAVING l i cho phép s d ng các hàm g p trong i u ki n c a mình.

Ví d: Tìm ra các khách hàng có t ng s ti n ph i thanh toán cho t t c các l n thàng  $l$ nh n $100$  trių.

*select c.CUSTOMERID, c.CUSTOMERNAME,*

*convert(varchar(20),cast(SUM(i.UNITPRICE\*od.QUANTITY)as money),1) as SUMTOTAL*

*from customers c inner join orders o on o.customerid = c.customerid inner join orderdetail od on o.orderid = od.orderid inner join items i on i.itemid = od.itemid*

*group by c.customerid, c.customername*

*having sum(i.UNITPRICE\*od.QUANTITY) > 100000000*

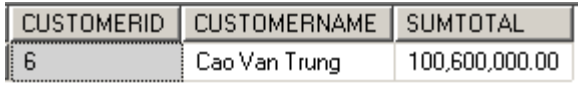

# **3.1.9 Truy v n con (Subquery)**

Truy v n con là m t câu l nh SELECT c l ng vào bên trong m t câu l nh

SELECT, INSERT, UPDATE, DELETE ho c bên trong m t truy v n con khác. Lo i truy vn này cs dng biu din cho nhng truy vn trong ó iu kin truy vn d liục n phải sảng nkt quốc am thược nhác.

Cú pháp c a truy v n con nh sau:

(SELECT [ALL | DISTINCT] danh\_sách\_ch ọn

FROM danh\_sách\_b ng

[WHERE i u ki n]

 $[GROUP BY$  danh\_sách\_c t]

 $[HAVING$  i u ki n])

Khi sảng truy vn con chỉ uým t sáu v t c sau:

M<sub>t</sub> truy vn con phi c vit trong c p d u ngo c. Trong h u h t các tr ng h p, m t truy v n con th ng phảc ó k t qual à m t c t (t c là cheo duy nh t m t c t trong danh sách ch n).

M<sub>nh</sub> COMPUTE và ORDER BY không c phép s dng trong truy vn con.

Các tên c t xu t hiện trong truy vịn con có thể là các cho các bảng trong truy vịn ngoài.

M<sub>t</sub> truy vn con th ng c s dng làm ju kin trong m<sub>n</sub>h WHERE ho c HAVING c a m t truy v n khác.

Nếu truy ví né con trì ví dụng một giá trị, nó có thể sử dụng nh là một thành phín bên trong m t bi u th c (ch ng h n xu t hi n trong m t phép so sánh b ng)

*Phép so sánh ivivik t qu truy vn con* 

Két quốc a truy vícon có thể cs dụng thíc hiện phép so sánh sí học vimít biểu thức của truy vín cha. Trong trong hợp này, truy vín con cơ cơ dụng didng:

WHERE bi u\_th c phép\_toán\_s \_h c [ANY|ALL] (truy\_v n\_con)

Trong ó phép toán số học có thể sử dụng bao gồm:  $=, \leq, \geq, \leq, \leq, \leq, \leq; V$ à truy vía con phải có k t qu bao gìm đúng mọt chú

Ví dị: Câu truy vị n sau ây tìm tên khách hàng có tu i lị n nhị t

*select c.CUSTOMERNAME, c.ADDRESS*

*from customers c*

*where year(getdate()) - year(BIRTHDAY) =*

*(select max(year(getdate()) - year(BIRTHDAY))*

*from customers)*

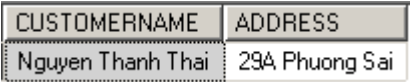

Nếu truy vích con trì vị nhiều hơn một giá trị, việc sử dụng phép so sánh nh trên s không hợp l. Trong tr ng hợp này, sau phép toán so sánh phải sử dụng thêm lụng thê $LL$ ho cANY. L ng t ALL cs dng khi cn so sánh giá trị của biểu thức vị tíc các giá trí trị vị trong két qui của truy vị ngon; ng ợc lai, phép so sánh vị lị ng tị ANY có kết qu úng khi chi chỉ mhư t giá trị bị thiết khảo lộ trong kho quả của truy viện con thoản mãn thu kiện

 $V$ í d $:$ 

### *Toán tử IN/NOT IN*

Khi chiến thịc hiện phép kiểm tra giá trị của một biểu thị có xuất hiện (không xuất hiện) trong tị p các giá trị của truy vị ngon hay không, ta có thể sử dụng toán tỷ IN (NOT IN) nh sau:

WHERE bi  $u_th$  c [NOT] IN (truy\_v  $n$ \_con)

 $V$ í d $:$ 

*Truy v n* con v *i* EXISTS

L ng t EXISTS cs dng k th p v i truy v n con d i dng:

WHERE [NOT] EXISTS (truy  $v$   $n$  con)

L ng t EXISTS (t ng ng NOT EXISTS) tr<sup>v</sup> giá trí True (t ng ng False) nú k t quo của truy vị nhệt nhệt một dòng (tương ng không có dòng nào). Thu khác biệt c a việc sử dụng EXISTS với hai cách đã nêu trên là trong danh sách chọn của truy vía con có the có nhiều hì nhai c t.

 $V$ í d $:$ 

#### *Truy v n* con và m nh HAVING

M t truy v n con có theér c s dng trong m nh HAVING c a m t truy v n khác. Trong trong hợp này, kíqu cátruy vnícon csíd ng to nên đu kin tvicác hàm g p.

 $V$ í d $\cdot$ 

# **3.2 Thêm, c p nh t và xóa d** li u

Các câu lịnh thao tác dị liệu trong SQL không những chỉ sử dụng truy vịn dị liệu mà còn thay juà c p nh t d liệu trong c sơ liệu. So vi câu lịnh SELECT, việc sở ng các câu lịnh b sung, c p nh thay xoá diệu nginh nhiều. Trong phín còn lịc a ch ng này siêp n 3 câu lịnh:

L nh INSERT L nh UPDATE L nh DELETE

### **3.2.1 Thêm dữ liệu**

D liệu trong các bảng chiến diện duy dàng các dòng (bìn ghi). Để sung thêm các dòng dì liệu vào một bảng, ta sĩ dụng câu lịnh INSERT. Hì u hột các hiệu nữ CSDL dịa trên SOL cung c p các cách d i ây th c hi n thao tác thêm d li u cho b ng:

Thêm the dòng d liệu vimi câu lịnh INSERT. ây là các sự dụng thing gặp nhất trong giao tác SQL.

Thêm nhiều dòng diì u bìng cách truy xu tỉ diệu từ các bìng diì u khác.

*Thêm t* ng dòng d li u

bố sung một dòng dì liệu mảy vào báng, ta sử dụng câu lệnh INSERT và cú pháp nh sau:

INSERT INTO tên b ng[(danh\_sách\_c t)] VALUES(danh\_sách\_tr)

Trong câu l nh INSERT, danh sách c t ngay sau tên b ng không c n thi t ph i ch nh nú giá trí các tr ng của bìn ghi mải chi quán bản ghi trong danh sách trị. Trong tr ng họp này, thự các giá trượng danh sách trị phải bìng vả số lị ng các trị ngục a bng ch b sung d lių cng nh phả tuân theo úng thư ca các tr ng nh khi b ng c nh ngh a

Ví dị: Thêm thông tin mọt khách hàng mọi vào bảng Customer *insert into customers (customername, birthday, gender, address) values('Nguyen Van An', '4/2/1976', 'True', '14 Thong Nhat')* ho c

*insert into customers*

*values('Nguyen Van An', '4/2/1976', 'True', '14 Thong Nhat')*

Lu ý: Tr ng CUSTOMERID c thi t l p identity là "YES" nên ta không c n thêm giá trị trị ng này mà SQL sẽ thực trong trị cho trị dia trị cho trị trị cho trị trị trị trị trị trị trị cho tr nói trong chng 4.

Trong trung hợp chỉ nhập giá trị cho mít số chi trong bìng, ta phải chỉ nhiệanh sách các ct chỉ nhịp dì liệu ngay sau tên bìng. Khi ó, các cị không chỉ phố liệu snh ngiá trị mặc nh (nếu có) hoặc nhịn giá trị NULL (nếu có theo phép chíp nhịn giá trị NULL). Níu mít cít không có giá trị mộc như và không chíp nhịn giá trị NULL mà không u c nh p d li u, câu l nh s b l i.

*Thêm một tập các dòng dữ liệu vào bảng*

M t cách sủ ng khác của câu lịnh INSERT c sủ nghệ bổ sung nhiều dòng d liệu vào một bảng, các dòng diệu này clyt mọt bảng khác thông qua câu lịnh SELECT. cách này, các giá trị dị liệu đội sung vào bìng không chi nhịt ng minh mà thay vào ó là m t câu l nh SELECT truy v n d li u t b ng khác.

Cú pháp câu lịnh INSERT có dịng nhị sau: *INSERT INTO tên\_b ng*[(danh\_sách\_c t)] câu\_l nh\_SELECT  $V$ í d $:$ *insert into Customers\_Backup*

*select \* from Customers*

Lu ý: Két quốc a câu lịnh SELECT phải có số cho big visct chi nh trong b ng ích và phảt ng thích v ki u dlių.

### **3.2.2 C** p nh t d li u

Câu l nh UPDATE trong SQL c s d ng c p nh t d li u trong các b ng. Câu l nh này có cú pháp nh sau:

*UPDATE tên\_bảng SET tên\_c*  $t = bi$  *u\_th c [, ..., tên\_c\_t\_k = bi u\_th c\_k] [FROM danh\_sách\_bảng] [WHERE điều\_kiện]*

Sau UPDATE là tên cả bảng chếp nhị diệu. Mị tiêu lịnh UPDATE có thiếp nh t dì liệu cho nhiều cho ng cách chỉ nh các danh sách tên chườa biểu thíc tíng ng sau t khoá SET. M<sub>nh</sub> WHERE trong câu l<sub>nh</sub> UPDATE c s dng chi nh các dòng dì liệu chụ tác ng các liệnh (nếu không chỉ định, ph m vi tác ng các câu lệnh c hiểu là toàn bé các dòng trong bìng)

```
Ví d:update customers
set customername = 'Cao Van Chung'
where customerid = 9
Trong câu lịnh UPDATE có thể sử dụng CASE…WHEN.
Ví d:select *
into tmp1
from customers
```
*update tmp1*

*set address = case when customerid < 2 then 'Nguyen Trung Truc' else 'Nguyen Thi Minh Khai'*

 *end*

### **3.2.3 Xóa dữ liệu**

xoá diù u trong m<sub>t</sub> b<sub>ng</sub>, ta si dng câu lịnh DELETE. Cú pháp của câu lịnh n ày nh sau:

*DELETE FROM tên\_bảng*

*[FROM danh\_sách\_bảng]*

*[WHERE điều\_kiện]*

Trong câu lịnh này, tên của bảng của xoá dị liệu địch chỉ nh sau DELETE FROM.

M<sub>nh</sub> WHERE trong câu l<sub>nh</sub> c s dng ch nh j u ki n j v j các dòng d li u che xoá. Nếu câu lệnh DELETE không có minh – WHERE thì toàn bộ các dòng di liệu trong b ng u b xoá.

 $V$ í d $:$ 

*delete from Items*

*where itemid = 3*

### *Xoá d*<sup>*li*</sup> *ukhi iu kin liên quan nhiu bng*

Nếu diễu kiến trong câu lệnh DELETE liên quan đến các bảng không phải là bảng cần xóa dì liệu, ta phải sử dụng thêm mình FROM và sau đã danh sách tên các bụng ó. Trong trung hợp này, trong mịnh WHERE ta chỉ nh thêm điều kiện nã giảo các bảng

 $V$ í d $:$ 

*delete*

*from orderdetail from items*

*where items.itemid = orderdetail.itemid*

*and items.itemname = 'LAPTOP'*

### *S d* ng truy v n con trong câu l nh DELETE

M t câu l nh SELECT có theory cho quantum c l ng vào trong m nh a WHERE trong câu l nh DELETE làm i u ki n cho câu l nh t ng t nh câu l nh UPDATE.

 $V$ í d $:$ *delete from orderdetail from items*

*where items.itemid = (select i.itemid*

*from items i inner join orderdetail od on i.itemid = od.itemid WHERE itemname = 'LAPTOP')*

## **Xoá toàn bd** li **u** trong b ng

Câu lịnh DELETE không chị nh địu kiện địv đối dòng diễu chuy xoá trong mịnh WHERE s xoá toàn bọ dì liệu trong bì ng. Thay vì só ding câu lịnh DELETE trong trong tr h p này, ta có th s d ng câu l nh TRUNCATE có cú pháp nh sau:

TRUNCATE TABLE tên\_b ng

 $V$ í d $:$ 

*truncate table tmp1*

# **4 Ngôn ng nh ngh a d** li  $u$  – DDL

Trong ch ng này sẽ c ph nhóm các câu l nh c sủ ng h nghĩa và quing dụng để để để trong để để để để để để để để đ lý các it ng CSDL nh b ng, khung nhìn, ch m c,... và c g i là ngôn ng nh ngh a  $d$  li  $u$  (DDL).

Về cơ bìn, ngôn ngunh nghĩa dùi u bao gìm các lịnh: CREATE: nh nghạ và tọm i it ng CSDL. ALTER: thay inh nghạc a it ng CSDL. DROP: Xoá it ng CSDL ã có.

# **4.1 Tạo bảng**

Câu l nh CREATE TABLE c s d ng h nghạm t b ng d li u m i trong CSDL. Khi nh nghạm thong dù um i, ta ch phả xác hh các yêu củ sau ây:

B ng mi c to ra s d ng vim c ích gì và có vai trò nh th nào trong c s d li u.

Cu trúc ca bhg bao gìm những tr ng (c t) nào, mímt tr ng có ý nghĩa nh thế nào trong việc biểu dinh diệu, kiểu diễn diễn diễn diệu diệu nghĩa gì và trong đó có cho phép nh n giá trị NULL hay không.

Nh ng tr ng nào sẽ tham gia vào khóa chính của bìng. Bìng có quan hệ vính ng bìng khác hay không và n u có thì quan hị nhị thế nào.

Trên các trong của bhe có thể tinh ng ràng buộc về khuôn dng, ju kinh plệ của d liệu hay không; nếu có thì số dụng âu và như thế nào.

Câu lịnh CREATE TABLE có cú pháp nh sau

```
CREATE TABLE tên_bảng
```
*( tên\_cột thuộc\_tính\_cột các\_ràng\_buộc [,... ,tên\_cột\_n thuộc\_tính\_cột\_n các\_ràng\_buộc\_cột\_n] [,các\_ràng\_buộc\_trên\_bảng] )*

*Tên b ng*: tuân theo quy tịc nh danh, không v t quá 128 ký t

*Tên\_c t*: các c t trong b ng, m i b ng có ít nh t m t c t.

*Thu* c tính c t: bao gồm kiếu dìu các t, giá trị mộc nhệ a c t, c t có chiết l p thu c tính *identity*, c t có ch p nh n giá tr NULL hay không. Trong ó ki u d li u là thu c tính b t bu c.

*Các\_ràng\_bu c*: g m các ràng bu c v khuôn d ng d li u ( ràng bu c CHECK) hay các ràng bu c v bào toàn d li u (PRIMARY KEY, FOREIGN KEY, UNIQUE)

```
Ví dụ: Ví dụ dụi ây tọm th ng có tên CUSTOMERS
create table customers
```

```
(
```

```
customerid int identity (1,1) primary key,
customername nvarchar(50) not null,
address nvarchar(100 ) null ,
birthday datetime null,
gender bit default('true') not null
```
*)*

C t *customerid* có ki u d liệu *int*, ch nh thuộc tính *identity*(1,1) nghĩa là d liệu c thày chêm thẹ bị tu thàm il nhớ dòng mi thêm vào, giá trị chày c t ng lên 1. C t này c ng chỉ nh làm khóa chính ca b ng thông qua thuộc tính *primary key*

Thu c tính NULL/ NOT NULL ch ra r ng c t ó có ch p nh n/ không ch p nh n giá tr NULL.

C t *gender* ch nh giá trị mộc nh là *true* nghĩa là nếu không ch nh giá trị cho cột này thì cột này có giá trị là *true*

 $V$ í d $:$ 

```
Thêm dòng m i vào b ng customers v i giá trị truy n vào y cho các cị t
insert into customers
```
*values('Nguyen Van An', '22 Nguyen Thien Thuat', '5/5/1988', 'True')*

Thêm dòng m*i* vào b ng customers s d ng giá trị mọc nh

*insert into customers (customername, addr ess, birthday)*

*values('Nguyen Van An', '22 Nguyen Thien Thuat', '5/5/1988')*

Thêm dòng m<sup>i</sup> vào b ng customers và không truy n giá trị cho các cị t cho phép giá tr NULL

*insert into customers (customername )*

*values('Nguyen Van An')*

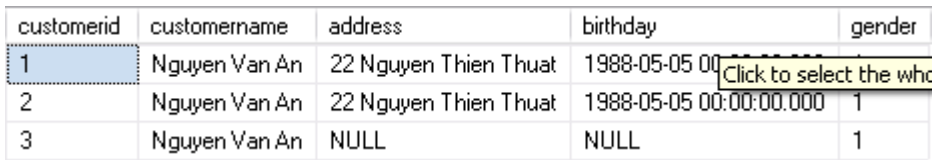

# **4.2 Các lo i ràng bu c**

# **4.2.1 Ràng bu c CHECK**

Ràng bu c CHECK cs dng nh m ch nhì u kinh plivid liụ. Mikhi có sự thay diệu diệu trên bảng (INSERT, UPDATE), những rằng buộc này sẽ cơ sử dụng nh m kiểm tra xem dùi um i có hợp lhay không.

```
Ràng bu c CHECK c khai báo theo cú pháp nh sau:
[CONSTRAINT tên_ràng_buộc] CHECK (điều_kiện)
Ví d:create table students
(
 studentid int identity(1,1) primary key,
 studentname nvarchar(50) not null,
 address nvarchar(100) not null,
 score1 tinyint not null
 constraint chk_score1 CHECK (score1 >= 0 and score1 <= 10),
 score2 tinyint not null
 constraint chk_score2 CHECK (score2 between 0 and 10),
 score3 tinyint not null
 constraint chk_score3 CHECK (score3 in (1,2,3,4,5,6,7,8,9,10)),
)
Th chi n việc thêm mọt dòng có d liệu không thàu kiện việt n
insert into students
```
*values('Nguyen Van Dung', '12 Tran Quang Khai', 10, 10, -2)*

```
Msg 547, Level 16, State 0, Line 1
The INSERT statement conflicted with the CHECK constraint "chk score3".
The conflict occurred in database "abc", table "dbo.students", column 'score3'.
The statement has been terminated.
```

```
Có thể gộp chung các ràng buộc CHECK lị trong một ràng buộc duy nhật như sau
create table students
```
*(*

*studentid int identity(1,1) primary key, studentname nvarchar(50) not null, address nvarchar(100) not null, score1 tinyint not null , score2 tinyint not null,*

```
score3 tinyint not null,
 constraint chk_score CHECK(
 (score1>= 0 and score1 <=10)
 and (score2 between 0 and 10)
 and (score3 in (1,2,3,4,5,6,7,8,9,10)))
)
```
# **4.2.2 Ràng bu c PRIMARY KEY**

Ràng bu c PRIMARY KEY c s d ng h ngh a khoá chính c a b ng. Khoá chính ca m t b ng là m t ho c m t t p nhiều c t mà giá trị của chúng là duy nhị trong b ng. Hay nói cách khác, giá trị củ a khoá chính sẽ giúp cho ta xác định chuy nhất m t dòng (b n ghi) trong b ng d liệu. Mịm t b ng chi có thể có duy nhịt mịt khoá chính và b n thân khoá chính không ch p nh n giá trị NULL. R àng buộc PRIMARY KEY là c s cho việc m b o tính toàn v n thệc thể cũng như toàn v n tham chiếu.

khai báo m tràng buộc PRIMARY KEY, ta số dụng cú pháp nh sau:

*[CONSTRAINT tên\_ràng\_buộc] PRIMARY KEY [(danh\_sách\_cột)]*

Nếu khoá chính của bảng chỉ bao gồm đúng một có thể ràng buộc PRIMARY KEY được c ch nh mộc ch, ta không chỉnh tị phải ch nh danh sách chỉ sau tì khoá PRIMARY KEY. Tuy nhiên, nú việc khai báo khoá chính của hành mộc bảng (sử dụng khi s l ng các c tham gia vào khoá là thai trì lên) thì bị thuộc phải chỉ nh danh sách c thoạy sau thôa PRIMARY KEY và tên các c theo phân cách nhau bid u phy.

Ví dụ: nh nghịa mọt bảng chi có mọt khóa chính

*create table customers*

*(*

```
customerid int identity(1,2)
 constraint chk_primarykey primary key,
 customername nvarchar(50) not null,
 address nvarchar(100) not null,
 gender bit not null
)
Ho c là
create table customers
(
```

```
customerid int identity(1,2) primary key,
customername nvarchar(50) not null,
```

```
address nvarchar(100) not null,
 gender bit not null
)
Ví d 2: nh ngh a b ng có hai khóa chính:
create table orderdetail
(
 customerid int,
 orderid int,
 itemid int not null,
 quantity decimal(8,2) not null,
 constraint chk_primarykey primary key (customerid, orderid)
)
```
# **4.2.3 Ràng bu c FOREIGN KEY**

FOREIGN KEY làm tc thay m ts k th pc a nhi u c t cs d ng áp tm i liên kít dì liệu giả hai table. FOREIGN KEY cảm thông sẽ giữ giá trị cả PRIMARY KEY c a m t b ng khác và chúng ta có th t o ra nhi u FOREIGN KEY trong m t table.

FOREIGN KEY có thể tham chiếu vào PRIMARY KEY hay cơ tham chiếu vào PRIMARY KEY hay có tham giao chuy nhất. FOREIGN KEY có thể chứa giá trị NULL. Mỹc dù mục ách chính của ràng buộc FOREIGN KEY là kiếm soát dùi u chứa trong bảng có FOREIGN KEY (tức table con) nhưng thức ch t nó c ng kiểm soát luôn cả diệu trong bảng chứa PRIMARY KEY (the table cha). Ví d nếu ta xóa dì liệu trong bảng cha thì dì liệu trong bảng con trì nên "môi" (orphan) vì không th tham chiu ng c v b ng cha. Do ó ràng bu c FOREIGN KEY s m b o i u ó không x y ra. Nếu bạn muốn xóa dì liệu trong báng cha thì trịch thì phải xóa hay vô hiệu hóa ràng bu c FOREIGN KEY trong b ng con tr c.

Ràng bu c FOREIGN KEY c nh ngh a theo cú pháp d *i* ây: *[CONSTRAINT tên\_ràng\_buộc] FOREIGN KEY [(danh\_sách\_cột)] REFERENCES tên\_b ng\_tham\_chi u*(danh\_sách\_c t\_tham\_chi *u*) *[ON DELETE CASCADE | NO ACTION | SET NULL | SET DEFAULT] [ON UPDATE CASCADE | NO ACTION | SET NULL | SET DEFAULT]* Việc nh nghĩa một ràng buộc FOREIGN KEY bao gồm các yếu tố sau:

Tên c tho c danh sách c t c a b ng c nh ngh a tham gia vào khoá ngoài.

Tên của bìng cham chiếu bỏi khoá ngoài và danh sách các cho cham chiếu đến trong b ng tham chi u.

Cách th c x lý  $i \vee i$  các b n ghi trong b ng c nh ngh a trong tr ng h p các b n ghi c tham chi u trong b ng tham chi u b xoá (ON DELETE) hay c p nh t (ON UPDATE). SOL chu n  $a$  ra 4 cách x lý

CASCADE: T ng xoá (c p nh t) n u b n ghi c tham chi u b xoá (c p nh t).

NO ACTION: (Mỹc nh) Nỹ bìng ghi trong bảng tham chiếu đang chiếu chiu bìm t b n ghi b t k trong b ng c nh ngh a thì bàn ghi ó không c phép  $x$ oá hoệc cập nh $t$  ( $\dot{i}$  v $\dot{i}$  c  $t$  cham chiếu).

SET NULL: Cạp nhị lị khoá ngoài ca bìn ghi thành giá trị NULL (núc tí cho phép nh n giá trị NULL).

SET DEFAULT: C p nh t lị khoá ngoài cạ b n ghi nh n giá trị mặc nh (nú c t có qui nh giá trị mịc nh).

 $V$ í d $:$ 

*drop table orderdetail create table orderdetail*

*(*

*orderid int*

*constraint fk\_orderdetail\_orders foreign k ey references orders(orderid)*

*on delete cascade*

*on update cascade,*

*customerid int*

*constraint fk\_orderdetail\_customer foreign key references customers(customerid)*

*on delete cascade*

*on update cascade,*

*itemid int*

*constraint fk\_orderdetail\_items fore ign key references items(itemid)*

*on delete cascade*

*on update cascade,*

*quantity decimal(18,2) not null,*

*)*

# **4.3 S** a i nh ngh a b ng

M t b ng sau khi  $\tilde{a}$  c nh ngh a b ng câu l nh CREATE TABLE có the c s a i thông qua câu l nh ALTER TABLE. Câu l nh này cho phép th c hi n c các thao tác sau:

B sung m tc tvào b ng.

Xoám tc tkh ib ng. Thay *i* nh nghạc am the trong b ng. Xoá b hoệ bỏ sung các ràng buộc cho bảng Cú pháp của câu lịnh ALTER TABLE như sau: *ALTER TABLE tên\_bảng ADD nh\_ngh a\_c t | ALTER COLUMN tên\_cột kiểu\_dữ\_liệu [NULL | NOT NULL] DROP COLUMN tên\_cột | ADD CONSTRAINT tên\_ràng\_bu ộc ịnh\_nghĩa\_ràng\_buộc DROP CONSTRAINT tên\_ràng\_bu ộc* Ví dụ: Thêm mọt cọt mọt vào bảng ORDERS *alter table orders add description nvarchar(100) not null* Ví d<sup>2</sup>: Thay *i* nh ngh a c t *desciption alter table orders alter column description nvarchar(200) null* Ví d<sup>3</sup>: Thêm ràng bu c CHECK vào c t decription *alter table orders add constraint chk\_descriptionlength CHECK (len(description) > 10)* Ví d<sup>4</sup>: Xóa ràng bu c CHECK *alter table orders drop chk\_descriptionlength* Ví d<sub>5</sub>: Xóa c t description *alter table orders drop column description* Ví dọ 6: Thêm mọt cọt mọi vào bảng orders và thêm ràng buộc cho cọt này *alter table orders add description nvarchar(100) null,*

 *constraint chk\_descriptionlength CHECK (len(description) > 0)*

Nub sung thêm mọt cợu vào bho guy và trong bho giác với theo thị thì chi bhảng thì cót một bảng và trong bho g ch bồ sung phải cho phép chị phín giá trị NULL hoặc phải có giá trị mặc nh.

Munxoá mọt cợt ang chang buộc bìm tràng buộc hoặc ang cham chiếu bi m t khoá ngoài, ta phải xoá ràng buộc hoặc khoá ngoài trược sao cho trên cơ t không còn bít khoáng buộc và không còn cham chiếu bíbít khoáng oài nào.

Nếu bố sung thêm ràng buộc cho một bảng  $\tilde{a}$  có dì liệu và ràng buộc cần bố sung không c tho mãn b *i* các b n ghi  $\tilde{a}$  có trong b ng thì câu l nh ALTER TABLE không thịc hiện c.

### **4.4 Xóa bảng**

Khi m t b ng không còn c n thi t, ta có th xoá nó ra khi c s d li u b ng câu l nh DROP TABLE. Câu lịnh này cũng ng thủ xoá tức những rằng buộc, chỉ mục, trigger liên quan nb ng ó.

Câu lịnh có cú pháp nh sau:

*DROP TABLE tên\_bảng*

Trong các hệ quỉn trị cơ số di liệu, khi đã xoá một bằng bằng lịnh DROP TABLE, ta không thể khôi phịc lịb ngục ng như diữ liệu của nó. Do độc nhiệu như nh khi s dng câu l nh này.

Câu lịnh DROP TABLE không thể thịc hiện động đã nghĩa chiến thực hiện đã thận được tham chi u bì m t ràng bu c FOREIGN KEY. Trong tr ng h p này, ràng bu c FOREIGN KEY ang tham chiếu hoặc bảng đang tham chiếu nh bảng cần xoá phải cán các trúc.

Khi m t b ng b xoá, t t c các ràng bu c, ch m c và trigger liên quan n b ng c ng ng thì b xóa theo. Do ó, nu ta tọli b ng thì c ng phitolicác it ng này.

Ví d: xóa b ng ORDERS tr c tiên ta phải xóa ràng buộc FOREIGN KEY theories ORDERDETAIL

*alter table orderdetail drop constraint fk\_orderdetail\_orders* Sau ó xóa b ng ORDERS *drop table orders*

# **4.5 Khung nhìn - VIEW**

Khung nhìn là m t b ng t m th i, có c u trúc nh m t b ng, khung nhìn không lu tr d lių mà nó ctora khi s dng, khung nh ìn là it ng thuộc CSDL.

Khung nhìn ctorat câu l nh truy vnd liụ (l nh SELECT), truy vnt m tho c nhiu b ng d lių.

Khung nhìn c s d ng khai thác d liệu nh một b ng d liệu, chia sì nhiều ng i dùng, an toàn trong khai thác, không nh h ng d li u g c.

Có thể thể chiến truy ví nghĩa trên của trúc của khung nhìn.

Nh vy, mọt khung nhìn trông ging nh mọt bang vim trên khung nhìn và là mọt tạp bao gìm các dòng và các cịt. Tìm khác biệt giữa khung nhìn và bìng là khung nhìn không c xem là m<sub>t</sub> củ trúc lưu trợ diệu trúc trong c sơ liệu. Thịc chí diệu quan sát c trong khung nhìn cl y t các b ng thông qua câu l nh truy v n d li u.

Câu lịnh CREATE VIEW c sủ ng to ra khung nh ìn và có cú pháp như sau: *CREATE VIEW tên\_khung\_nhìn[(danh\_sách\_tên\_c ột)] AS*

*câu\_lệnh\_SELECT*

 $V$ í d $:$ 

*create view CUSTOMERINFO*

*as*

*select CUSTOMERNAME, (year(getdate()) - year(BIRTHDAY)) as AGE, ADDRESS*

*from customers*

Th chi n câu truy v n trên khung nhìn v a t o ra:

*select \* from customerinfo*

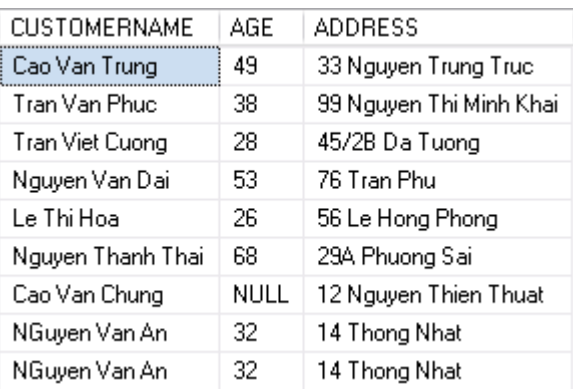

Nếu trong câu lịnh CREATE VIEW, ta không chỉ định danh sách các tiên cơ t cho khung nhìn, tên các c t trong khung nhìn s chính là tiêu các c t trong k t qu c a câu l nh SELECT. Trong trong hợp tên các c t của khung nhìn chỉ h, chúng phải có cùng s l ng vis l ng c t trong k t que ca câu truy vn.

 $V$ í d $:$ 

*create view CUSTOMERINFO (CUSTOMERNAME, AGE, ADDRESS)*

*as*

*select CUSTOMERNAME, year(getdate()) - year(BIRTHDAY), ADDRESS*

*from customers*

 $L$ u ý:

Ph i tên cho các c t c a khung nhìn trong các tr ng h p sau ây:

Trong kít quốc a câu lịnh SELECT có ít nhị thị thị chiết thiết chiếnh ra bì một biểu thức (t c là không phải là m tiên c trong b ng c s) và c t ó không c tiêu.

T n tị hai c t trong k t quọc a câu lịnh SELECT có cùng tiêu c t.

### **4.6 Thêm, cập nhật, xóa dữ liệu trong VIEW**

i vịm t sí khung nhìn, ta có thể tiến hành thíc hiện các thao tác cập nhập, thêm và xoá dì liệu. Thịc chị t, những thao tác này sẽ chuy nhành những thao tác trên các bảng c s và có tác ng n nh ng b ng c s.

Vềm t lý thuy t, có thể thịc hiện thao tác bồ sung, cộp nhịt và xoá, một khung nhìn tr c tiên ph i tho mãn các i u ki n sau ây:

Trong câu lịnh SELECT định nghĩa khung nh ìn không cơ sĩ dụng từ khoá DISTINCT, TOP, GROUP BY và UNION.

Các thành phìn xu thiện trong danh sách chịn của câu lịnh SELECT phải là các cịt trong các b ng c s . Trong danh sách ch n không che a các bi u th c tính toán, các h àm gộp.

Ngoài nh ng i u ki n trên, các thao tác thay i n d li u thông qua khung nh ìn còn phả mbo tho mãn các ràng buộc trên các bảng cơ s, tộc là vận mbo tính toàn vịn d li u.

Mợc dù thông qua khung nhìn có thể thệc hiện  $\alpha$  thao tác bồ sung và cộp nhịt diệu cho b ng c s nh ng ch h n ch i vi nh ng khung nh ìn qi n. i vi nh ng khung nhìn phíc tịp thì thing không thịc hiện đại đâu thiện đấch khác là diệu trong khung nhìn là ch c.

## **4.7 Thay** *i* **nh ngh a khung nhìn**

Câu l nh ALTER VIEW dùng hìn nghĩa lị khung nhìn có của trúc như sau: *ALTER VIEW tên\_khung\_nhìn [(danh\_sách\_tên\_c ột)] AS Câu\_l nh\_SELECT* Ví d; Ví d d i ây nh ngh a lị khung nhìn CUSTOMERINFO *alter view customerinfo as select CUSTOMERNAME, (year(getdate()) - year(birthday)) as AGE, ADDRESS, GENDER*

*from customers*

Lu ý: l nh CREATE VIEW không làm thay *i* các quy n  $\tilde{a}$  c c p phát cho ng *i* s dng tr c ó.

# **4.8 Xóa khung nhìn**

Câu l nh DROP VIEW dùng xóa khung nhìn có c u trúc nh sau: *DROP VIEW tên\_khung\_nhìn*

 $V$ í d $:$ 

*drop view customerinfo*

Lu ý: Núm thưng nhìn bị xoá, toàn bình ng quy những phát cho ng ìs dụng trên khung nhìn cng ng thì b xoá. Do ó, nú ta tọ lị khung nhìn thì phải tiến hành cp phát lịquy n cho ng is dng.

# **5** Th t c l u tr, hàm và trigger

## **5.1 Th t c l u tr (Stored procedure)**

Th tục lu tr là m t it ng trong CSDL, bao gìm nhiều câu lịnh T-SQL ctp h p li vi nhau thành m t nhóm, và t t c các l nh này s c th c thi khi th t c lu tr c th c thi.

Vith tục lưu trị một phìn nào đí khả năng của ngôn ngữ lạp trình được đườc được được được dược được được được d ngôn ng SQL. Thit clutricó theo các thành phin sau:

Các c u trúc i u khi n (IF, WHILE, FOR) có theas gives dung trong that c.

Bên trong thiệt chu trị có thể sử dụng các biến như trong ngôn ngi lạp trình nhìm lưu gi các giá trị tính toán c, các giá trị chuy xuất chúc số diữu.

M<sub>ttp</sub> các câu lịnh SQL ck thị p lịv inhau thành mịt khỏi lịnh bên trong một th tục. Mị thị tục có thình ngác tham sú truy nhàng nhị có thư trị viện các giá trị thông qua các tham số (như trong các ngôn ngũ lập trình). Khi một thú tục lưu trữ á chi ch ngh a, nó có theog qua tên thúc, nh no các tham struy no vào, theorhi các câu lịnh SQL bên trong thị tịc và có thị trị vị các giá trị sau khi thịc hiện xong.

Liích ca việc sử dụng thị thể lutr:

SQL Server ch biên dịch các thị tịc lui trìm thuy và sủ nghi kít quố biên dịch này trong các ln ti p theo trì khi ng i dùng có nh ng thiết l p khác. Việc sử dụng lị kít qu biên dịch không làm nh h ng nhiụ su thị thịng khi thị tịc luit cgi liên tục nhi u l n.

Th tục lutre chân tích, tỉ u khi tọ ra nên việc thịc thi chúng nhanh họn nhiều so vị việc phải thệc hiện một tạp rì rộc các câu lệnh SQL thếng theo cách thông theo cách thông th ng.

Th t c l u trì cho phép chúng ta thịc hiện cùng một yêu cho hiện truyền thiện hiện trúc hiện thiện th gi n thay vì phải sử dụng nhiều dòng lịnh SQL. Lung này sĩ làm giảm thiếu sĩ lưu thông trên m<sub>ng</sub>.

Thay vì c p phát quy n tr c ti p cho ng is d ng trên các câu l nh SQL và trên các i t ng c s d liụ, ta có the p phát quy n cho ng is d ng thông qua các the t c l u tr, nh ót ng kh n ng bom t ivih th ng.

Các thị tịc luit trị vịc kết quả theo 4 cách:

S d ng các tham s output

S dng các lịnh trị vi giá trị, các lịnh này luôn trị vi giá trị số nguyên.

Tệp các giá trị trị vị của mọi câu lịnh SELECT có trong thị tịc luit trị hoặc của quá trình gim thit clutr khác trong mitht clutr.

M t bi n con tr toàn c có th tham chi u t bên ngoài thu t c.

#### **5.1.1 T** o th t c lutr

Th t c l u tr c t o thông qua câ.u l nh CREATE PROCEDURE. *CREATE PROCEDURE tên\_th \_t c [(danh\_sách\_tham\_s )] [WITH RECOMPILE|ENCRYPTION|RECOMPILE,ENCRYPTION] AS*

*Các\_câu\_lệnh\_của\_thủ\_tục*

Trong ó:

WITH RECOMPILE: yêu củ SQL Server biên dịch lịth tịc lưu trị mọi khi đ ợc gọi. WITH ENCRYPTION: yêu củ SQL Server mã hóa thúc lưu trữ.

*Các\_câu\_l nh c a\_th \_t c*: Các l nh T-SQL. Các l nh này có thể năm trong c p BEGIN...END ho c không.

Ví d; Gi s c n thịc hiện các công việc theo thị tị nh sau:

Nh p m t n thàng m i c a khách hàng có mã khách hàng là 3

Nh p các chi tiết đơn thàng cho n thàng trên.

th c hi n các công việc trên chúng ta cho các câu lịnh như sau:

Tr c tiên nh p n thàng cho khách hàng có mã khách hàng là 3 *insert into orders*

*values(3, '7/22/2008')*

Ti p theo thêm các chi ti t n thàng cho hóa nhày. Gi s rìng n thàng có mã là 4 và khách hàng t m t m t hàng có mã là 1.

*insert into orderdetail*

*values(4, 1, 10)*

Cách vi t như trên có họ chế là: trong quá trình làm việc sẽ có r t nhiều đơn t hàng mả, do đông i dùng sphải vit i vit lịnh ng câu lịnh t ng thau cho các khách hàng khác nhau. M t cách gi i quy t v n này là dùng th t c l u tr và dùng tham s nh  $\eta$  các thông tin thay  $\eta$ .

*create procedure sp\_InsertOrderAndOrderD etail @customerid int, @orderdate datetime, @orderid int, @itemid int,*

*@quantity decimal[,](@quantity) as begin insert into orders values([@customerid,](@customerid) [@orderdate\)](@orderdate)*

*insert into orderdetail values([@orderid,](@orderid) [@itemid,](@itemid) [@quantity\)](@quantity) end* Th chin th t clutr này nh sau: *sp\_InsertOrderAndOrderDetail '3', '22/7/2008', '4', '1', '10')*

# **5.1.2 L** ig ith t c

Th t c l u tr c g i theo c u trúc *Tên\_th \_t c\_l u\_tr [danh\_sách\_tham\_s* ]

Cn lu ý là danh sách tham sí truy n vào trong lịgị phải theo ting thứ thai báo các tham strong th t c lutr.

Nu thiệc cg it mịt thị tịc khác, thịc hiện bên trong mịt trigger hay phối họp v i câu l nh SELECT, c u trúc nh sau;

Exec *Tên\_th \_t c\_l u\_tr [danh\_sách\_tham\_s* ]

# **5.1.3 Bi n trong th** t c lutr

Trong thiệc luit có theo các biến nhâm lưu các kết quát tính toán hay truy xuất t CSDL. Các bin trong thuộc cho chai báo bìng thườc bhe CLARE theo của trúc nh sau:

```
DECLARE @tên_biến kiểu_dữ_liệu
```
 $V$ í d $:$ 

```
create procedure sp_SelectCustomerWithMaxAge
```

```
as
```
*begin*

*declare [@maxAge in](@maxAge)t*

*select [@maxAge =](@maxAge) max(year(getdate())-year(BIRTHDAY))*

*from customers*

*select CUSTOMERNAME, BIRTHDAY*

*from customers*

*where year[\(getdate\(\)](@itemid))-year(BIRTHDAY)=@maxAge*

*end*

### **5.1.4 Giá tr** tr v trong th t c lutr

Trong các ví dụ tr ớc, nếu đối số truyền cho thủ tục khi có lời gọi đến thủ tục l à biến, nh ng thay i giá trị của biển trong thủ tục sẽ không của quá trình thức quá trình thực giữ l hi n th t c.

Ví dị: Có thị tịc luit nhu *create procedure sp\_TestOutput @a int[,](@a) @b int[,](@b) @c int as*  $select @c = @a + @b$  $select @c = @a + @b$  $select @c = @a + @b$  $select @c = @a + @b$  $select @c = @a + @b$  $select @c = @a + @b$ Th c thi th t c: *Declare @tong int set*  $@$ *tong* = 0 *sp\_TestOutput 100, 200, <@tong> select <@tong>*  $K$  t qu là 0.

*Sd* ng tham s OUTPUT

Trong trung hợp chu phảng là giá trị của đối số sau khi kít thúc thư tị c, ta phải khai báo tham số của thúc theo cú pháp như sau:

*@tên\_tham\_s [k](@t)iểu\_dữ\_liệu OUTPUT* Ví d<sub>trên</sub> cuit lịnh sau: *create procedure sp\_TestOutput @a int[,](@a) @b int[,](@b) @c int [out](@c)put as*  $select @c = @a + @b$  $select @c = @a + @b$  $select @c = @a + @b$  $select @c = @a + @b$  $select @c = @a + @b$  $select @c = @a + @b$ Th c thi th t c: *Declare @tong int set*  $@$ *tong* = 0 *sp\_TestOutput 100, 100, [@tong o](@tong)utput select @tong*

K t qu là 200.

*Sử dụng l nh RETURN*

Tung nhị như việc sử dụng tham số OUTPUT, câu lịnh RETURN trị việc sử trị cho đối t ng th c thi stored procedure.

```
Ví d\cdotcreate procedure sp_TestReturn
as
begin
 declare @out int
 @out = count(*)from customers
 return @out
end
Th c thi th t c lutr
declare @a int
exec @a = sp_TestReturn
select @a
```
# **5.1.5 Thams vigiátrim chinh**

Các tham s chai báo trong thuộc có thị nhị nhận các giá trị mặc nh. Giá trị mặc nh s c gán cho tham strong tr ng h p không truy n is cho tham skhi có ligi n th t c.

```
Tham số với giá trị mặc nhạc khai báo theo cú pháp như sau:
ki u d li u = giá trị mọc nh
Ví d:create procedure sp_TestDefault
@customerid int = 3
as
begin
 select * from customers
 where customerid = @customerid
end
Thịc thi thị theo giá trị mộc nhệ a tham số.
sp_TestDefault
```
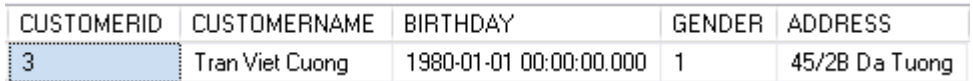

Thịc thi thiết c và truy ngiá trị cho tham sức

*sp\_TestDefault 4*

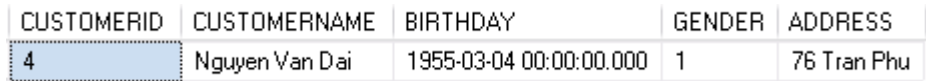

### **5.1.6 S** a ith t c

Khi m<sub>t</sub> thuộc  $\tilde{a}$  cto ra, ta có thư in hành nh nghĩa lịth tục đo bhe câu lịnh ALTER PROCEDURE có cú pháp nh sau:

*ALTER PROCEDURE tên\_th \_t c [(danh\_sách\_tham\_s )] [WITH RECOMPILE|ENCRYPTION|RECOMPILE,ENCRYPTION] AS*

*Các\_câu\_lệnh\_của\_thủ\_tục*

Câu l nh này s d ng t ng t nh câu l nh CREATE PROCEDURE. Vi c s a i li m t thuộc ã có không làm thay in các quy n ã c p phát trên thuộc cung nh không tác ng n các thị tịc khác hay trigger phụ thuộc vào thị tịc này.

### **5.1.7 Xóa th** t c

xoá m t th t c  $\tilde{a}$  có, ta s d ng câu l nh DROP PROCEDURE v i cú pháp nh sau:

*DROP PROCEDURE tên\_thủ\_tục*

Khi xoá m thut c, t t c các quy n  $\tilde{a}$  c p cho ng is d ng trên thut c ó c ng ng thì bị xoá b. Do d, nut o lị thực, ta phitinhành c p phát lị các quy n trên thư c đó.

# **5.2 Hàm do ng i dùng nh ngh a (User Defined Function-UDF)**

Hàm do ng i dùng nh nghĩa chia làm 3 loại: (1) scalar (hàm vô hng), (2) inline table-valued (hàm n i tuy n, giá trị trị vị dịng bịng), (3) multi -statement table-valued (hàm bao gìm nhiều câu lịnh SQL bên trong, trì vị giá trị dịng bìng)

Scalar UDF: cs dng tr v m t duy nh t m t giá tr d a trên m t các tham s truy n vào. Ví d: ta có thé tọ ra mọt UDF vô h ng nhịn Customerid là tham số và trị v CustomerName.

Inline table-valued: tr v m t b ng d a trên m t câu l nh SQL duy nh t nh ngh a các dòng và các c ttr v.
Multi-statement table-value: cng tr v k t qu làm t t p h p nh ng có th d a trên nhi u câu l nh SOL.

#### **5.2.1 Hàm vô hung - Scalar UDF**

Scarlar UDF c t o ra b ng câu l nh CREATE FUNCTION có c u trúc nh sau; *CREATE FUNCTION tên\_hàm ([danh\_sách\_tham\_s<sup>†]</sup>) RETURNS (ki u\_tr \_v \_c a hàm) AS BEGIN các\_câu\_lệnh\_của\_hàm END*  $V$ í d $:$ *Câu l*<sub>nh</sub> d<sup>i</sup>  $\hat{a}y$ <sub>nh ngh</sub> a hàm tính ngày trong tu<sub>n</sub> (thí trong tun) c a m t giá tr *kiểu ngày create function f\_ thu(@ngay dateti[me\)](@ngay) returns nvarchar(10) as begin declare @st nvarchar(10) select @st=case datepart(dw,@ngay) when 1 then N'ch nhật' when* 2 *then N'th hai' when 3 then N'th ba' when 4 then N 'th tư' when* 5 then *N* 'th *n*  $m'$ *when 6 then N'th sáu' else N'th b*  $y'$ *end return* (@st) /\* *tr tr v c a hàm* \*/

```
end
```
Sau khi ch y thành công, hàm trợ thành một đội theo theo trong CSDL và có thể chuy xu t nh các hàm c xây d ng s n trong SQL Server 2005 Express Edition.

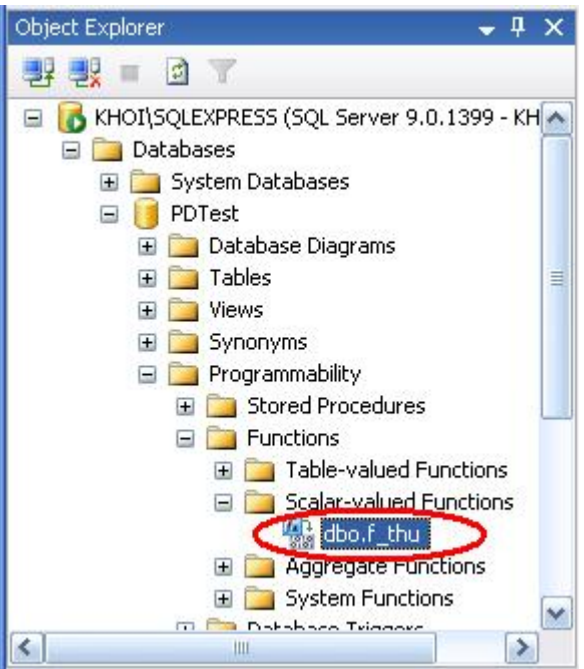

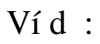

*select CUSTOMERNAME, dbo.f\_thu(BIRTHDAY)*

*from customers*

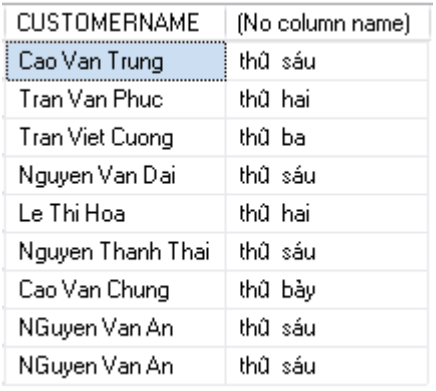

## **5.2.2 Hàm n i tuyến - Inline UDF**

Hàm n i tuy n c nh ngh a b ng l nh CREATE FUNCTION. *CREATE FUNCTION tên\_hàm* ([danh\_sách\_tham\_s ])  *RETURNS TABLE AS RETURN (câu\_lệnh\_select)* Cú pháp của hàm nị tuy n phải tuân theo các qui theo sau: Kiu tr v c a hàm phải chỉ nh bìm nh RETURNS TABLE.

Trong ph n thân c a hàm ch có duy nh t m t câu l nh RETURN xác nh giá trị trị v c a hàm thông qua duy nh t m t câu l nh SELECT. Ngoài ra, không s d ng b t k câu l nh nào khác trong ph n thân c a hàm.

Ví dị: Ví dụ dụ ináy lự ra các khách hàng tùy thuộc vào giá trị mã khách hàng truyền vào cho tham số.

```
create function f_SelectCustomer
(@customerid int)
returns table
as
return (select * from customers
        where customerid > @customerid)
Việc gi các hàm nituyn cng thực nghi như việc gi các hàm vô hung.
Ví d:select tmp.CUSTOMERNAME, o.ORDERDATE
from orders o inner join dbo.f_SelectCustomer(3) as tmp
on o.customerid = tmp.customerid
```
CUSTOMERNAME ORDERDATE 2007-12-06 00:00:00.000 Cao Van Trung

#### **5.2.3** Hàm bao gìm nhiều câu lịnh bên trong – Multi statement UDF

Hàm này cng chingh a bhe lịnh CREATE FUNCTION *CREATE FUNCTION tên\_hàm ([danh\_sách\_tham\_số]) RETURNS @bi n\_b ng T[ABLE](@bi) nh\_ngh a\_b ng AS BEGIN các\_câu\_lệnh\_trong\_thân\_hàm RETURN END* Lu ý: sau t khóa RETURNS là mọt binh ng c nh nghĩa. Và sau t khóa RETURN cu i hàm không có tham s nào i kèm.  $V$ í d $:$ *create function f\_SelectCustomer (@customerid int) returns @myCustomers table ( customerid int,*

```
customername nvarchar(50),
```
orderdate datetime

```
\overline{)}
```
 $\overline{a}$ s

begin

```
if @ customerid = 0
```
insert into @myCustomers select c.customerid, c.customername, o.orderdate from customers c inner join orders  $o$  on o.customerid = c.customerid

 $else$ 

insert into @myCustomers select c.customerid, c.customername, o.orderdate from customers c inner join orders  $o$  on c.customerid =  $o$ .customerid where c customerid =  $@$  customerid

return

end

Vi c g i hàm multi statement UDF c ng t ng t các lo i hàm khác

select  $*$  from f\_SelectCustome  $r(0)$ 

| customerid | customername    | orderdate               |
|------------|-----------------|-------------------------|
| -6         | Cao Van Trung   | 2007-12-06 00:00:00.000 |
| З          | Tran Viet Cuong | 2008-01-01 00:00:00.000 |
| 3          | Tran Viet Cuong | 2008-05-01 00:00:00.000 |

select  $*$  from f SelectCustomer(3)

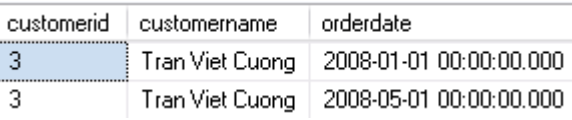

#### **5.2.4 Thay** i hàm

Dùng 1 nh ALTER FUNCTION thay i nh ngh a hàm. Cu trúc c a câu l nh ALTER FUNCTION t ng t nh CREATE FUNCTION

 $Vf d$ : alter function f\_SelectCustomer  $(Q$ *customerid int*) returns table  $as$ return (select \* from customers

*where customerid > [@customerid\)](@customerid)*

#### **5.2.5 Xóa hàm**

Dùng lệnh DROP FUNCTION xóa hàm. Củ trúc lệnh DROP FUNCTION nhu sau *DROP FUNCTION tên\_hàm*

*Ví dụ:*

*drop function f\_thu*

T ng t nh th t c lu tr, khi hàm b xóa các quy n c p cho ng i dùng trên hàm ó c ng bị xóa. Do ó khi nh nghĩa lị hàm này, ta phải cịp lị quy n cho các ng ả dùng.

#### **5.3 Trigger**

Trigger là một dạng chiết của thị tịc lưu tr , chi chi một cách thực thi một khi có s thay id lių (do tác ng ca câu l nh INSERT, UPDATE, DELETE) trên m t b ng nào đó.

#### **5.3.1 Các c i m c a trigger**

Trigger ch thịc thi thực thông qua các sự kiện mà không thịc hiện bằng tay.

Trigger s dng cv i khung nhìn.

Khi trigger thịc thi theo các sự kiện Insert hoặc Delete thì diệu khi thay đổi sẽ c chuy n sang các b ng INSERTED và DELETED, là 2 b ng t m th i ch ch a trong b nh, các b ng này che cs dng vi các lịnh trong trigger. Các b ng này thing cs dng khôi phục lị phị nghi liệu  $\tilde{a}$  thay *i* (roll back).

Trigger chia thành 2 lo i INSTEAD OF và AFTER: INSTEAD OF là lo i trigger mà ho t ng c a s<sup>ki</sup> n g i trigger s b b qua và thay vào ó là các l nh trong trigger c th c hi n. AFTER trigger là loại ngầm định, khác vại loại INSTEAD OF thì loại trigger này sách c hi n các l nh bênh trong sau khi  $\tilde{a}$  th c hi n xong s ki n kích ho t trigger.

#### **5.3.2 Các trung hps dng trigger**

S dng Trigger khi các bin pháp bọ m to àn vnd liệu khác không bọ m c. Các công cụ này sự thịc hiện kiệm tra tính toán vịn trịc khi đạ dị liệu vào CSDL, còn Trigger thịc hiện kiệm tra tính toàn vịn khi công việc  $\tilde{a}$  thịc hiện

Khi CSDL cha chun hóa (Normalization) thì có theory ra de lieu theory che nhiều vị trí trong CSDL thì yêu của tra là dhiều chếp nhật thống nhật trong mịn. Trong trung hợp này ta phải sủ ng Trigger.

Khi x y ra thay *i* dây chuy n d li u gi a các b ng v i nhau (khi d li u b ng n ày thay i thì d li u trong b ng khác c ng c thay i theo).

#### **5.3.3 Kh** n ng sau c a trigger

M t trigger có thình n bit, ngìn chịn và hu bì ching thao tác làm thay itrái phép d liệu trong c s d liệu.

Các thao tác trên dì liệu (xoá, cập nhệt và bồ sung) có thể c trigger phát hiện ra và t ng thịc hiện một loạt các thao tác khác trên cơ sở diữ liệu nhìm đểm bỏ tính hợp lệ của d li u.

Thông qua trigger, ta có thiết o và kiểm tra ching míquan hệ phíc tạp hìng qua các b ng trong c s d liệu mà b n thân các ràng buộc không thể thể chiến đều c.

#### **5.3.4 nh ngh a trigger**

Câu 1 nh CREATE TRIGGER c s d ng inh ngh a trigger và có c u trúc nh sau:

```
CREATE TRIGGER tên_trigger
ON tên_bảng
FOR {[INSERT][,][UPDATE][,][DELETE]}
AS
[IF UPDATE(tên_cột)
[AND UPDATE(tên_cột)|OR UPDATE(tên_cột)]
...]
```
*các\_câu\_lệnh\_của\_trigger*

Lu ý: Nh ã nói trên, chun SQL nh nghĩa hai bhe logic INSERTED và DELETED sảng trong các trigger. Củ trúc cả hai bảng này tỉ ng tỉ như của trúc của b ng mà trigger tác ng. Dì liệu trong hai bìng này tu thuộc vào câu lịnh tác ng lên bìng làm kích ho<sub>t</sub> trigger; c<sub>th</sub> trong các tr ng h p sau:

Khi câu lịnh DELETE chi chi trên bảng, các dòng diệu bị xoá sẽ của chép vào trong b ng DELETED. B ng INSERTED trong tr ng h p này không có d li u.

D liệu trong bảng INSERTED sẽ là dòng diệu cho sung vào bảng gây nên s kích ho<sub>t</sub> *i* vị trigger b<sup>ng</sup> câu l nh INSERT. B<sub>ng</sub> DELETED trong tr ng h p này không có d<sup>i</sup> li u.

Khi câu lịnh UPDATE chi chi trên bảng, các dòng dị liệu của tác giao của câu l nh s<sup>c</sup> sao chép vào b ng DELETED, còn trong b ng INSERTED s là các dòng sau khi  $\tilde{a}$  cc p nh t.

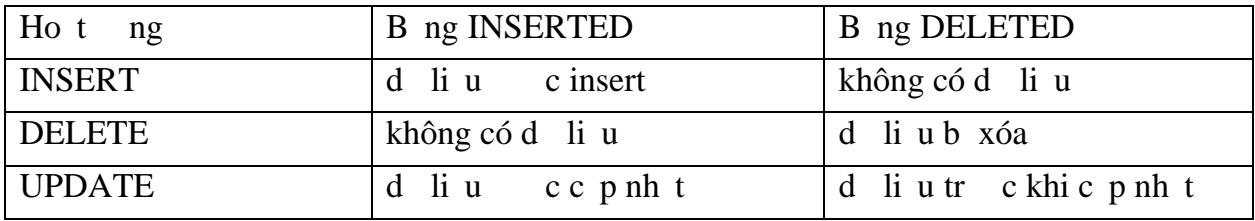

Ví d 1: Ví d d i ây minh ha vi c trigger c kích ho t khi thêm d li u vào b ng **CUSTOMERS** 

```
if exists (select name from sysobjects
where name = 't_CheckCustomerName' and type = 'TR')
drop trigger t_CheckCustomerName
go
create trigger t_CheckCustomerName
on customers
for insert
as
 declare @lengthOfName int
 select @lengthOfName = len(inserted.customername)
 from inserted
 if @lengthOfName <=1
 print N'Tên không hợp lệ'
 rollback tran
go
Thêm m t khách hàng m i có tên là A
insert into customers
values('A', '5/5/1978', 'True', '35 Hung Vuong')
Tên không hợp lệ
Msg 3609, Level 16, State 1, Line 2
 The transaction ended in the trigger. The batch has been aborted.
```
Ví d 2: Ví d d i ây minh h a trigger c kích ho t khi có s thay i mang tí nh ây chuy n gi a các b ng.

Gi s có CSDL nh sau:

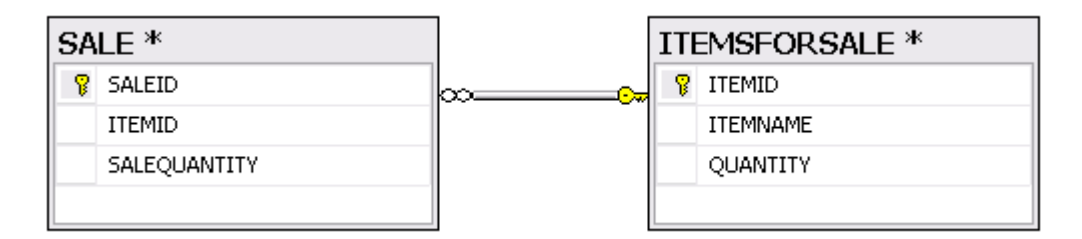

Vid liu trong tng b ng là:

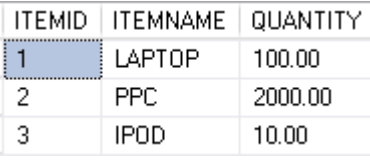

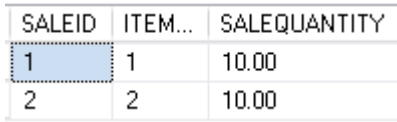

Gi s có m t khách hàng mua 10 n v m t hàng LAPTOP. Khi ó sí ng LAPTOP trong b ng ITEMFORSALE s gi m xu ng còn 90. Trigger d i ây s th c hi n công vi c  $\delta$ .

*if exists (select name from sysobjects where name = 't\_DecreaseQuantityOfItemForSale') drop trigger t\_DecreaseQuantityOfItemForSale go*

*create trigger t\_DecreaseQuantityOfItemForSale*

*on SALE*

*for insert*

*as*

*update ITEMSFORSALE*

*set itemsforsale.quantity = itemsforsale.quantity - inserted.salequantity*

*from itemsforsale inner join inserted*

*on itemsforsale.itemid = inserted.itemid*

*go*

Th chi n thêm dòng vào b ng SALE

*insert into sale*

*values( 1, 10)*

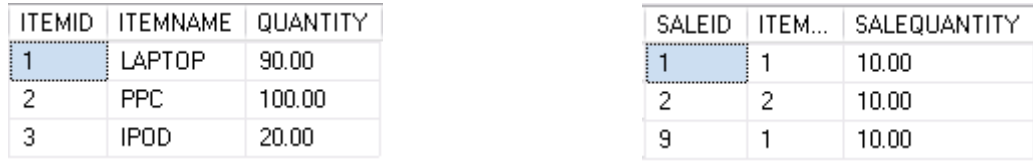

Ví d 3: Ví d này minh h a c ng minh h a trigger c kích ho t khi có s thay i mang tính dây chuy n gi a các b ng nh ng trong trong hợp này du liệu thay di liên quan n nhi u dòng.

Gi s ng i qu n lý mu n thay i s l ng bán m t hàng LAPTOP trong bãng SALE lên thêm 5 *nv*. Như vựt két quá ví dụ 2, ta thấy chi phải giảm số l ng LAPTOP trong b ng ITEMSFORSALE xu ng 10 *nv*. Tuy nhiên, trong th c t khi s<sup>1</sup> ng các dòng trong b ng SALE r tl n, khi ó phải sảng trigger:

```
if exists (select name from sysobjects
where name = 't_DecreaseSumQuantityOfItemForSale')
 drop trigger t_DecreaseSumQuantityOfItemForSale
go
create trigger t_DecreaseSumQuantityOfItemForSale
on SALE
for update
as
 if update(salequantity)
        update ITEMSFORSALE
        set itemsforsale.quantity = itemsforsale.quantity -
        (select sum(inserted.salequantity - deleted.salequantity)
        from deleted inner join inserted
        on deleted.saleid = inserted.saleid
        where inserted.itemid = itemsforsale.itemid)
        where itemsforsale.itemid in (select inserted.itemid
```
*from inserted)*

Th chi n c p nh t cho b ng SALE:

*update sale set salequantity = salequantity + 10 where itemid = 1*

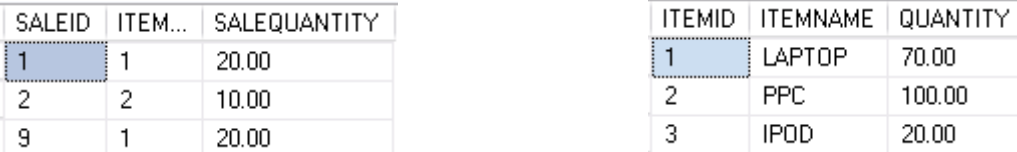

Ví d<sup>4</sup>: Ví dnày minh ha INSTEAD OF trigger. Trigger di ây s không cho th c hi n thao tác xóa trên b ng CUSTOMERS.

*create trigger t\_RollbackDelete on customers after delete as*

*rollback tran*

#### **5.3.5** Kích ho<sub>t</sub> trigger d a trên s thay id li u trên c t

Thay vì ch nh m t trigger c kích hoạt trên m t b ng, ta có the ch nh trigger c kích hoạt và thệc hiện những thao tác cịch khi việc thay đổi liệu chỉ liện quan nmạt số c t nh t nh nào ó của chi. Trong tr ngh p này, ta sủ dụng mịnh IF UPDATE trong trigger. IF UPDATE không sủng c ivi câu lịnh DELETE.

```
Trl i ví d3 trong ph n h ngh a trigger:
if exists (select name from sysobjects
where name = 't_DecreaseSumQuantityOfItemForSale')
 drop trigger t_DecreaseSumQuantityOfItemForSale
go
create trigger t_DecreaseSumQuantityOfItemForSale
on SALE
for update
as
 if update(salequantity)
        update ITEMSFORSALE
        set itemsforsale.quantity = itemsf orsale.quantity -
        (select sum(inserted.salequantity - deleted.salequantity)
        from deleted inner join inserted
```
*on deleted.saleid = inserted.saleid*

*where inserted.itemid = itemsforsale.itemid) where itemsforsale.itemid in (select inserted.itemi d*

*from inserted)*

Trong ví dụ này trigger s<sub>c</sub> kích ho<sub>t</sub> khi có sthay dụ liệu trong c t *salequantity* c a b ng Sale. Nú có sự thay đổi diệu trên các cơ thay trigger skhông ckích hoạt. Câu lịnh d *i* ây không làm cho trigger kích ho<sub>t</sub>.

*update sale set itemid = 3 where itemid = 2*

M<sub>nh</sub> IF UPDATE có thì xu thin nhiều lìn trong phìn thân của trigger. Khi đó, m nh IF UPDATE nào úng thì ph n câu l nh c a m nh á s c th c thi khi trigger c kích ho<sub>t.</sub>

#### **5.3.6 S** d ng trigger và Giao tác (TRANSACTION)

Khi m t trigger c kích hoạt, SQL Server luôn tọc ra mạt giao tác theo dõi nh ng thay i do câu l nh kích ho t trigger ho c do b n thân trigger gây ra. S theo d õi này cho phép CSDL quay trì i tr ng thái tr c ó.

Ví d; Ví d d i ây xây d ng trigger không cho phép nh p vào m t b n ghi trong b ng SALE khi số l ng hàng bán ln hơn số l ng hàng thức tó còn lị trong bang ITEMSFORSALE

```
if exists (select name from sysobjects
where name = 't_CheckQuantity' and type = 'TR')
drop trigger t_CheckQuantity
go
```
*create trigger t\_CheckQuantity*

*on sale*

*for insert*

*as*

```
declare @insertedQuantity decimal(18,2)
declare @currentQuantity decimal(18,2)
declare @itemid int
```

```
select @itemid = itemid from inserted
```
*select [@insertedQuantity =](@insertedQuantity) salequantity from inserted*

```
select @currentQuantity = quantity
from itemsforsale
where itemid = @itemid
```

```
if(@currentquantity < @insertedquantity)
       print N's l ng nh p vào l n h n s l ng hi n có'
       rollback tran
Ti n hành thêm vào b ng SALE s liệu nhau:
insert into sale
values(2, 1000)
```

```
(1 row(s) affected)
số lương nhập vào lớn hơn số lương hiên có
Msg 3609, Level 16, State 1, Line 2
The transaction ended in the trigger. The batch has been aborted.
```
### **5.4 DDL TRIGGER**

c gi i thi u trong SQL Server 2005, khác v i DML trigger c kích ho<sub>t</sub> khi có s thay id lių trên b ng, DDL trigger c thit káp ng liçác skindin ra trên server hay trên CSDL. M t DDL trigger có theory kích hoạt khi nguyên dùng thịc hiện các l nh CREATE TABLE hay DROP TABLE. (c p arriver, DDL trigger có the c kích ho<sub>t</sub> khi có m<sub>t</sub> tài kho<sub>n</sub> mictora

DDL trigger clu tr trong CSDL mà DDL trigger c g n vào. V i các Server DDL Trigger theo dõi các thay i c p Server, c lu tr trong CSDL master.

DDL trigger ctora cng b ng câu l nh CREATE TRIGGER v i cu trúc nh sau:

*CREATE TRIGGER tên\_trigger*

*ON { ALL SERVER | DATABASE }*

*FOR { lo i\_s* \_ki *n* } [ ,...*n* ]

*AS { các\_câu\_lệnh\_SQL}*

Trong ó:

*ALL SERVER | DATABASE*: quy nh trigger s<sup>k</sup>ích hoț d a trên các skin di n ra trên Server hay các s<sup>ki</sup>n din ra trên CSDL.

*lo i* s ki *n*: là m t s ki n n c p Server hay c p CSDL l àm kích hoț DDL trigger nh: CREATE\_TABLE, ALTER\_TABLE, DROP\_TABLE…

Ví dụ 1: Câu lịnh di ây xây ding mịt trigger ckích hoạt khi xảy ra các sí kiện c p CSDL. Trigger này sẽ ngìn chịn các lịnh DROP TABLE và ALTER TABLE.

```
create trigger t_safety
```
*on database*

```
for CREATE_TABLE, DROP_TABLE
```

```
as
```
*print N'Ph i xóa trigger t\_safety tr ckhi ALTER hay DROP b* ng'

*rollback tran*

Ti n hành xóa b ng ORDERDETAIL

*drop table orderdetail*

```
Phải xóa trigger t safety trước khi ALTER hay DROP bảng
Msg 3609, Level 16, State 2, Line 1
The transaction ended in the trigger. The batch has been aborted.
```

```
Ví dụ 2: Câu lịnh d éi ây xây ding mịt trigger ckích hoạt khi xảy ra các sí kiện
```
c p Server. Trigger này sẽ ngìn chịn việc tọ ra một account login mái

```
IF EXISTS (SELECT * FROM sys.server_triggers
```

```
 WHERE name = 't_DoNotAllowCreateNewLogin')
```
*DROP TRIGGER t\_DoNotAllowCreateNewLogin*

*ON ALL SERVER*

*GO*

*CREATE TRIGGER t\_DoNotAllowCreat eNewLogin*

*ON ALL SERVER*

*FOR CREATE\_LOGIN*

*AS*

*PRINT N'Ph <i>i* DROP trigger t\_DoNotAllowCreateNewLogin tr *c* khi t o account'  *rollback*

*GO*

Ti nhành tọm tạc count login m i:

*create login test with password = '123456'*

```
Phải DROP trigger t DoNotAllowCreateNewLogin trước khi tao account
Msg 3609, Level 16, State 2, Line 1
The transaction ended in the trigger. The batch has been aborted.
```
## **5.5 Enable/ Disable TRIGGER**

Trigger cho vô hiệu hóa trong một số trong hợp: Trigger gây ra l i trong quá trình x lý CSDL Quá trình nh phay khôi phịc nhịng dị liệu không thịa trigger. Vô hiệu hóa trigger bằng lịnh DISABLE TRIGGER có của trúc như sau: *DISABLE TRIGGER tên\_trigger ON { tên\_đối\_t ợng | DATABASE | SERVER }* Ví d 1: Ví d này s vô hi u hóa trigger *t\_DoNotAllowCreateNewLogin disable trigger t\_DoNotAllowCreateNewLogin on all server* Ti n hành tọ mọt account login mọi: *create login newLogin with password = '12345'*

Command(s) completed successfully.

Ví d 2: Ví d này s khôi ph c l i trigger t\_DoNotAllowCreateNewLogin enable trigger t\_DoNotAllowCreateNewLogin

on all server

Ti n hành t o m t account login m i:

create login newLogin 1 with password =  $'12345'$ 

Phải DROP trigger t\_DoNotAllowCreateNewLogin trước khi tạo account Msg 3609, Level 16, State 2, Line 1 The transaction ended in the trigger. The batch has been aborted.

#### **6** Sao lu và phịc hiệd liệu (Backup and Restore)

Ch ng này sẽ giợt thiệu kị thuật sao lụ (backup) và khôi phục (restore) dùi u, là k thuật th ng cs dng bọ man toàn du liệu phòng tr ngh pCSDL có sc.

#### 6.1 Các lý do ph**ith** chi n Backup

Trong quá trình thịc hiện quản trị CSDL SQL Server thì một số nguyên nhân sau ây bit buộc bạn phải xem xét nh kị thuật sao lu và khôi phục diệu:

Thi t b lutr (CSDL n m trên các thit b lutr này) b h hng.

Ng i dùng vô tình xóa dliu.

Các hành ng vô tình hay c ý phá hoại CSDL.

#### **6.2 Các lo i Backup**

Microsoft SQL Server 2005 cung c p hai k thu t sao l u CSDL chính: full backup và differential backup.

#### **6.2.1 Full backup và Differential backup**

Full backup: sao lum t b n y c a CSDL trên các phng tinlutr. Quá trình full backup có thể tiến hành mà không cần offline CSDL, nhưng quá trình này lị chiếm mất l ng l n tài nguyên h th ng và có th nh h ng nghiêm tr ng t i th i gian áp ng các yêu cucah thng.

Differential backup: cxây dng nhìm làm giìm thì gian chiết thì chi nguá trình full backup. Differential backup ch sao lu nh ng thay i trên d li u k t l n full backup gìn nh t. Trong nh nghị thống CSDL lịn, quá trình differential backup sẽ sử dụng tài nguyên ít h n r t nhiều so v i quá trình full backup và có thể không nh h nghĩnh hiệu suất c a h th ng.

Quá trình differential ch sao lu nh ng s thay *i* c a d li u t l n full backup g n nh t, do ó khi có sự vi CSDL nú không có bìn sao lui của quá trình full backup thì bìn sao lu ca quá trình differential backup setrane vô nghĩa.

 $V$ í d $:$ 

Công ty XYZ th c hi n full backup vào cu i ngày tho 6 hàng tun và th c hi n differential backup vào ti các ngày tư th $2$  ti th $5$ . Nếu CSDL có sự có vào sáng th $4$ , qu n tr viên CSDL s ph c h i d li u b ng b n sao l u c a quá trình full backup c a ngày th 6 tun tr c và sau ó phịc hì các thay ic a dliub ng cách áp dng bh sao luc a quá trình differential backup vào ngày th  $\overline{3}$ .

#### **6.2.2 Transaction log backup**

Quá trình full backup và differential backup chi m nhi u tài nguyên h th ng và nh hng nhiệu su tlàm việc hệ thống nên thông chệ chiến vào sau gi làm việc. Tuy nhiên i u này có thể dẫn néac mít mát dẫn u trong mít ngày làm việc nếu CSDL có sự c tr c khi quá trình sao lu di n ra. Transaction log backup là m t gi i pháp nh m gi m thi u ti al ng d liụcó thểm t khi có sự CSDL.

Trong quá trình ho<sub>t</sub> ng, SQL Server s dng transaction log theo dõi t t c các thay i trên CSDL. *Log* bọ m CSDL có thệ phịc hồi sau những sự chưa trừng thên bảo ng i dùng có thể quay ng c các kết quả trong các giao tác CSDL. Các giao tác chỉa hoàn thành c lu trong *log* tr c khi c lu v nh vi n trong CSDL.

Transaction log backup sao lu transaction log của CSDL vào thiết bị lưu trì. Mỗi khi transaction log csao lu, SQL Server b *i* các transaction  $\tilde{a}$  th c hi n thành công (committed tracsaction) và ghi các transaction vào phng ti n sao lu. Transaction log backup s dng tài nguyên h thng ít hnr t nhiều so vị full backup và differential backup, do ó có th s d ng transaction log backup b t k thủ gian nào mà không s nh h ng nhiều suất h th ng.

Trì vi ví dụ về công ty XYZ. Công ty này thịc hiện full backup vào tị thị 6 và differential backup vào tít th $2t$  ith 5. Công ty th c hi n thêm quá trình transaction log backup mọi giọm thên. Gi sự sự cho CSDL xử vhi vào 9h:05 sáng thự 4. Quá trình khôi phục l i CSDL nhu sau: Dùng full backup và differential backup c a t i th 6 và t i th 3 ph c hi lị trạng thái CSDL vào ti th 3. Tuy nhiên quá trình này v n còn mát diu trong 2 gi  $(7 - 9h)$  sáng th<sup>4</sup>. Ti p theo s d ng 2 b n sao l u transaction backup lúc 8h và 9h sáng khôi phịc CSDL vị trịng thái lúc 9h sáng thị 4.

# 6.3 Các thao tác th c hi n quá trình Backup và Restore trong **SQL Server 2005 Express Edition**

## **6.3.1 Sao I u (Backup)**

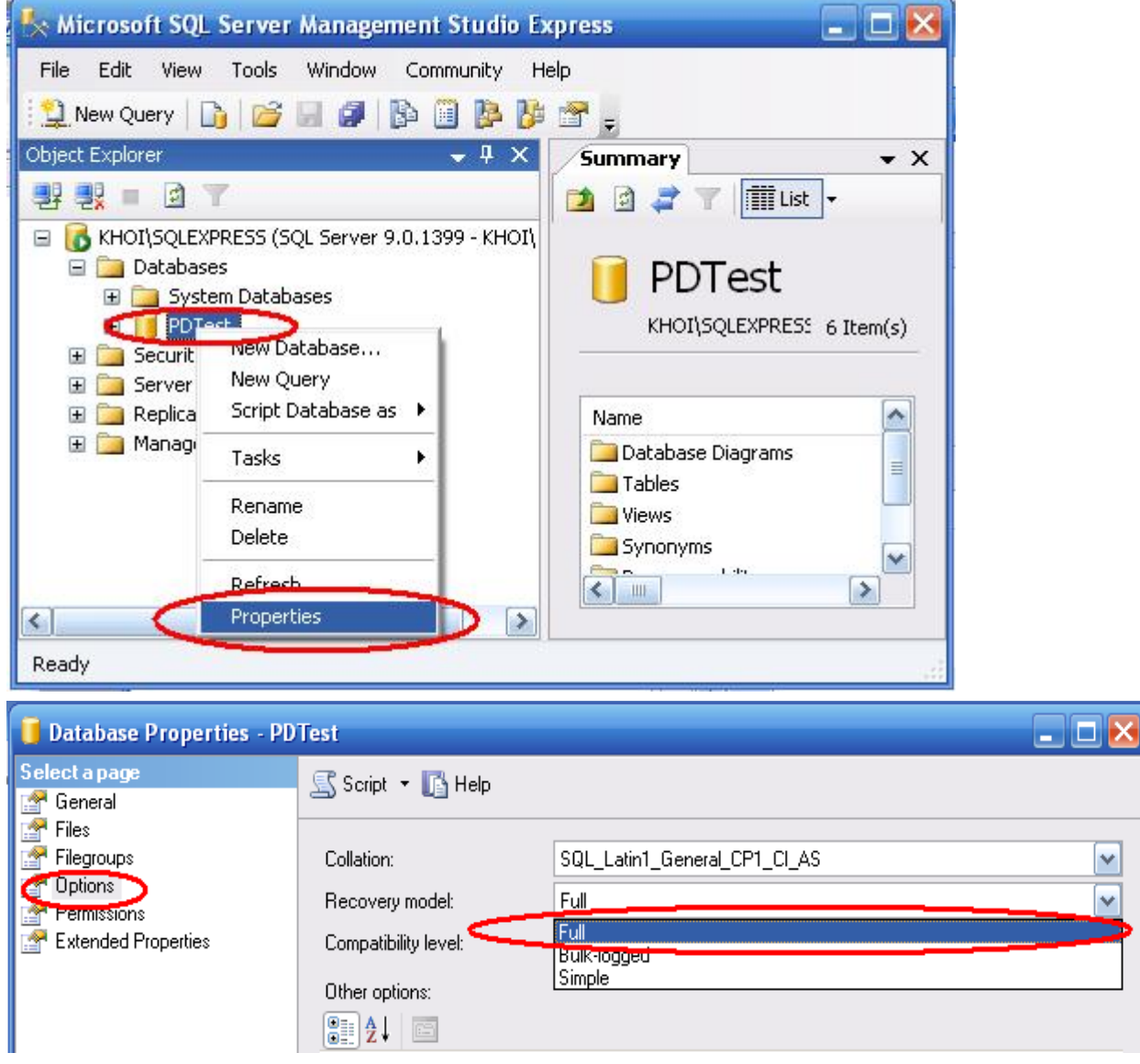

Click OK

3

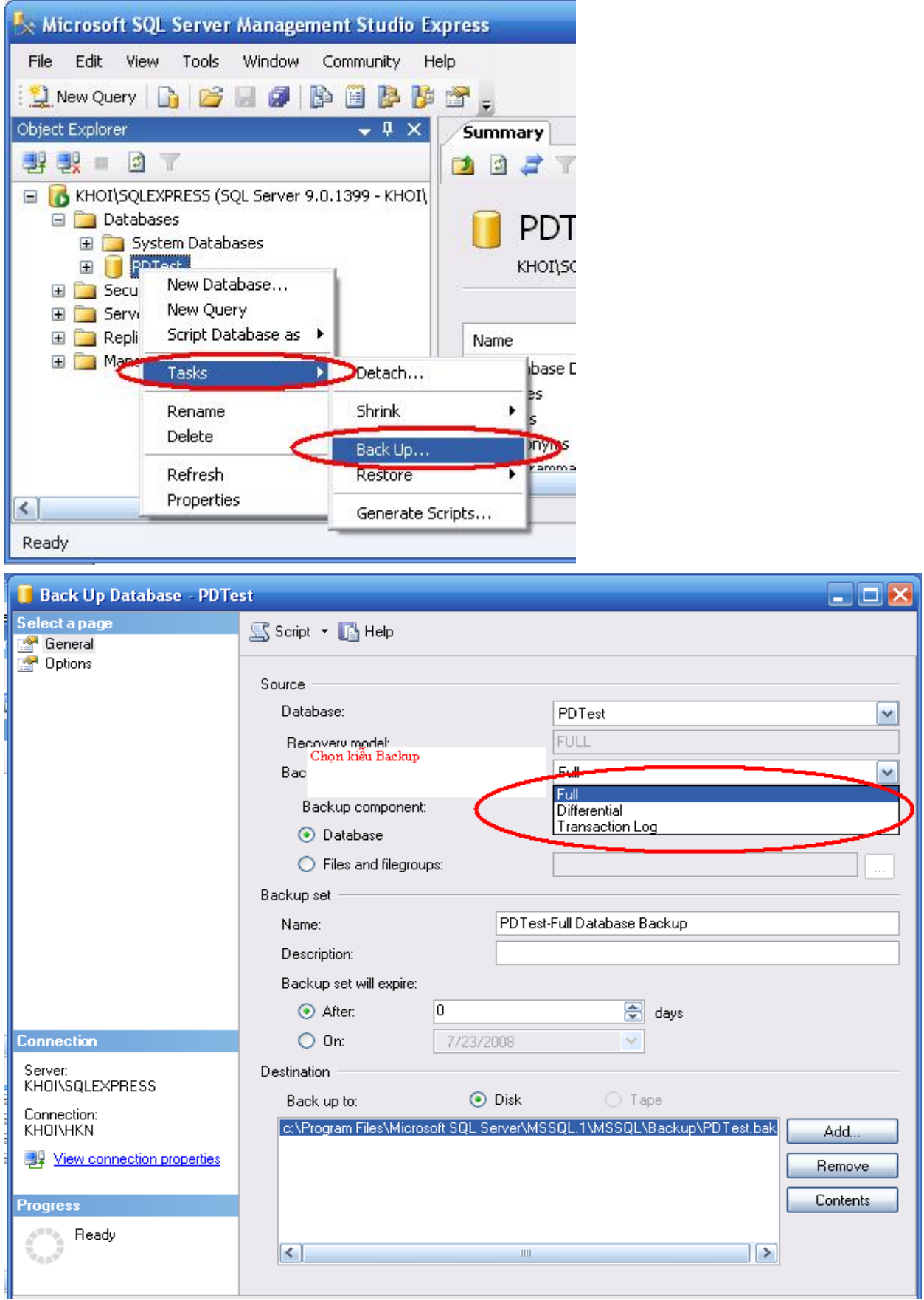

Click OK. Quá trình sao lu hoàn tt

#### **6.3.2 Ph c h i (Restore)**

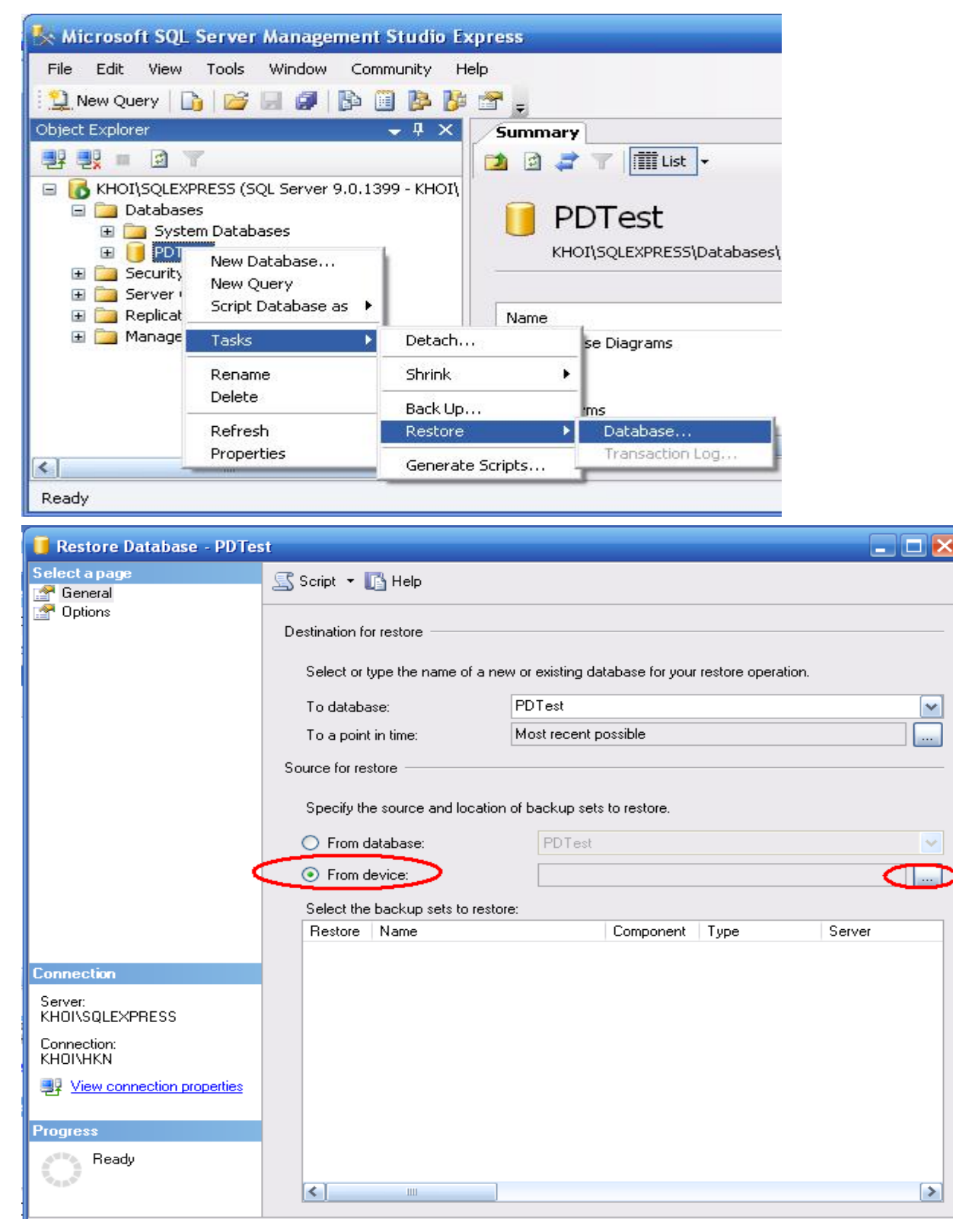

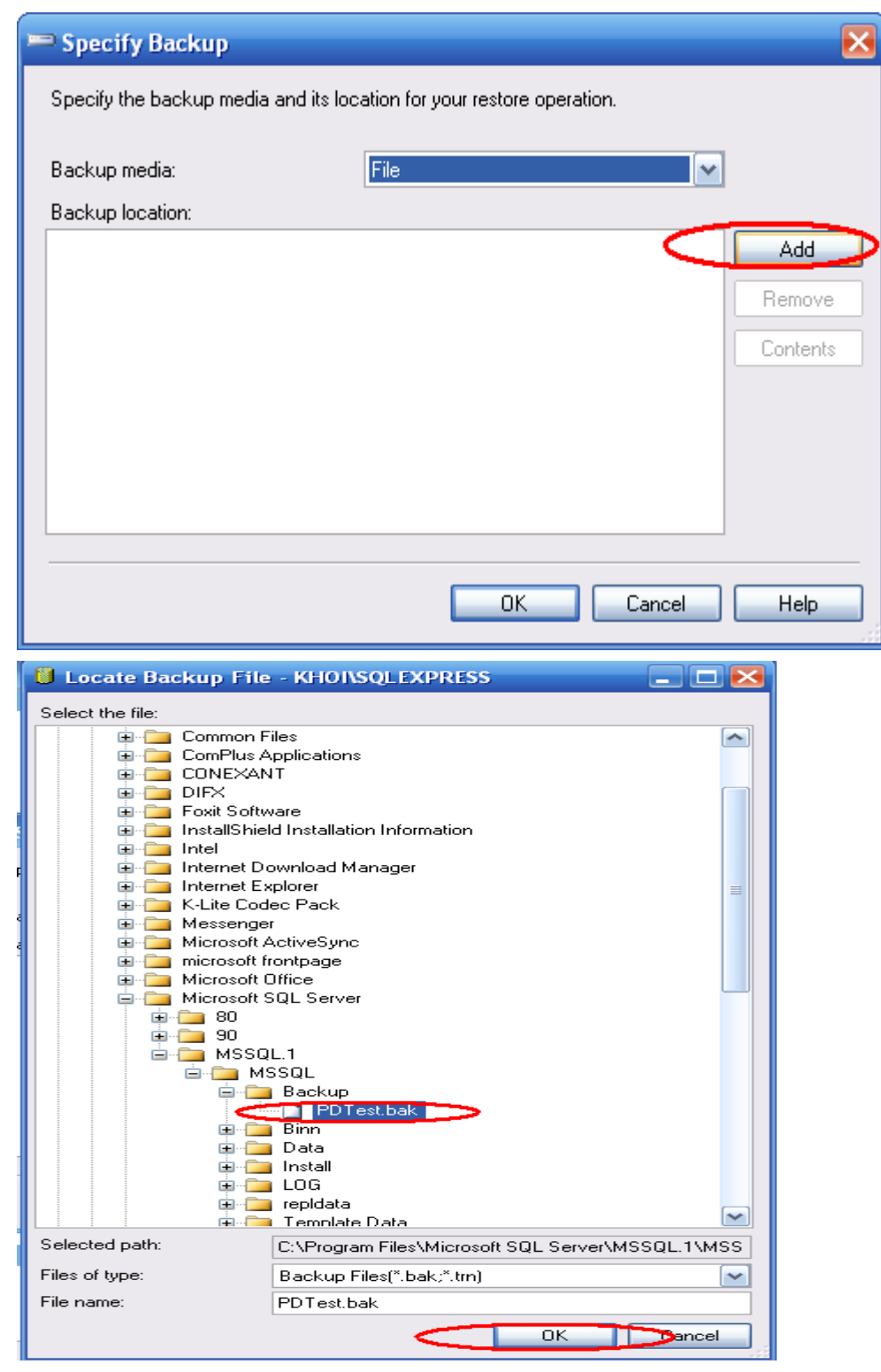

Click OK hai 1 n

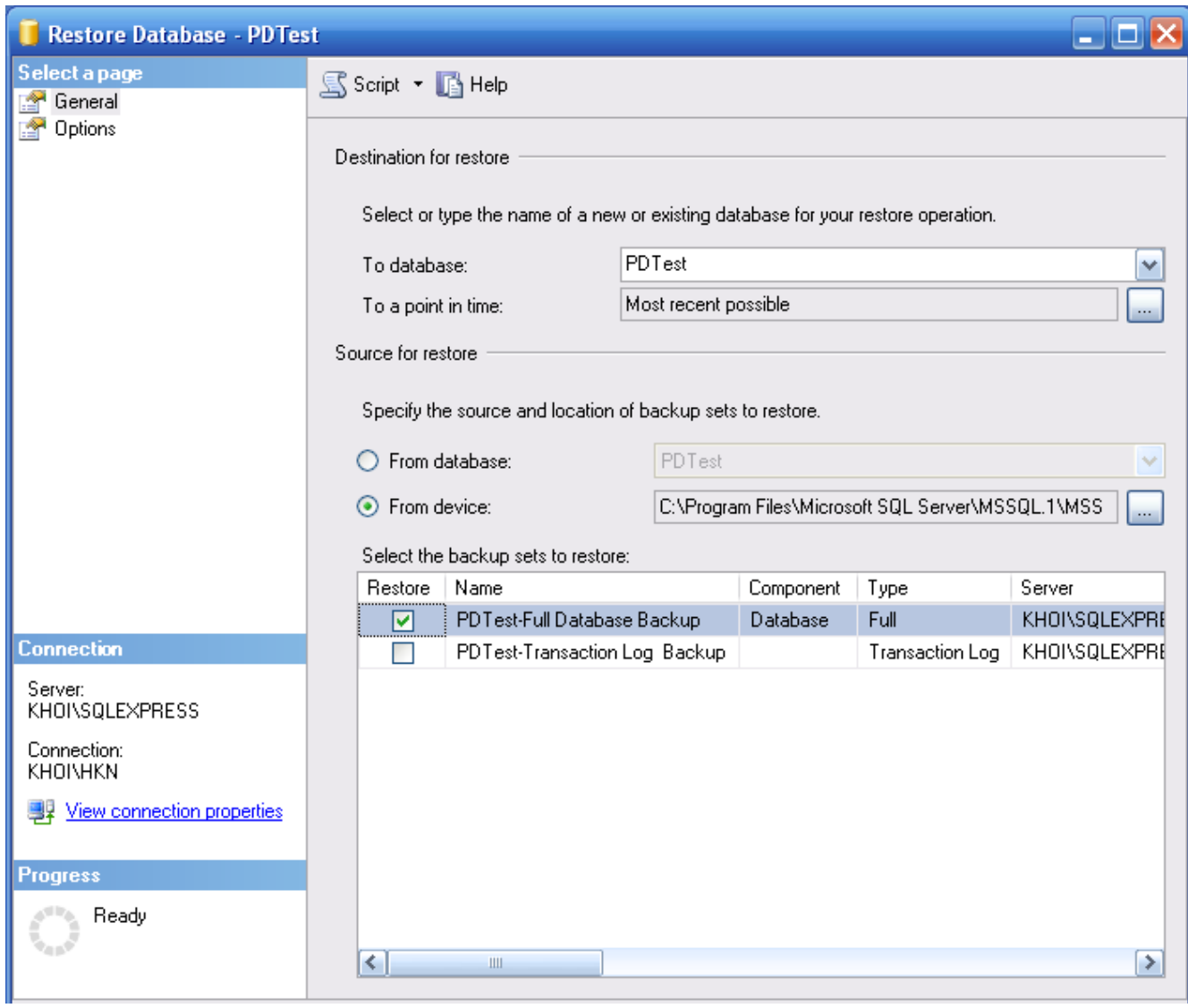

Click OK. Quá trình ph ch i hoàn t t

## **7 Các hàm quan tr** ng trong **T-SQL**

Ngôn ng T-SQL có nhiều hàm có thể tham gia vào câu lệnh T-SQL. Những hàm này th c hi n các nhi m v quan tr ng khác nhau. Trong ch ng này sẽ trình bày m t sẽ các hàm thông dng làm việc viêc kiu diliệu sộ, chu i, ngày/thời gian và giá trị NULL trong SQL Server 2005.

#### **7.1 Các hàm làm việc với kiểu dữ liệu số**

Các hàm quan trọng làm việc vị kiệu diệu số là hàm ISNUMERIC và ham ROUND

#### **7.1.1 Hàm ISNUMERIC**

Hàm isNumeric kiểm tra một giá trị có phải thuộc kiểu dị liệu số hay không.

Ví d: Câu lịnh d *i* ây trị vị tên khách hàng, và mọt cho tên NUMERIC. Chinày s mang giá trị 0 nếu áo chỉ khách hàng không phải là số và ngiốc lị

*select CUSTOMERNAME, isnumeric(ADDRESS) as ISNUMERIC*

*from customers*

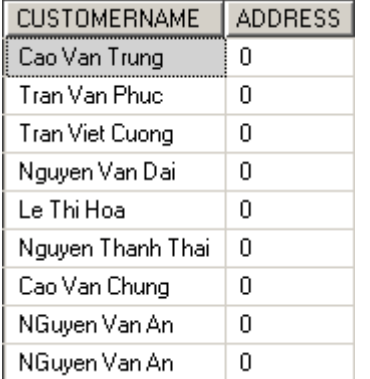

#### **7.1.2 Hàm ROUND**

Hàm ROUND tr v m t giá tr s, ã c làm tròn theo m t ài ch nh C u trúc hàm ROUND nh sau:

*ROUND* (s *\_làm\_tròn* , *\_dài\_làm\_tròn* )

Khi s dng hàm ROUND c n luý:

*s làm tròn* ph *i* có ki u d liệu số (numeric data type) nh int, float, decimal… trì kiểu d liệu dạng nhị phân. Cho dù *s Làm\_tròn* thuộc kiếu diệu gì, kết quả hàm ROUND luôn tr v ki u s nguyên.

Nu *dài\_làm\_tròn* là số âm và l n h n s ch sphía trí c dụ thợp phân thì hàm ROUND  $tr$  v 0.

Ví d $1$ :

*select ROUND(123.9994, 3), ROUND(123.99 95, 3)*

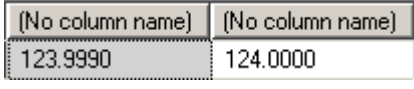

Ví d $2$ :

*select ROUND(123.4545, 2),ROUND(123.45, -2)*

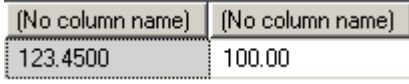

Ví d $3:$ 

*SELECT ROUND(150.75, 0), ROUND(150.75, 0, 1)*

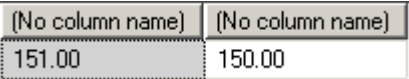

## **7.2 Các hàm làm việc với kiểu dữ liệu chuỗi**

Các hàm quan trọng bao gọm LEFT, RIGHT, LEN, REPLACE, STUFF, SUBSTRING, LOWER, UPPER, LTRIM, and RTRIM.

## **7.2.1 Hàm LEFT**

Hàm LEFT tr v m t chu i ký t có chi u dài c ch nh tính t bên trái c a chu i.  $V$ í d $:$ 

*select left('Nha Trang', 5)*

(No column name) Nha T

## **7.2.2 Hàm RIGHT**

Hàm RIGHT tung thàm LEFT nhng tính thên phảc a chu i

 $V$ í d $:$ 

*select right('Nha Trang', 5)*

(No column name) Trang

## **7.2.3 Hàm SUBSTRING**

Hàm STRING trích xu t mọt chu j con tị mọt chu j cho trịc.

C u trúc hàm SUBSTRING nh sau:

*SUBSTRING (chu i\_ban\_ u, v\_trí\_b t\_ u, chi u\_dài\_chu i\_con)* 

Ví d $1$ :

*select substring ('Nha Trang', 2, 5)*

(No column name) ha Tr

Ví d $2$ : *Select substring('Nha Trang', -2, 5)* (No column name) Nh.

## **7.2.4 Hàm LEN**

Hàm LEN tr v chi u dài m t chu i  $V$ í d: *Select len('Nha Trang')* (No column name)  $\overline{9}$ 

## **7.2.5 Hàm REPLACE**

Hàm REPLACE thay them t chu i bì m t chu i khác

Ví d 1: Câu l nh d *i* ây thay th ch "Nha" trong chu i Nha Trang b ng ch "nha" *Select replace('Nha Trang', 'Nha ', 'nha)*

(No column name) nha Trang

Ví d $2$ :

*select replace(ADDRESS, 'Minh', 'Ninh')*

*from customers*

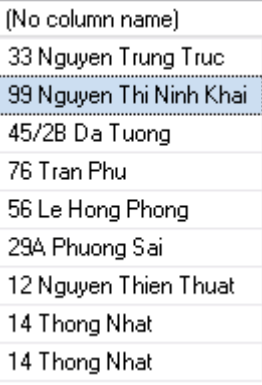

## **7.2.6 Hàm STUFF**

Hàm STUFF thay them t s l ng xác nh các ký t trong m t chu i b ng m t chu i khác bị tut mọt vị trí chỉ nh.

 $V$ í d:

*select stuff('Nha Trang', 2, 3, '\*\*\* ')*

(No column name) N<sup>\*\*\*</sup>Trang

#### **7.2.7 Hàm LOWER/UPPER**

Hàm LOWER chuy n các ký thoa trong chu i thành các kí the ng. Hàm UPPER chuy n các chu i ký tự th ng trong chu i thành các ký thoa.

 $V$ í d $\cdot$ 

*select lower('Nha Trang'), upper('Nha Trang')*

(No column name) (No column name) nha trang NHA TRANG

#### **7.2.8 Hàm LTRIM/RTRIM**

Hàm LTRIM c t các kho ng trìng bên trái của chu i, hàm RTRIM c t khoảng trìng bên ph *i* chu *i*.

```
Ví d:declare @llen int
declare @rlen int
declare @len int
select @llen = len(ltrim(' Nha Trang')),
@rlen = len(rtrim('Nha Trang ')),
@len = len('Nha Trang')
select @llen, @rlen, @len
```
 $[No column name] | [No column name] |$ (No column name)  $\overline{9}$ 9 9

## **7.3 Các hàm làm việc với kiểu diễi u Ngày tháng/ Thội gian**

## **7.3.1 Hàm GETDATE**

Hàm GETDATE trì vì ngày gi lúc thịc hiện câu truy vịn.  $V$ í d $:$ *select getdate()*

#### **7.3.2 Hàm DAY/ MONTH/ YEAR**

Hàm DAY tr<sup>v</sup> ngày cam t m t giá trị thuộc kiểu datetime. Hàm MONTH tr<sup>v</sup> tháng cam t giá trị thuộc kiểu datetime

Hàm YEAR tr<sup>v</sup> n mọc a m t giá trị thuộc kiểu datetime.

 $V$ í d $\cdot$ 

```
select day(orderdate) as DAYOFORDER,
month(orderdate) as MONTHOFORDER,
year(orderdate) as YEAROFORDER
from orders o inner join customers c on c.customerid = o.customerid
where c.customerid = 3
```
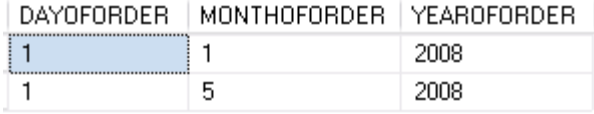

## **7.3.3 Hàm DATEPART**

Trong quá trình làm việc vịcác CSDL, ôi lúc ta muến biết xem một ng ày nào đồ thuộc quý mỹ trong n m, hay thuộc tuến thếm y trong tháng. Hàm DATEPART giúp giải quy trong yêu cu trên m t cách d dàng.

C u trúc hàm DATEPART nh sau:

*DATEPART (yêu cu trích xu t, giá trị trích xu t)* 

*giá\_tr \_trích\_xu t* là m t giá tr thu c ki u datetime.

*yêu\_c u\_trích\_xu t*: ngày, tháng, n m, quý,….

Khi có m tyêu củ trích xu thào ó, chúng ta sẽ có các chư i tttt ng ng viết tác yêu củ ó. Bảng d i ây mô téac yêu chu it thà các yêu củ trích xuất thự ngh

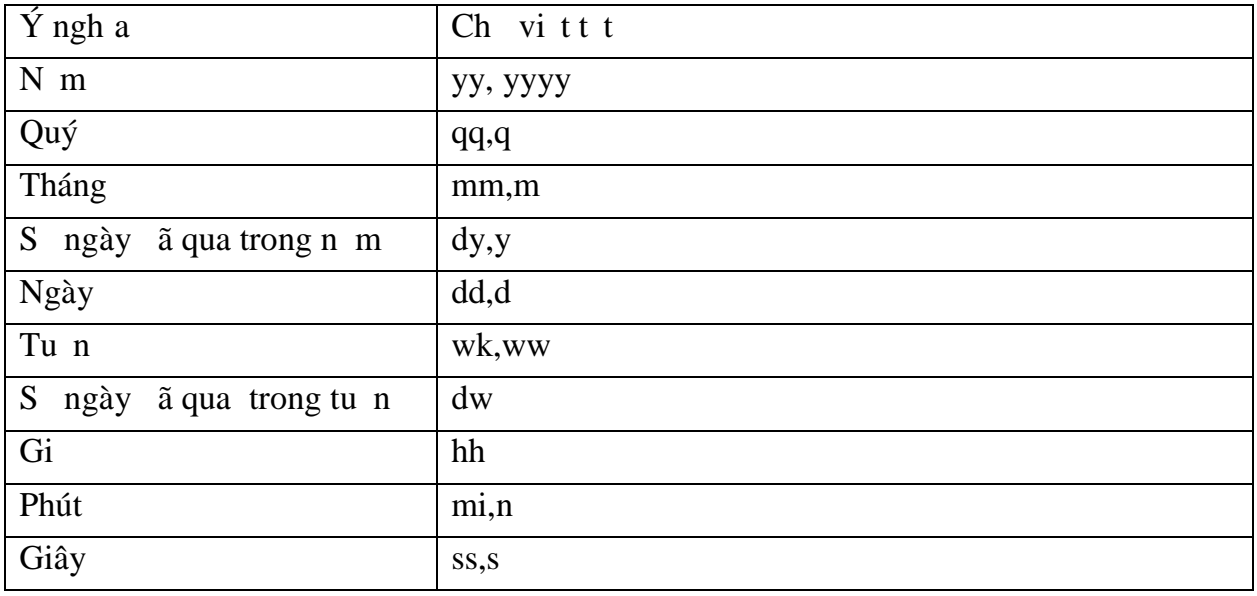

 $V$ í d:

*select datepart(yyyy, orderdate)as YEAROFORDERDATE, datepart(qq, orderdate)as QUARTEROFORDERDATE,*

*datepart(m, orderdate) as MONTHOFORDERDATE, datepart(wk, orderdate) as WEEKOFORDERDATE, datepart(d, orderdate) as DATEOFORDERDATE, datepart(dy, Orderdate), datepart(dw, orderdate)*

*from orders*

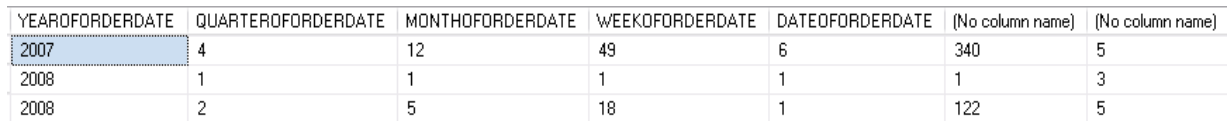

## **7.3.4 Hàm DATENAME**

T ng thàm DATEPART nhng hàm DATENAME tr v m t chu i ký t Ví d :

*select datename(yyyy, orderdate)as YEAROFORDERDATE, datename(qq, orderdate)as QUARTEROFORDER DATE, datename(m, orderdate) as MONTHOFORDERDATE, datename(wk, orderdate) as WEEKOFORDERDATE, datename(d, orderdate) as DATEOFORDERDATE, datename(dy, Orderdate), datename(dw, orderdate)*

*from orders*

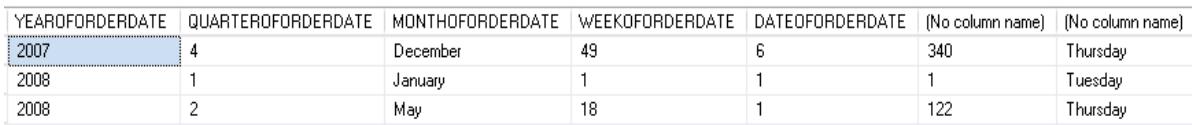

## **7.4 Hàm CAST và CONVERTER**

Chuy n im t giá trị thuộc kiếu diệu này sang một kiếu diệu khác. Hàm CAST và CONVERTER cung c p cùng m t ch c n ng. M t i m thu n l i khi dùng CONVERTER là khi chuy n *i*, hàm này c ng cho phép ng *i* dùng s nh d ng l i giá tri k t qu theo ý mu n.

C u trúc hàm CAST và CONVERTER nh sau:

*CAST* (bi *u\_th c/giá\_ tr AS ki u\_d li u* [ *\_dài\_ki u\_d \_li u* ]) *CONVERT* (*ki u\_d li u* [*dài\_ki u\_d \_li u* ], bi *u\_th c/giá\_ tr* [,*ki u\_ nh\_dng*] )

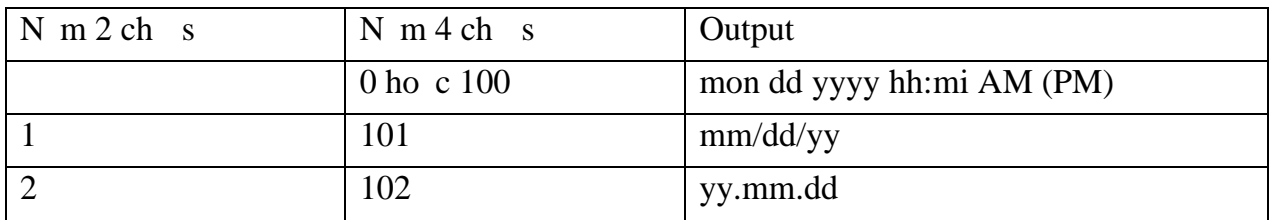

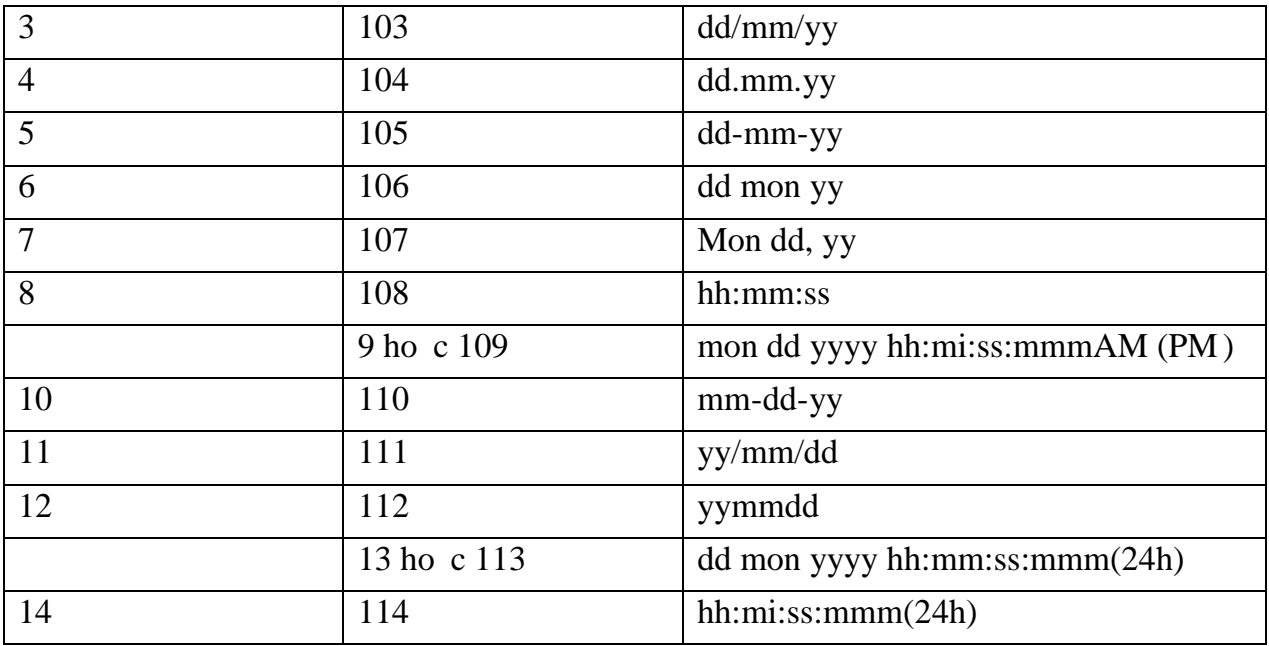

Ví $1d$ :

select CUSTOMERNAME,

convert (varchar, BIRTHDAY, 103) as BIRTHDAY, ADDRESS

from Customers

where Customername = 'Le Thi Hoa'

and year(getdate()) - year(BIRTHDAY) > 20

Hàm CONVERT và hàm CAST có th s d ng k t h p v i nhau cho k t qua nh mong mu n.

 $V1d$ :

select c.CUSTOMERID, c.CUSTOMERNAME,

convert(varchar(20),cast(SUM(i.UNITPRICE\*od.QUANTITY)  $money, 1)$  $as$  $\overline{a}$ s

**SUMTOTAL** 

customers c inner join orders o on o.customerid = c.customerid from inner join orderdetail od on o.or derid  $=$  od.orderid inner join items  $i$  on  $i$ , itemid = od, itemid

group by c.customerid, c.customername

## Tài li u tham kho

- 1. Giáo trình hợu ntrị cơ sở diữu SQL Server, Khoa CNTT, ihic Huế.
- 2. SQL Server 2005, T-SQL Recipes: Problem, Solution, Approach Appress Publisher.
- 3. Sams Teach yourself Microsoft SQL Server 2005 Express in 24 hours.